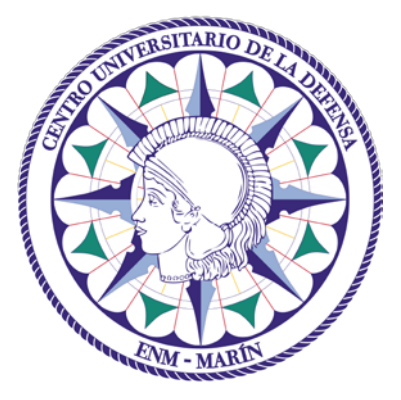

# Centro Universitario de la Defensa en la Escuela Naval Militar

### **TRABAJO FIN DE GRADO**

## *Aplicación de la impresión 3D en la fabricación de repuestos para un buque de la Armada*

### **Grado en Ingeniería Mecánica**

**ALUMNO:** Juan Ignacio Liaño Ramírez

**DIRECTORES:** Carlos Casqueiro Placer

**CURSO ACADÉMICO:** 2019-2020

# Universida<sub>de</sub>Vigo

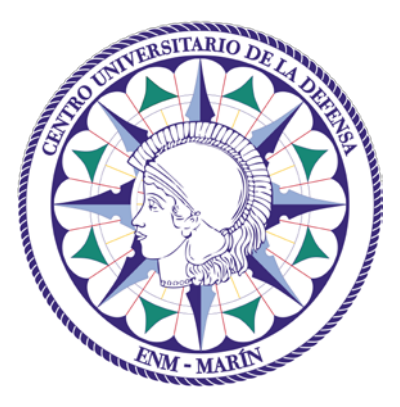

# Centro Universitario de la Defensa en la Escuela Naval Militar

### **TRABAJO FIN DE GRADO**

## *Aplicación de la impresión 3D en la fabricación de repuestos para un buque de la Armada*

### **Grado en Ingeniería Mecánica**

Intensificación en Tecnología Naval Cuerpo General

# Universida<sub>de</sub>Vigo

## **RESUMEN**

Se podría decir que la impresión 3D ha revolucionado recientemente no solo diversas industrias y negocios, sino la cadena de suministros por igual. Debido a la búsqueda de la mejora continua en Defensa, siempre se ha optado por trabajar con las tecnologías más avanzadas y eficientes para el adiestramiento y seguridad de las unidades.

El fin de este documento es el estudio de la fabricación aditiva aplicada a repuestos de unidades de la Armada, en este caso el patrullero "Tabarca" y lanchas de instrucción, para facilitar la sustitución de piezas cuyo fallo resulte crítico para el sistema del que forman parte reduciendo el coste de producción y de envío en caso que estuviera desplegado fuera de su puerto base.

En este proyecto se ha trabajado con piezas vitales para el funcionamiento de distintos equipos del buque y se ha centrado en repuestos con los que se pueda trabajar e imprimir in situ.

### **PALABRAS CLAVE**

Impresión 3D, Termoplástico, Modelado, Repuesto, STL

### **AGRADECIMIENTOS**

Por el apoyo que he recibido de personas tan importantes en mi vida como son mis padres y mi hermana, lo mínimo que puedo hacer es agradecerles todos estos años de constante ayuda y motivación que me han ofrecido, no dar un paso atrás y seguir hacia delante para finalmente conseguir ese fruto tan deseado.

A mi segunda familia la promoción 420-150, por estos cinco años de sufrimiento, emociones intensas y buenos ratos juntos. A pesar de las dificultades que hemos tenido que superar, hemos permanecido unidos y más fuertes que nunca llegando así a nuestro último puerto victoriosos y bien merecido.

A la camareta J4, por estos dos años de constantes risas, buen carácter para enfrentar los obstáculos del camino y noches largas junto al flexo. Aunque se haya terminado esta etapa de la vida, la amistad se seguirá conservando.

Por último, a mi tutor D. Carlos Casqueiro Placer agradecerle su ayuda durante estos pocos, pero intensos meses y sin cuya ayuda este proyecto no hubiese sido posible.

"DUC IN ALTUM LUISETE"

## <span id="page-8-0"></span>**CONTENIDO**

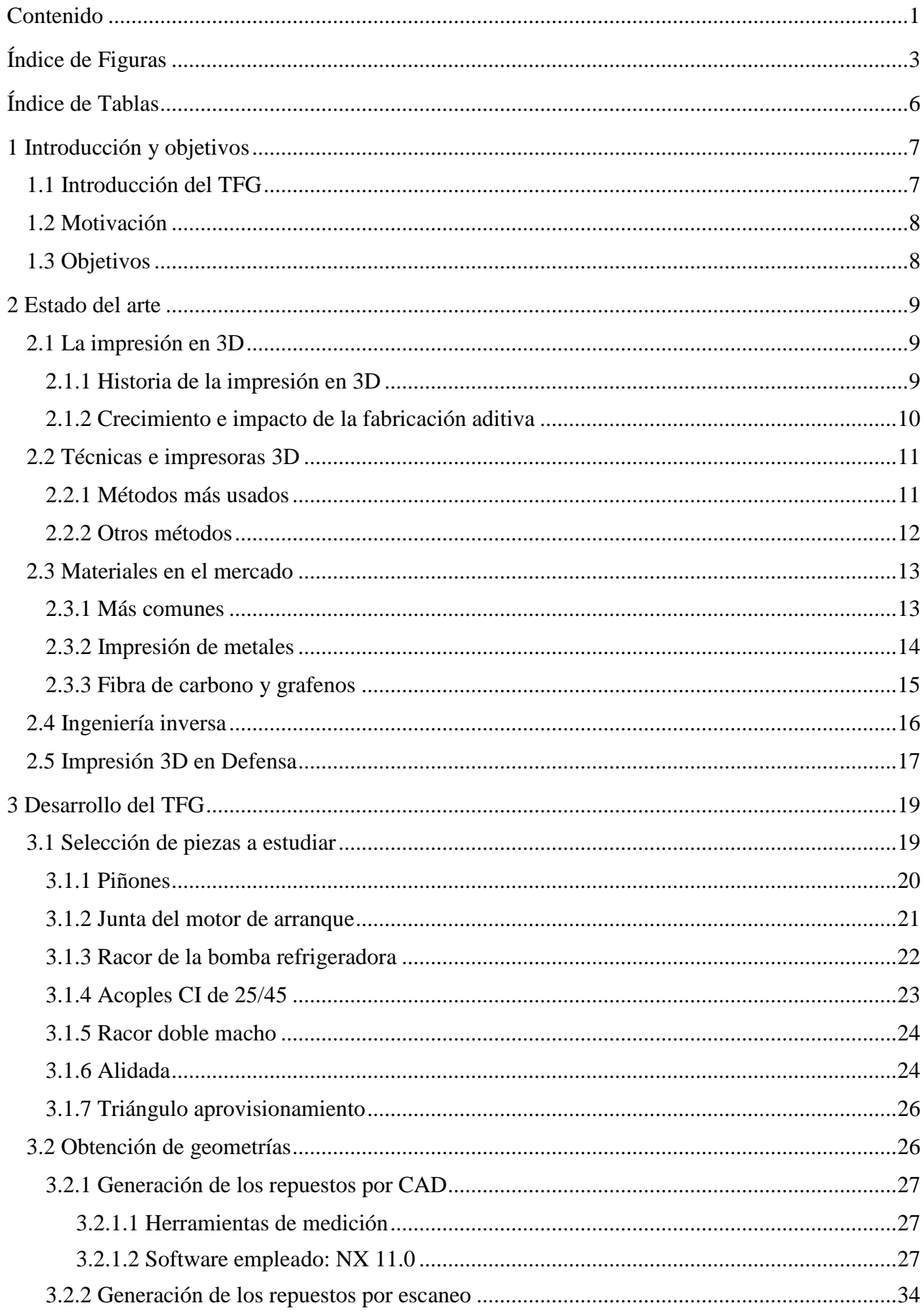

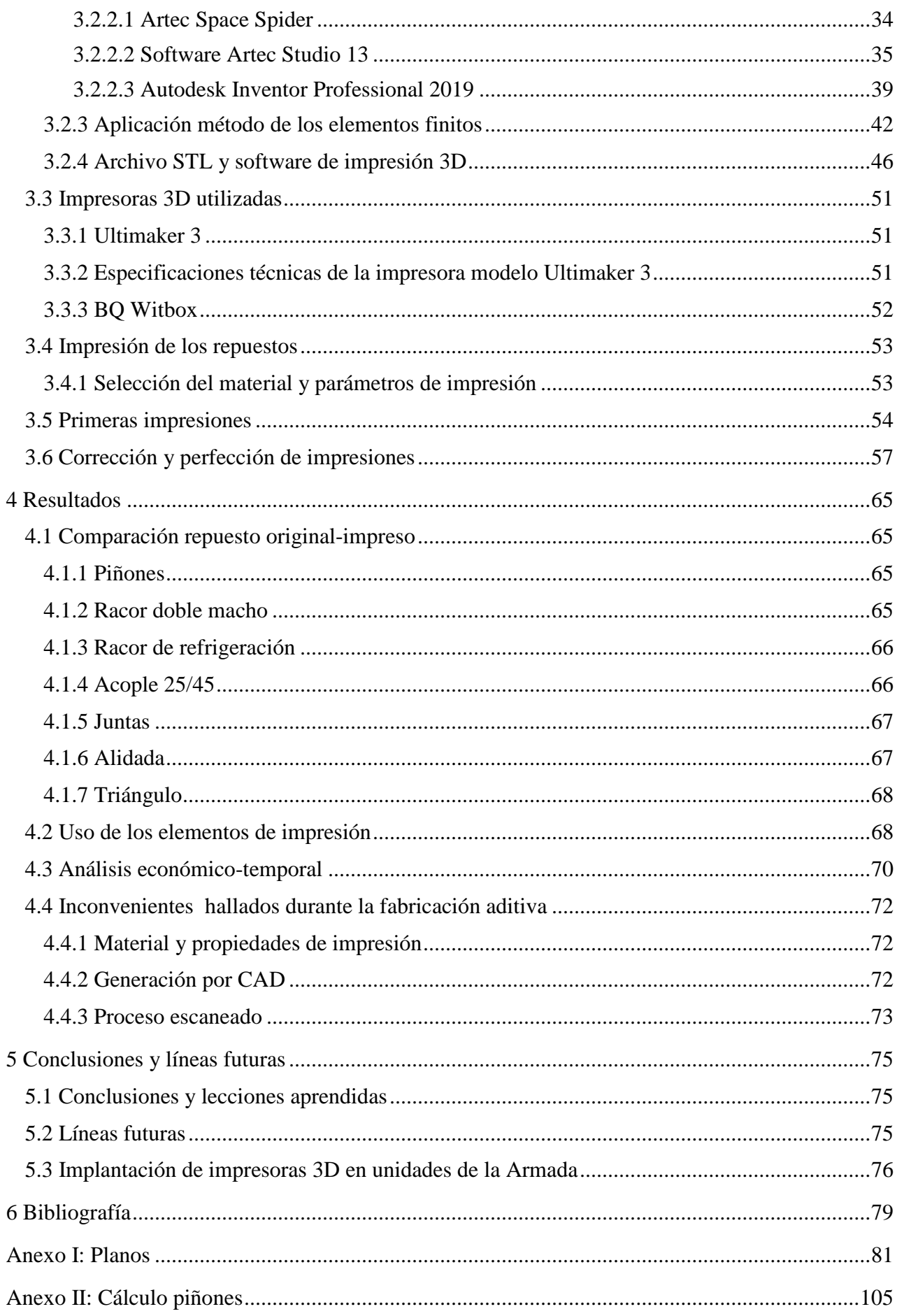

## <span id="page-10-0"></span>ÍNDICE DE FIGURAS

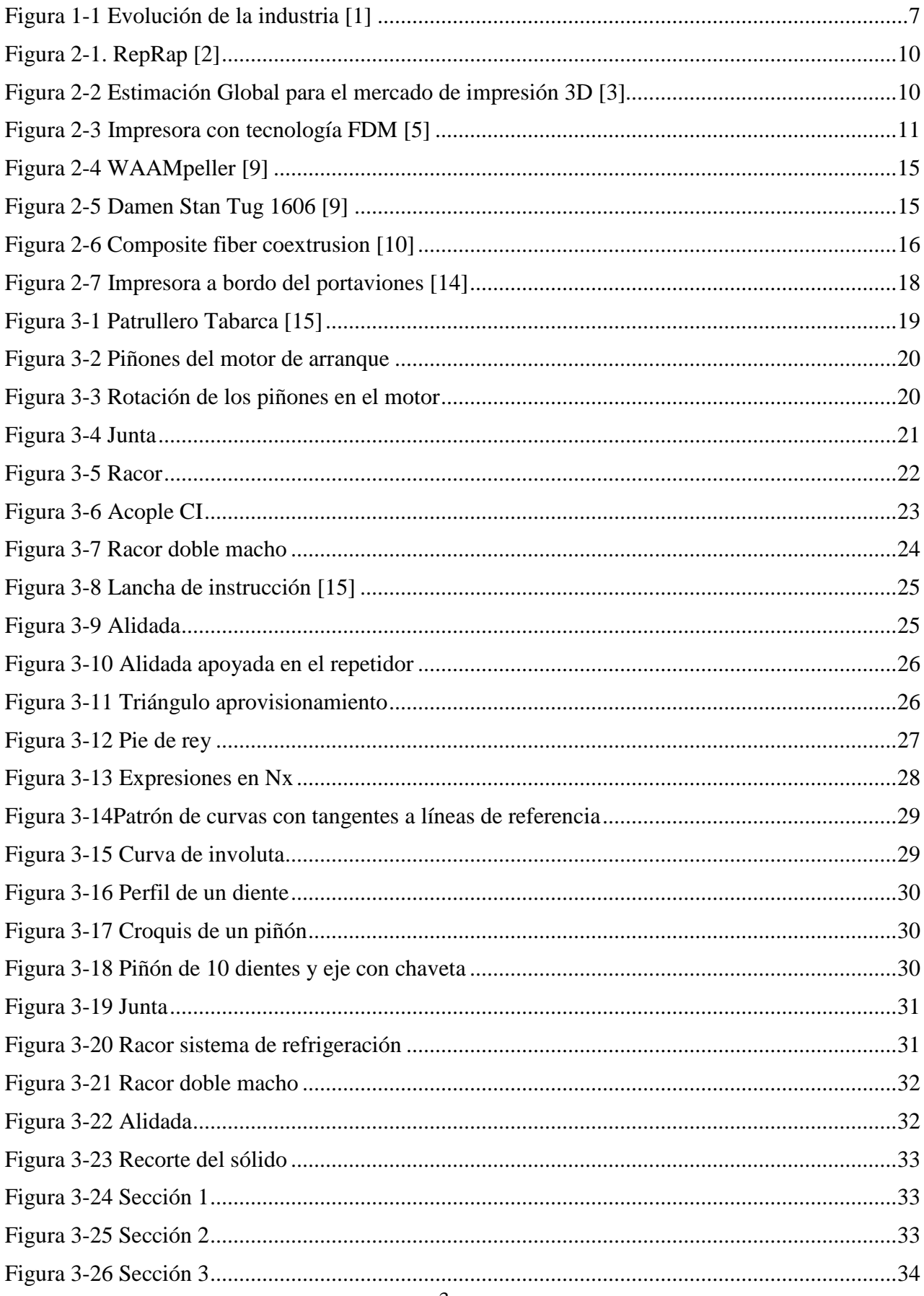

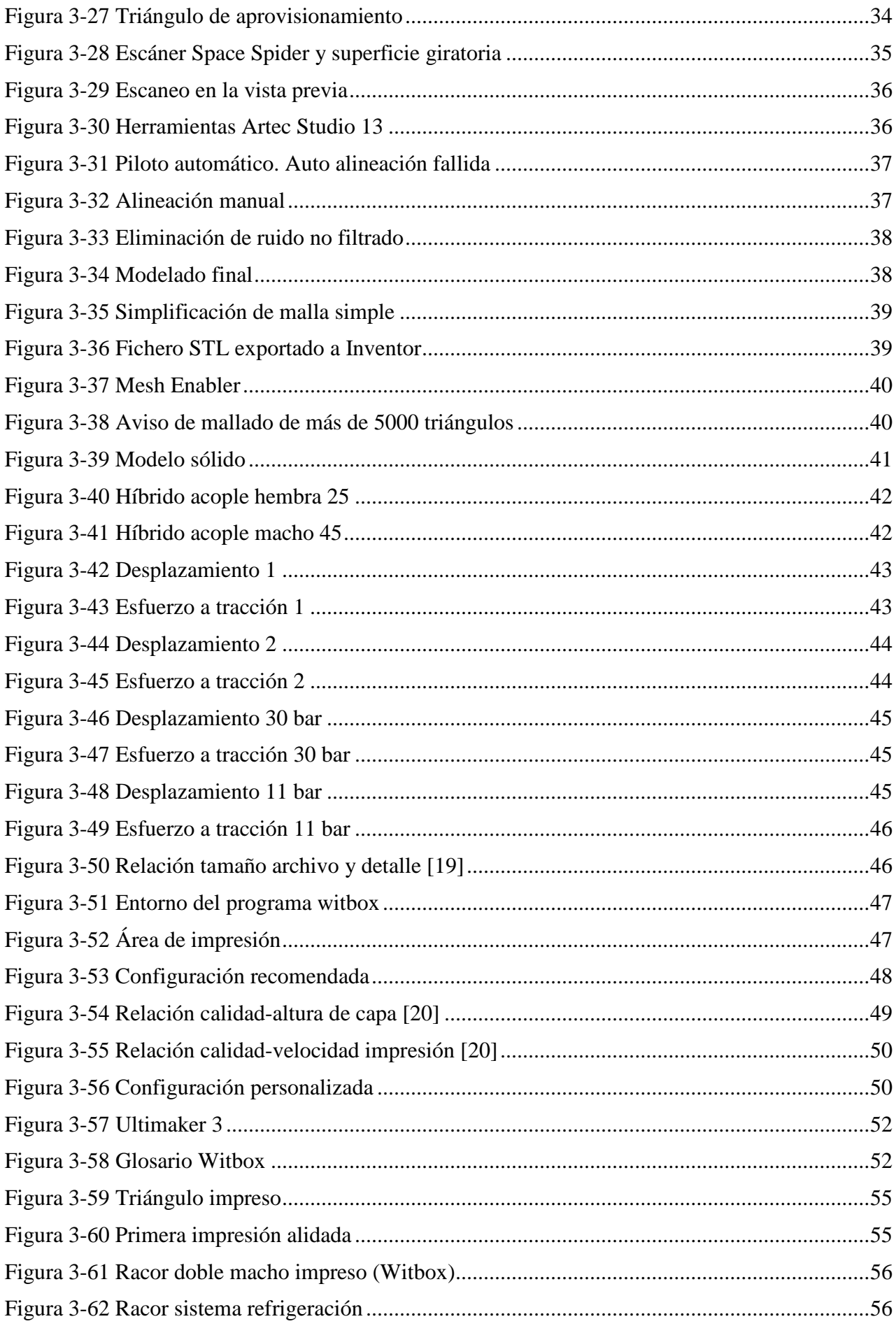

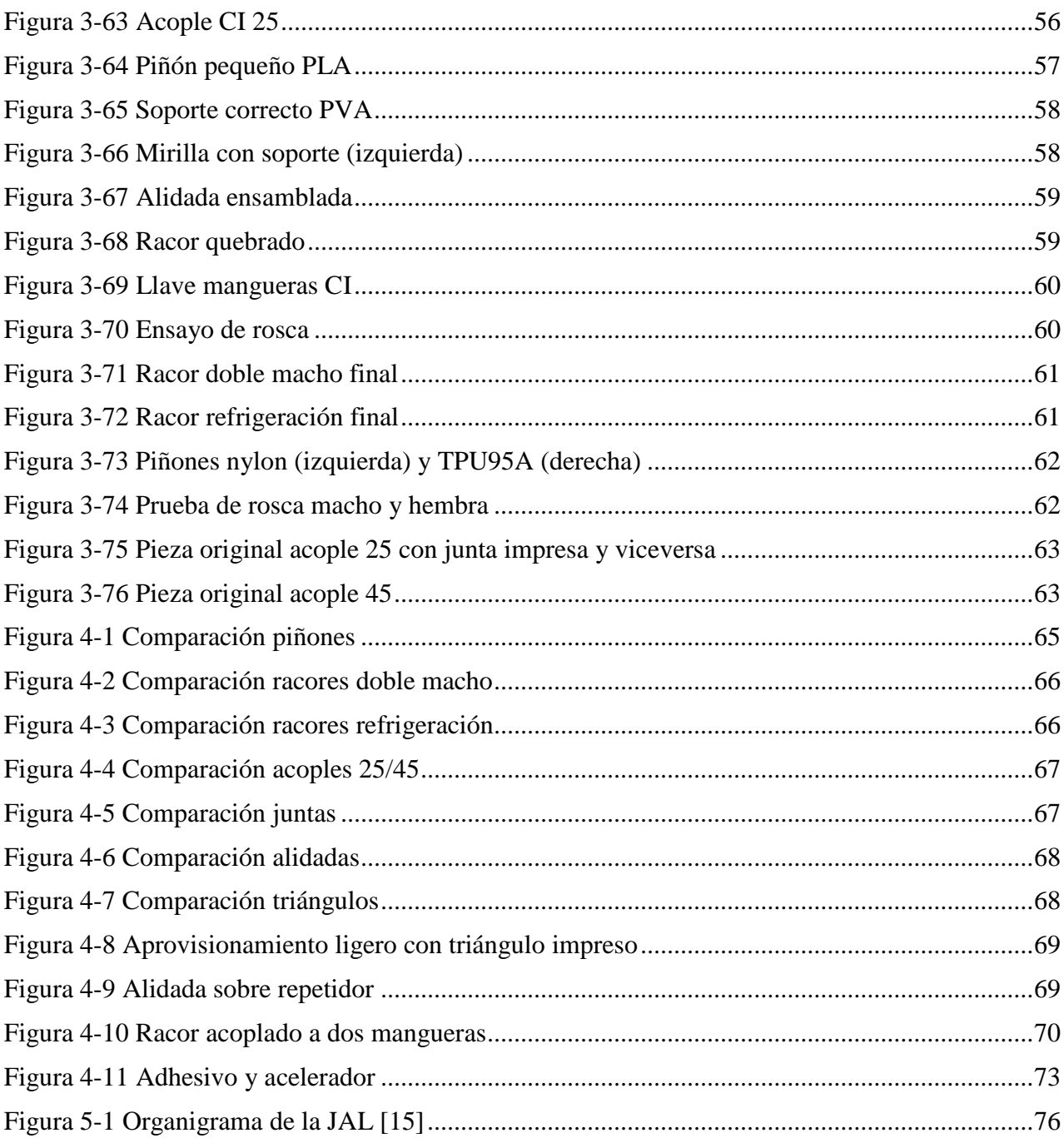

## <span id="page-13-0"></span>**ÍNDICE DE TABLAS**

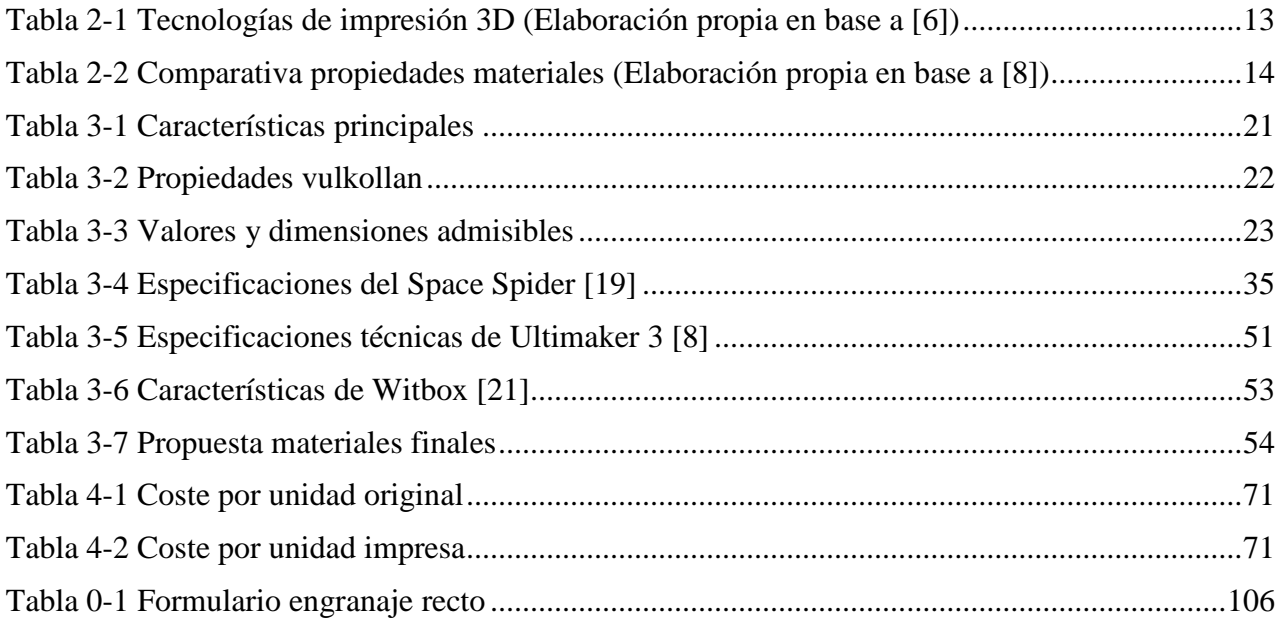

### **1 INTRODUCCIÓN Y OBJETIVOS**

#### <span id="page-14-1"></span><span id="page-14-0"></span>**1.1 Introducción del TFG**

Durante estos últimos años, diversas empresas han explorado la oportunidad de aprovechar una tecnología relativamente moderna: la fabricación aditiva o impresión 3D. Se podría definir esta tecnología como el proceso de unir materiales para fabricar objetos desde un modelo en 3D, normalmente añadiendo capa por capa al contrario que la fabricación tradicional. Entre alguno de los beneficios se pueden reseñar la flexibilidad a la hora de producir varios productos con diseño y material diferente con una sola máquina sin necesidad de herramientas o moldes, mejor eficiencia del uso de la energía, reducción de las emisiones y menor tiempo de fabricación y envío. Para cualquiera que considere añadir la impresión 3D como su nuevo aliado, debería entender que no solo es una nueva máquina la que se adquiere, sino una nueva tecnología que cambia el modelo de los negocios y la tradicional cadena de suministros.

El mundo en el que se desenvuelve la Armada es turbulento, continuo e intenso, y en el caso que un buque sufriera alguna avería y quedase fuera de servicio conllevaría consecuencias económicas. Además, los propios barcos suelen operar fuera de su puerto base en lugares remotos ya que están en continuo movimiento. En caso de necesidad de repuestos para el buque y que no se encuentran a bordo, los retrasos en el envío pueden ser reducidos imprimiendo la misma pieza a bordo o en el siguiente puerto de destino, sin tener que mandar la pieza original desde el puerto base. A su vez reducirá el coste de almacenamiento ya que los repuestos se fabricarían bajo demanda en cualquier parte del mundo.

Tras estar experimentando la cuarta revolución industrial que hace referencia a la introducción de las tecnologías digitales como Big Data, la robótica, la ciberseguridad, la realidad aumentada o la propia fabricación aditiva, se introduce el término Armada 4.0 con el que se busca una conexión entre el mundo digital y el físico, con el fin de conseguir una industria inteligente.

<span id="page-14-2"></span>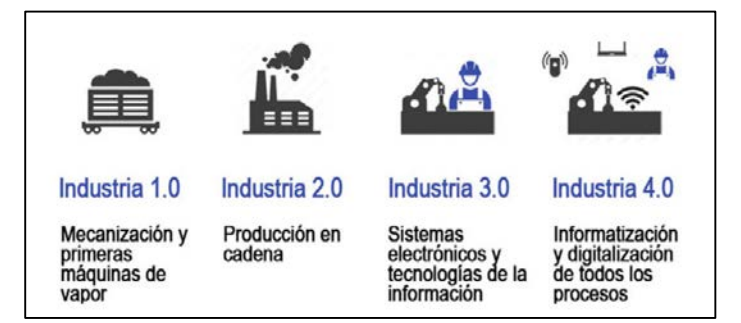

**Figura 1-1 Evolución de la industria [1]**

Esta nueva revolución industrial debería ser considerada en especial por las fuerzas armadas que tienen un gran reto por delante en lo referente a la gestión logística de sus suministros. El presente Trabajo de Fin de Grado pretende conseguir mostrar la inmensa utilidad de esta tecnología, en este caso para unidades de la Armada apoyando trabajos anteriores y motivando a siguientes generaciones a seguir con el desarrollo de estos métodos rápidos de obtención de repuestos y poder mejorar su eficiencia tanta en ejercicios como operaciones.

#### <span id="page-15-0"></span>**1.2 Motivación**

La Armada actualmente exige una transformación digital que se va afrontando a medida que pasa el tiempo. Por eso, este Trabajo Fin de Grado impulsa a afrontar ese reto mediante la adaptación de la fabricación aditiva en unidades de la Armada. Este cambio tan solicitado, no solo ayudaría a mejorar la eficiencia de la cadena logística, sino también a la integración en el mundo digital, la formación de personal en nuevos campos y la aplicación de estas máquinas cada vez más populares entre los diferentes sectores.

Gracias a las herramientas e instrumentos adquiridos por el Centro Universitario de la Defensa, se puede llevar a cabo este proyecto motivado por la demanda de repuestos de las unidades que se encuentran en la Escuela Naval Militar, lanzando así una selección de piezas propuestas para posibilitar el estudio de la viabilidad y rentabilidad en cuanto a factores mecánicos, económico y temporales se refiere.

#### <span id="page-15-1"></span>**1.3 Objetivos**

El estudio de la aplicación de la impresión 3D en la fabricación de repuestos para buques de la Armada procura analizar la viabilidad y rentabilidad de la fabricación aditiva para intentar romper esa barrera que puede haber entre esta nueva técnica de fabricación y el ámbito de Defensa. Los objetivos a llevar a cabo en el presente proyecto son:

- Selección de repuestos susceptibles de ser fabricados en máquinas de impresión 3D.
- Obtención de las geometrías de las piezas originales sin tener acceso a planos, mediante escaneo 3D o programas CAD.
- Pruebas experimentales y reales de los esfuerzos a soportar por los repuestos.
- Análisis económico para determinar posibles beneficios desde el punto de vista del coste monetario y poder suplir las necesidades de una unidad.
- Análisis temporal para expresar la importancia de obtener un repuesto en un momento crítico afectando a la operatividad de un buque.

### **2 ESTADO DEL ARTE**

#### <span id="page-16-2"></span><span id="page-16-1"></span><span id="page-16-0"></span>**2.1 La impresión en 3D**

#### *2.1.1 Historia de la impresión en 3D*

Se podría decir que en estos casi cuarenta años de historia de la impresión 3D, se pueden distinguir tres etapas diferenciadas:

Es entre 1981 y 1999 donde se situaría la primera etapa de esta nueva tecnología. El inicio de la impresión 3D se remonta a 1981, cuando Hideo Kodama publicó un sistema de prototipo rápido usando fotopolímeros. Su idea consistía en usar materiales de fotopolímero y endurecerlos mediante luz ultravioleta, pero desafortunadamente no pudo cumplir la fecha de entrega del proyecto y éste dejó de ser subvencionado. Sin embargo fue el primer antecedente de las modernas técnicas de fabricación.

No fue hasta tres años más tarde, cuando Charles Hull inventa la estereolitografía (SLA), un proceso tecnológico que permite crear modelos 3D para producir objetos sólidos mediante la impresión de finas capas de un material que se endurece por polimerización mediante la luz ultravioleta.

Se puede decir que en la década de los noventa, la fabricación aditiva tuvo un pequeño impulso patentando métodos como Sinterizado Selectivo por Laser (SLS), en el que se usa partículas de polvo en lugar de resina y, mediante un láser de dióxido de carbono que consigue fusionar. A su vez se crea el Modelado por Deposición Fundida (FDM), que consiste en la extrusión de un material termoplástico mediante una boquilla móvil que va conformando la geometría del objeto. Estas tres mencionadas anteriormente, constituyen los principales métodos de funcionamiento de una impresora en 3D.

La primera máquina comercial se fabrica en 1992, cuyo procedimiento usado es el SLA. Fue creada por la empresa 3D Systems, fundada por el considerado padre de la impresión 3D nombrado anteriormente. El inconveniente de esta etapa fue que las tecnologías no eran perfectas, los materiales sufrían muchas deformaciones y las máquinas eran demasiado caras.

En cuanto a la segunda etapa desde 1999 hasta 2010, se pensó que la impresión 3D podía ir más allá de la ingeniería. Fue en el ámbito de la medicina en la que se probó las ventajas de esta tecnología, cuando se aplicó sobre órganos utilizando un recubrimiento sintético a partir de sus propias células, por tanto, no había riesgo de rechazo. En el ámbito médico, esta fue una gran década en la historia de la impresión 3D. En tan solo diez años, científicos de diferentes instituciones fabricaron un riñón en miniatura de carácter funcional, diseñaron una prótesis de una pierna con partes muy complejas imprimidas en la misma estructura e imprimieron los primeros vasos sanguíneos usando células humanas.

Esta es también la década en la que se lanza el proyecto RepRap, una iniciativa para crear una impresora 3D que se pudiera construir básicamente a ella misma, o al menos la mayoría de sus partes. Es en 2008 cuando se consigue la primera impresora auto replicable y su expansión. Dos años antes se construye la primera máquina de tipo SLS que abrió la puerta a la demanda de fabricación industrial. Además, se construye la primera máquina que puede imprimir en varios materiales, que permite fabricar una sola pieza en diferentes versiones y propiedades.

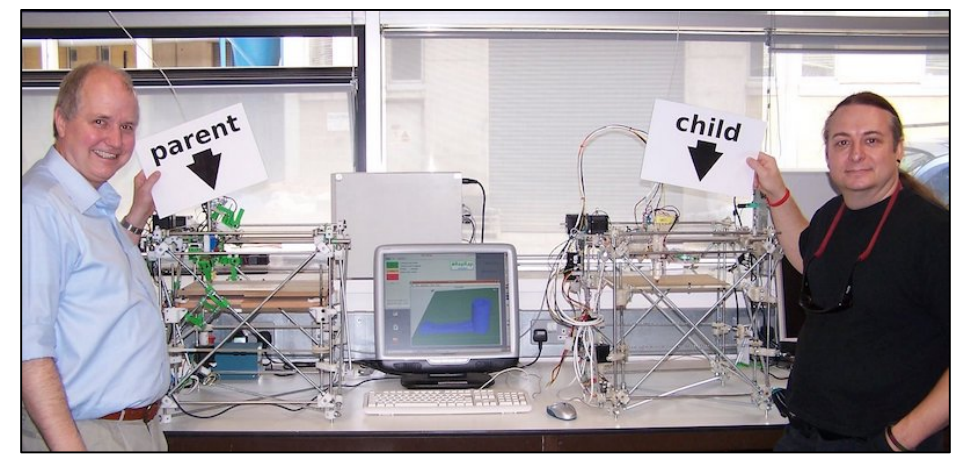

**Figura 2-1. RepRap [2]**

<span id="page-17-1"></span>La última etapa continuaría de aquí en adelante, observando cómo han mejorado las impresoras su precisión, los precios cada vez son más económicos y los materiales ya no están limitados al plástico, sino que hay nuevas tendencias como metales y cerámicas. Debido a ello esta tecnología no ha hecho más que crecer, no hay más que ver los avances que se consiguieron y las futuras metas marcadas, como la impresión de alimentos o la impresión de objetos más finos que un pelo humano.

#### *2.1.2 Crecimiento e impacto de la fabricación aditiva*

<span id="page-17-0"></span>La disminución de los precios en las impresoras y la competitividad de las empresas son dos de los principales factores que han hecho que la venta de las impresoras 3D aumente cada año. En general, el crecimiento de la impresora 3D anual es de alrededor del 30%. Según el Informe Wohler 2016, el mercado superaba los 5,1 mil millones de dólares, cifra que se espera que llegue a 180-490 mil millones en 2025. [3]

Como es lógico, la industria se ha visto beneficiada de nuevos métodos de diseño y fabricación que aporta la impresión 3D. De hecho, se estima que el 67% de los fabricantes ya utilizan la impresión 3D. Las principales razones para la búsqueda de esta nueva tecnología son el prototipado, el desarrollo de productos y la innovación. [3]

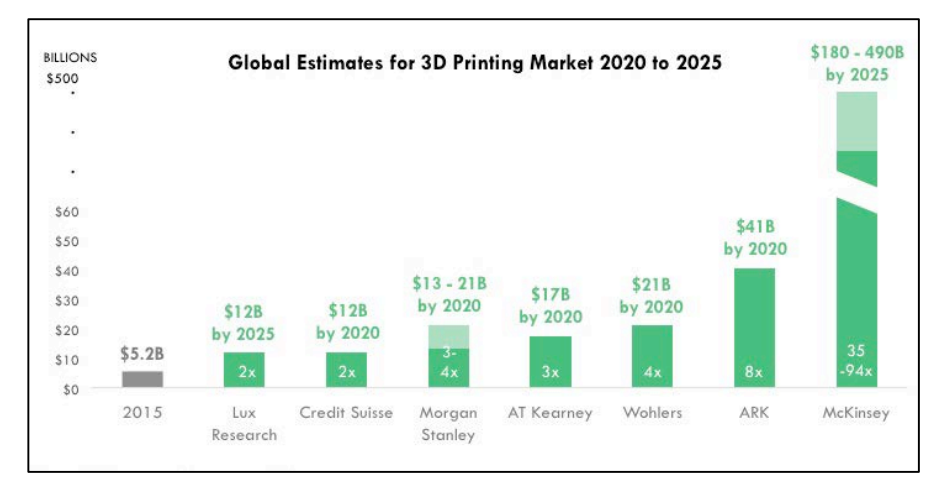

<span id="page-17-2"></span>**Figura 2-2 Estimación Global para el mercado de impresión 3D [3]**

El paso de la fabricación tradicional a la aditiva, ha tenido un gran impacto en la industria debido a las nuevas capacidades que ofrece. Son máquinas de producción integradas, que ofrecen libertad en la complejidad de las piezas pudiendo conseguir cualquier tipo de diseño. Dan flexibilidad a la hora de fabricar muchos productos de diferente material y diseño con una solo máquina y se puede omitir el ensamblaje.

El impacto de la impresión 3D no solo ha repercutido en las diferentes industrias, sino también en la estructura del mercado, descentralización de la producción, el transporte y el medioambiente. La compra de un objeto se realizaría antes de éste ser producido y las zonas de producción se encontrarían cerca de la demanda de los clientes. El concepto de fabricación de gran cantidad de productos, cada vez está más obsoleto a medida que las compañías van adoptando el modelo de fabricación aditiva. En cuanto al transporte de mercancías, se espera que haya un significante declive en las líneas de transporte por los gastos en almacenamiento y mensajería. Un análisis [4] reciente sobre decenas de sectores industriales, han revelado que el 41% de las empresas de transporte aéreas y el 37% del tráfico mercante están en riesgo debido a la impresión en 3D.

#### <span id="page-18-1"></span><span id="page-18-0"></span>**2.2 Técnicas e impresoras 3D**

#### *2.2.1 Métodos más usados*

Principalmente las impresoras 3D pueden dividirse en dos grandes grupos dependiendo de la técnica utilizada para la deposición de los materiales y las fuentes de energía:

Las impresoras de adición son las que se denominan domésticas, ya que los láseres o pistolas de calor de uso industrial son muy frágiles y peligrosas. El nombre técnico que se suele usar para este tipo de impresoras es FDM, una tecnología que ofrece un prototipado rápido, económico y da una amplia variedad de materiales y aplicaciones. Muchos de los recientes avances en la impresión por adición están integrando elementos funcionales en industrias como la de los drones para sus partes electrónicas y mecánicas.

El proceso de impresión consiste en fundir un material termoplástico que va hasta la boquilla. Una vez fundido, el material se extrude formando la geometría del objeto que ha sido creado por el software del ordenador. A medida que el material se va extruyendo capa a capa, éste se va enfriando y solidificando hasta que se haya fabricado el objeto entero. Se debería tener en cuenta que, al ser la impresión de abajo hacia arriba, puede que debido al diseño de alguna pieza requiera de soportes para su impresión.

<span id="page-18-2"></span>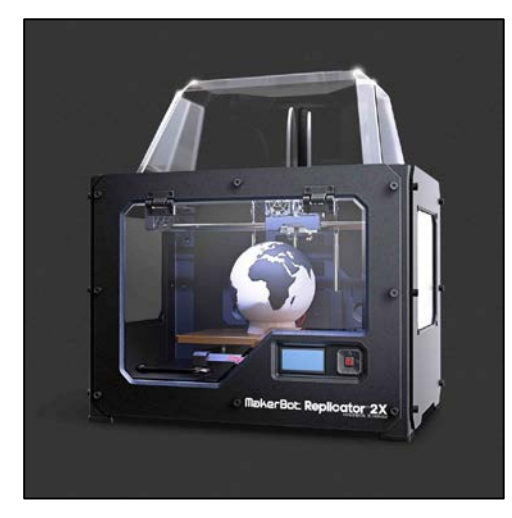

**Figura 2-3 Impresora con tecnología FDM [5]**

- Las impresoras de compactación, suelen usar polvos y aglutinantes en vez de resinas. Este tipo de impresoras usan como fuente de energía el calor o luz para solidificar el polvo o un polímero fotosensible. Entre las impresoras de compactación destacan:
	- Estereolitografía (SLA): Gracias a la tecnología de esta impresora es una de las más precisas, pero también más caras, de creación 3D. Por eso se suele usar para esculturas muy detalladas, moldes para joyería y prototipos. El único inconveniente es que se desperdicia cierta cantidad de material en función del soporte que sea necesario fabricar y debido a su reducido tamaño no son recomendadas para imprimir grandes objetos.

En cuanto al proceso de impresión, esta máquina fabrica objetos a partir de una resina pseudolíquida especial, usando una fuente de luz ultravioleta para solidificar el material. Para crear el objeto, una plataforma es sumergida en un tanque lleno de este material. Una vez dentro, la luz UV mapea cada capa del objeto a través del fondo del tranque traslucido y así lo solidifica. Este proceso se repite capa por capa hasta que se consigue el objeto deseado.

 Sinterización Selectiva por Láser (SLS): Este método es ampliamente usado para producir prototipos funcionales e incluso productos finalizados para el mercado. Las mejores ventajas de SLS es la libertad de diseño, el exceso de polvo actúa como un soporte para la estructura mientras se produce, lo que permite realizar piezas con formas complejas sin necesidad de un soporte y no se desperdicia material. El polvo puede ser de cristal, cerámica, metálico, composite, plástico, etc. Como inconveniente se podría decir que este proceso necesita más tiempo para enfriar la pieza final.

Esta impresora utiliza un láser para fundir y solidificar compactando capas de polvo. Cuando el proceso comienza un láser mapea la primera capa del objeto en el polvo y lo derrite o sinteriza. Una vez que la primera capa se ha solidificado, un rodillo expande una nueva capa de polvo encima de la anterior hasta que se llega al objeto final.

#### 2.2.2 *Otros métodos*

<span id="page-19-0"></span>El procesamiento de luz digital (DLP) es una tecnología muy parecida a la estereolitografía que se basa en la fotopolimerizazción, solo que la única diferencia entre ambas es la fuente de luz utilizada para curar la resina. Esta fuente de luz es una pantalla de proyector de luz digital especialmente desarrollada y se considera que es más rápido que el SLA. Otra técnica de impresión es una variante de inyección de material llamada goteo bajo demanda (DOD) que utiliza dos chorros de tinta para dispensar líquidos viscosos y crear piezas como la cera. El primer chorro se encarga de depositar los materiales de construcción, mientras que el segundo agrega el material de soporte. Faltaría resaltar otra tecnología de fabricación aditiva, entre otras, llamada inyección por aglutinante (BJ) en la que un aglomerante se deposita sobre el lecho de polvo, uniendo áreas para formar una pieza capa por capa. Al usar materiales en polvo las piezas fabricadas tienen una gran rugosidad superficial antes del postprocesamiento.

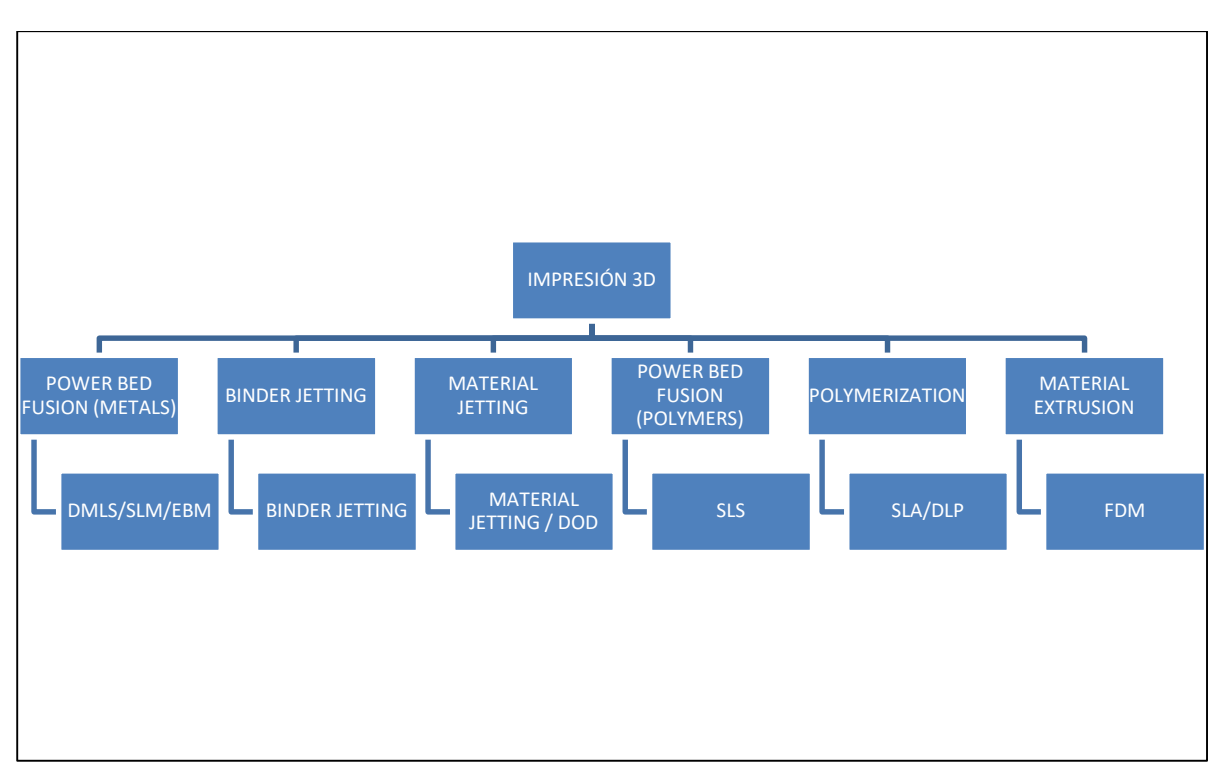

**Tabla 2-1 Tecnologías de impresión 3D (Elaboración propia en base a [6])**

#### <span id="page-20-2"></span><span id="page-20-0"></span>**2.3 Materiales en el mercado**

Una de las partes que han conseguido mayores avances dentro de las tecnologías de fabricación aditiva son los materiales 3D. Comenzando únicamente por plásticos ahora es posible imprimir en metal, polvos cerámicos, comida, vidrio, hormigón e incluso células humanas. A día de hoy los materiales escogidos varían en función de diversos factores que el fabricante necesite para su pieza final, como la resistencia de los materiales, la complejidad o la estética.

#### *2.3.1 Más comunes*

<span id="page-20-1"></span>La gran mayoría de las impresoras actuales trabajan con plásticos. Los polímeros que componen el plástico usado en la fabricación aditiva pueden dividirse en dos categorías:

- Termoplásticos: "Es una clase de polímero, que se puede fundir o ablandar fácilmente proporcionando calor para reciclar el material. Por lo tanto, estos polímeros generalmente se producen en un paso y luego se convierten en el artículo requerido en un proceso posterior. Además, los termoplásticos tienen interacciones covalentes entre moléculas de monómero e interacciones de van der Waal débiles secundarias entre cadenas de polímeros. Estos enlaces débiles pueden romperse por el calor y cambiar su estructura molecular." [7]
- Termoestables: "Tienen propiedades superiores como alta estabilidad térmica, alta rigidez, alta estabilidad dimensional, resistente a la fluencia o deformación bajo carga, altas propiedades de aislamiento eléctrico y térmico, etc. La fuerte estructura reticulada muestra resistencia a temperaturas más altas, lo que proporciona una mayor estabilidad térmica que los termoplásticos. Por lo tanto, estos materiales no se pueden reciclar, remodelar o reformar al calentarlos." [7]

La mayoría de impresoras que usan tecnología FDM, usan dos tipos de termoplástico denominado ABS (*Acrilonitrilo Butadieno Estireno*) y PLA (*Poliácido Láctico*), es decir son plásticos que cuando se calientan son moldeables, blandos y cuando se vuelve a enfriar se solidifican. En lo que se refiere al primero, su consumo ha aumentado considerablemente gracias a sus propiedades. Es un material con resistencia mecánica, utilizado en aplicaciones que impliquen altos esfuerzos, altas temperaturas y se puede mecanizar con facilidad. En cuanto al PLA se obtiene de origen vegetal

por lo que es biodegradable y por tanto vulnerable a la degradación del sol, humedad y sobrecalentamiento.

Sin embargo, las impresoras de SLA usan polímeros termoestables fotosensibles y las de SLS utilizan termoplásticos en polvo (Ver apartado [2.2.1\)](#page-18-1).

Además de estos dos protagonistas en la impresión, existen otros materiales que ofrecen distintas propiedades como el TPU 95, flexible y excelente para objetos que exigen resistencia a productos químicos y las cualidades de la goma. En resumen, es un material ideal cuando la durabilidad y la flexibilidad son indispensables y se suelen usar para recubrimientos industriales o prototipos de productos de consumo. Por otro lado, se encuentra el nylon, diseñado para resistir la humedad es versátil, fiable y excepcionalmente duradero. En este amplio abanico de posibilidades, cabe destacar entre otros el CPE, un material perfecto para imprimir prototipos funcionales y piezas mecánicas. Presenta buena resistencia a la flexión y tracción, alta resistencia al impacto y alta dureza.

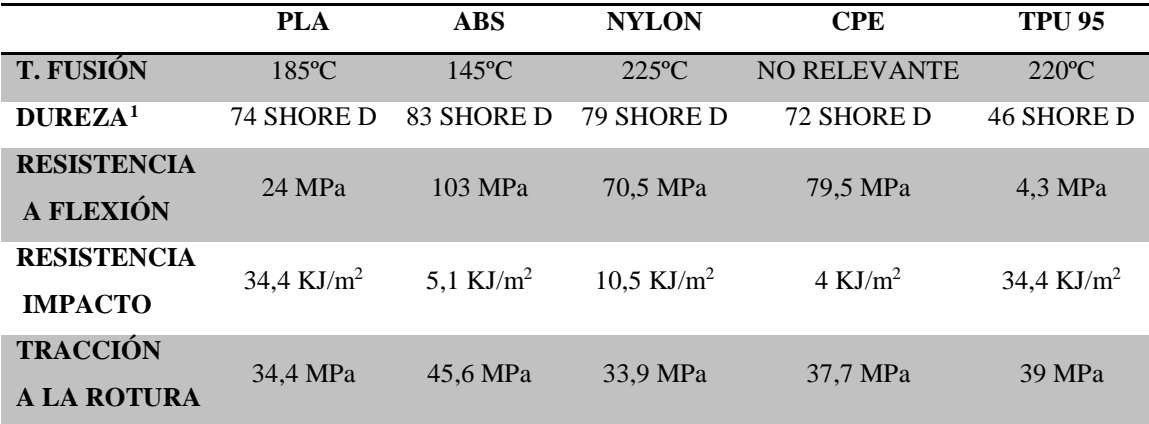

**Tabla 2-2 Comparativa propiedades materiales (Elaboración propia en base a [8])**

#### <span id="page-21-1"></span>*2.3.2 Impresión de metales*

<span id="page-21-0"></span>A medida que la impresión en 3D ha ido aumentando, el metal como material de impresión ha experimentado un auge debido a los desarrollos tecnológicos, caracterizados por la llegada de fabricantes que requieren de procesos de fabricación innovadores y cada vez más asequibles. La impresión 3D de metal cada vez es más popular en muchas industrias como la aeroespacial o médic, ya que permite fabricar objetos complejos por un precio relativamente bajo en comparación con las técnicas tradicionales, tales como mecanizado o moldeado al vacío.

*Selective Laser Melting* (SLM) y *Direct Metal Laser Sintering* (DMLS) son dos de los procesos de fabricación aditiva de metales que pertenecen a la familia de fusión de polvo. Estas dos tecnologías comparten muchas similitudes tales como un láser para escanear y fusionar selectivamente las partículas de polvo metálicas, enlazándolas para construir capa a capa. La diferencia entre éstas es básicamente el proceso que utilizan para unir las partículas de polvo. SLM usa polvos metálicos con una única temperatura de fusión y derrite la partícula por completo, mientras que DMLS usa aleaciones metálicas con distintos puntos de fusión que se unen en un nivel molecular a elevadas temperaturas.

Existen otros procesos de impresión 3D como *Electron Beam Melting* (EBM) y *Ultrasonic Additive Manufacturing* (UAM) que usan como fuente de calor un haz de electrones, pero su disponibilidad y aplicación son todavía muy limitadas.

<span id="page-21-2"></span>La fusión de polvo es la técnica de impresión más interesante para la industria marítima, debido a que este método es capaz de producir estructuras metálicas con gran precisión y complejidad. Un gran

 $\overline{a}$ 

<sup>1</sup> Método de ensayo durómetro.

ejemplo de introducción en la industria es el proyecto llamado "3D Printing Marine Spares", que fue iniciado en el puerto de Roterdam con la participación de 28 empresas, para la impresión de gran variedad de repuestos. Sin duda el hito más destacable fue el proyecto *WAAMpeller,* en el que diversas organizaciones trabajaron para imprimir la primera hélice de metal en el mundo. [9]

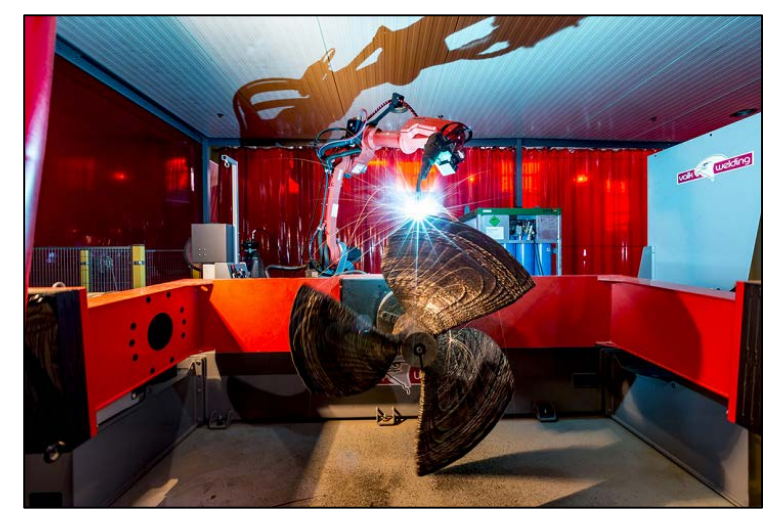

**Figura 2-4 WAAMpeller [9]**

<span id="page-22-1"></span>El proyecto se llevó a cabo en RAMLAB (Rotterdam Additive Manufacturing Lab) junto con Autodesk. El nombre de WAAMpeller, *Wire and Arch Additive Manufacturing,* es debido al proceso utilizado para crear la hélice que es más rápido y más económico. Tras completar el prototipo y ser éste probado y aceptado, se comenzó con la producción de una segunda hélice para su certificación final. Una vez imprimidas las 298 capas de 180 kg de aleación de aluminio, bronce y níquel, se instaló en un barco de la clase Damen Stan Tug 1606 (Ver [Figura 2-5\)](#page-22-2) para un extenso proceso de pruebas que se pasaron correctamente. Este proyecto ha revolucionado la industria marítima y ha enseñado el verdadero potencial de la impresión 3D para la producción de repuestos para barcos.

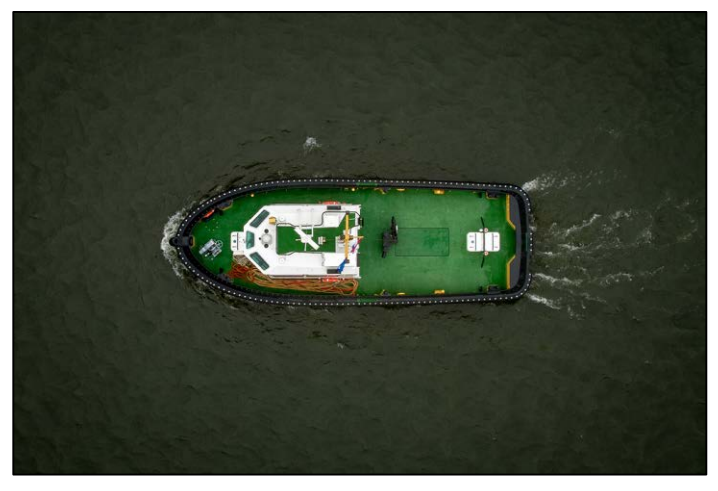

**Figura 2-5 Damen Stan Tug 1606 [9]**

#### <span id="page-22-2"></span>*2.3.3 Fibra de carbono y grafenos*

<span id="page-22-0"></span>La impresión 3D de fibra de carbono es la tecnología de fabricación aditiva más buscada después de la de metales debido a que es utilizada para reforzar otros materiales (normalmente termoplásticos [2.2.1\)](#page-18-1). Su principal propósito es crear objetos más resistentes y a su vez ligeros, siendo ambas propiedades muy atractivas para aplicaciones ingenieriles. Este material está formado de filamentos alineados de átomos de carbono. Cuando éstos se unen utilizando un agente adhesivo, las fibras distribuyen la cara suavemente y forman ese material fuerte y ligero buscado.

A día de hoy se pueden encontrar dos métodos de impresión de fibra de carbono:

- Termoplástico continúo de fibra de carbono: En este proceso largos filamentos de este material se mezclan con termoplásticos durante el proceso de impresión. Una manera de reforzar objetos con filamentos continuos es con doble boquilla en la que se usa un inyector especial para depositar solamente un hilo ininterrumpido de fibra al mismo tiempo que la otra calienta e imprime el material base. Por otro lado la fibra integrada [\(Figura 2-6\)](#page-23-1) usa una tecnología híbrida en la que ésta se empapa con resina para después solidificarlo con luz UV cuando sale de la boquilla, es decir, es una mezcla de extrusión y fotopolimerización. Este método ofrece gran resistencia y ligereza, incluso más que el siguiente explicado.
- Termoplástico recortado relleno de fibra de carbono: Este es el método más usado para imprimir este tipo de material. La fibra de carbono ya está integrada en el filamento y listo para imprimir. El material base sigue siendo como en el anterior y es mezclado con pequeños trozos de fibra, los cuales son abrasivos por lo que la impresora requiere de una boquilla reforzada para resistir. Los objetos impresos con este tipo de filamento son más resistentes que un termoplástico normal. Dependiendo de los requerimientos de las industrias, la resistencia y dureza del producto final dependen del porcentaje de fibra de carbono y el plástico usado.

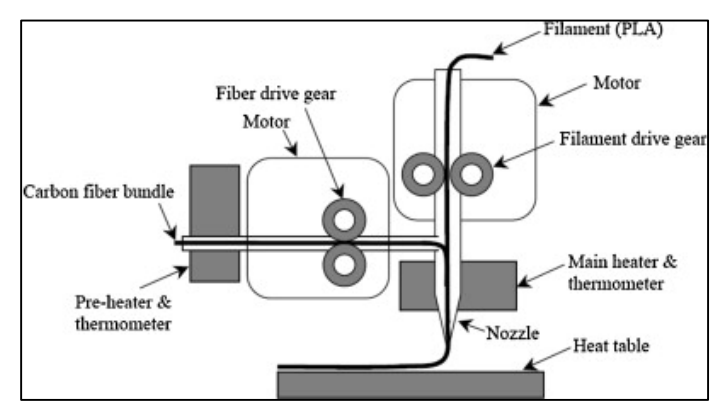

**Figura 2-6 Composite fiber coextrusion [10]**

<span id="page-23-1"></span>Este material cada vez es más utilizado ya que ofrece ventajas como gran resistencia, rigidez y estabilidad dimensional. Además, es bastante fácil trabajar con este tipo de material, puede mezclarse con muchos tipos de termoplásticos y los objetos creados también tienen un menor peso y gran acabado de superficie. Los únicos inconvenientes son que no hay elección de color y sigue siendo muy caro en el mercado.

Otros materiales de propiedades similares son la fibra de vidrio, que es mucho más fuerte y rígido que el ABS y nylon, ofrece más flexibilidad que la fibra de carbono y es más barato. También existen el kevlar que es utilizado para absorber impactos y la fibra de basalto se ha introducido en el mercado en 2019 y es tan fuerte como el acero inoxidable y cinco veces más ligero.

#### <span id="page-23-0"></span>**2.4 Ingeniería inversa**

Es un servicio en el que se permite innovar, ya que utilizando esta técnica se puede obtener información de un producto para diversas aplicaciones. Una vez escaneada la pieza se puede generar un modelo 3D virtual en CAD en alta definición para modificarla o mejorarla posteriormente. Por ello se pueden modificar e incluso optimizar las piezas originales. Gracias a ello, se introducen la expresión de *Rapid Prototyping* (RP), que trata de producir objetos de diversos materiales para prototipos de ingeniería y acortar en gran medida el tiempo de entrega. En algunos casos puede ocurrir que la pieza fabricada mediante RP, finalmente se utilice como pieza definitiva, lo que es conocido también con la expresión de *Rapid Manufacturing.* Pero normalmente, el material no es lo suficientemente resistente. [11]

Este proceso ayuda a:

- Generar piezas de las cuales no se cuenta información.
- Obtener modelos 3D de piezas que han sido diseñadas artesanalmente.
- Diseño de herramentales para fabricar más piezas como la escaneada.
- Actualización de la ingeniería de piezas o herramientas que han sufrido cambios sin actualizar modelos. [12]

#### <span id="page-24-0"></span>**2.5 Impresión 3D en Defensa**

El negocio de la impresión 3D ha alcanzado mucho prestigio en estos últimos años y a lo largo de la historia se puede apreciar cómo los avances científicos y tecnológicos que se han producido han tenido su origen en la investigación para fines militares. Debido a ello se puede ver como paulatinamente el sector de Defensa empieza a ser uno de los beneficiarios de la fabricación aditiva.

Según un artículo de *infodefensa.com* [13], el negocio de la impresión 3D aplicada a los sectores de defensa y aeroespacial sumará 30.000 millones de dólares durante los próximos ocho años. Además, la evaluación supone un crecimiento medio anual del 16%, de acuerdo con las estimaciones del estudio que la analista de mercados ASD Reports ha dedicado a este sector. Todo ello se verá impulsado por sus ventajas en reducción de tiempo total de fabricación, en el ahorro de costes por el menor uso de materia prima y en su facilidad de implementación.

Las fuerzas armadas de todos los países presentan un problema en lo referente a la gestión logística de sus suministros, y sobre todo con los repuestos destinados a mantenimiento correctivo. Así surgen dificultades en la gestión de inventario, ya que suelen tener una demanda baja e irregular a la vez que unos altos costes en caso de rotura de stock, además de dejar inoperativos equipos críticos. Otro inconveniente sería el tiempo de espera en caso de fallo de una pieza y no tener repuesto, además del alto coste que conllevaría transporte por vía marítima y aérea siendo el coste de estos servicios superior al que pagan los servicios civiles debido a las especiales condiciones en cuanto a seguridad y destino. Hasta ahora la solución ha sido sobredimensionar el inventario que se traslada a la zona de operaciones, lo que dificulta el despliegue y malgasto de presupuesto.

Un caso concreto de la aplicación de esta estrategia es el portaaviones 'Harry S. Truman' de la Armada de los Estados Unidos que fue la primera unidad en llevar impresoras 3D a bordo sin necesidad de ingenieros ya que entrenaron y capacitaron a marines para que supieran utilizarlas. Cuando se hallaban navegando en zona de combate fueron capaces de reparar o sustituir repuestos como fue el caso de las carcasas de plástico que rodeaban a los adaptadores de los auriculares de la radio y se rompían constantemente.

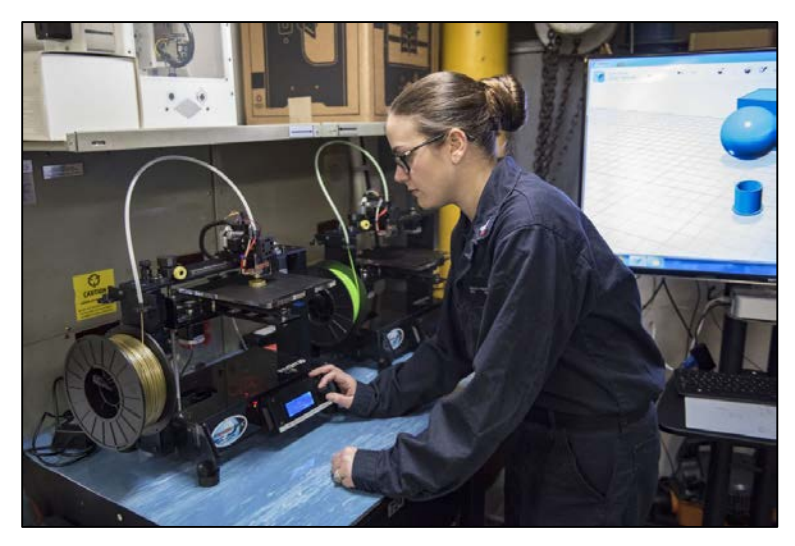

**Figura 2-7 Impresora a bordo del portaviones [14]**

<span id="page-25-0"></span>La Armada Americana calculó que durante su despliegue por aguas de Europa y de Oriente ahorraron 42.000 dólares con los diseños que se imprimieron a bordo. Además, como el fichero STL puede ser transferido por internet, cualquier navío o unidad que disponga de una impresora 3D puede imprimir la misma pieza. [14]

### **3 DESARROLLO DEL TFG**

#### <span id="page-26-1"></span><span id="page-26-0"></span>**3.1 Selección de piezas a estudiar**

Las piezas que se van a estudiar en el presente Trabajo Fin de Grado, son fundamentales para el funcionamiento de equipos vitales montados en la unidad P-28 de la Armada "Tabarca" y LLII[2](#page-26-3) (Ver [Figura 3-8\)](#page-32-0). En cuanto al primer buque tiene su base en la Escuela Naval Militar de Marín y pertenece a la clase "Anaga". El patrullero realiza diversas actividades, tanto para adiestramiento como operaciones reales. En lo que se refiere a las LLII son cuatro: "Cherenguini, Rull, Salas y Barrutia" que salen a navegar tres días por semana para el adiestramiento a flote de los alumnos de la ENM.

Se pretende analizar y duplicar aquellos repuestos que tengan mayor frecuencia de fallo, sufran oxidación en el ambiente marítimo y cuyo fallo sería crítico en ausencia de repuestos y afectara a la operatividad del barco e incluso a la navegación.

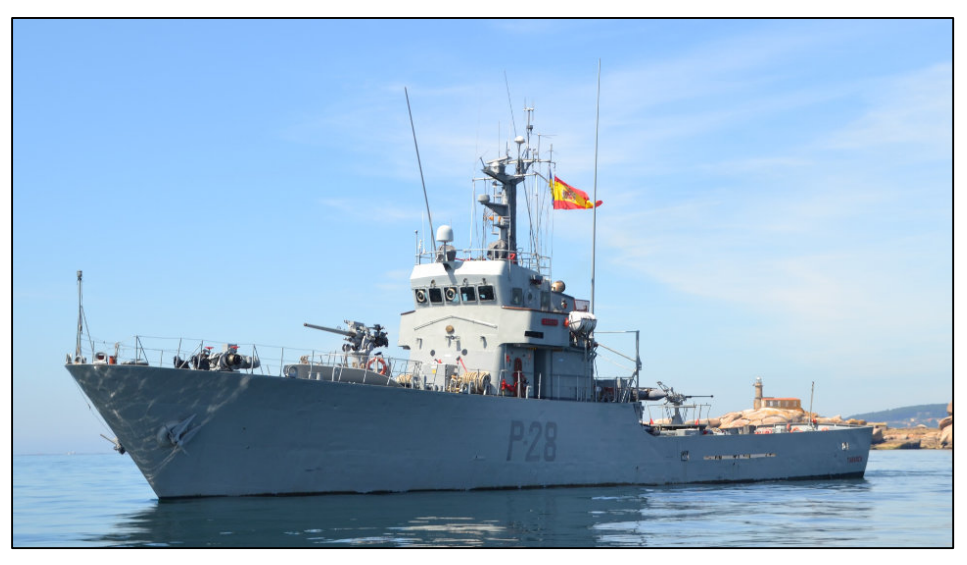

**Figura 3-1 Patrullero Tabarca [15]**

<span id="page-26-2"></span>Debido a la complejidad, espacio y entorno en el que se trabaja se han seleccionado una serie de piezas con las que se pueda trabajar in situ o en cualquier puerto en caso de que ocurra una avería.

 $\overline{a}$ 

<span id="page-26-3"></span><sup>2</sup> Lanchas de Instrucción

#### *3.1.1 Piñones*

<span id="page-27-0"></span>Los piñones que se muestran en la [Figura 3-2](#page-27-1) son del motor de arranque del auxiliar que monta el patrullero, una fuente de energía que se utilizan normalmente para proporcionar la rotación inicial para arrancar motores diésel. El auxiliar es un motor diésel 16V 956 TB 91 del fabricante alemán de motores MTU Friedrichshafen que usa una bomba de arranque neumático debido al gran tamaño y relación de compresión (1:13).

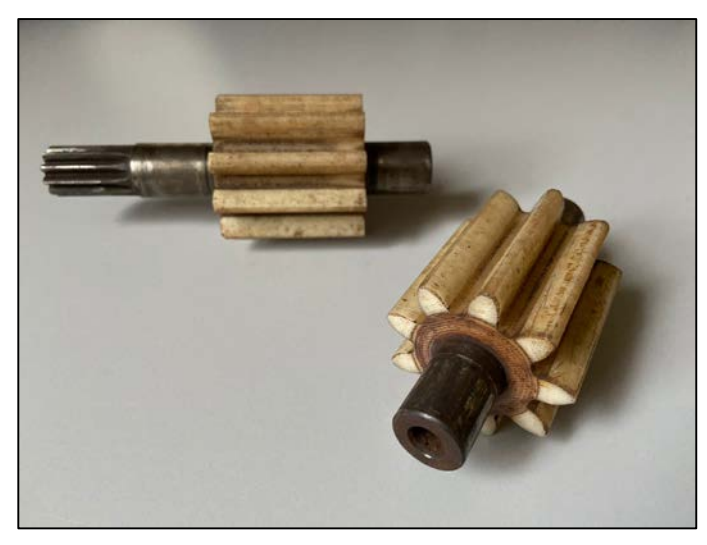

**Figura 3-2 Piñones del motor de arranque**

<span id="page-27-1"></span>El sistema de arranque es necesario para que el auxiliar consiga la inercia de giro inicial suficiente y consiga ponerse en marcha. Este elemento también llamado starter, se encarga de transformar la energía obtenida del aire comprimido en la energía mecánica suficiente para virar el volante de inercia. La función del aire comprimido mediante estos piñones es conseguir una rotación inicial a la vez que otro piñón se engrana con el volante de inercia cuando la válvula de piloto se abre, y cuando ésta se cierra un muelle hace que el piñón vuelva a su posición de reposo.

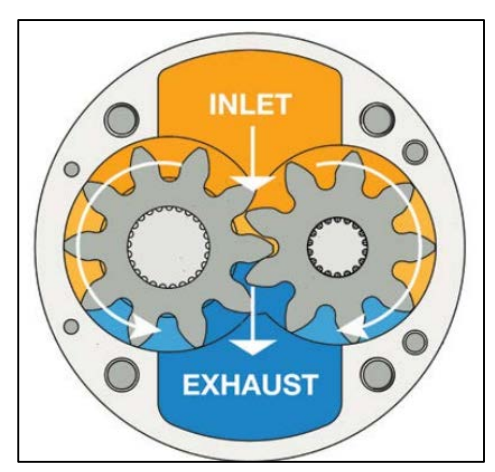

**Figura 3-3 Rotación de los piñones en el motor**

<span id="page-27-2"></span>Se ha seleccionado este repuesto ya que al estar fabricado en baquelita se considera una buena pieza para sustituir mediante la fabricación aditiva estudiando los esfuerzos y requisitos que debe cumplir. La masa molecular promedio de este plástico suele ser elevada, lo que la hace más pesada en comparación con otros polímeros. Como se trata de un plástico termostable, al moldearlo conserva su forma y resiste a la corrosión, lubricantes, incrementos de temperatura y ralladuras. Algunas de las características principales reseñadas en el apartado de datos técnicos de la descripción e instrucciones de servicio [16] son las siguientes:

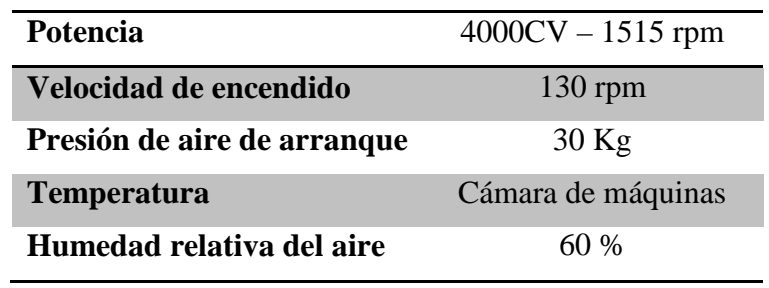

**Tabla 3-1 Características principales**

#### <span id="page-28-2"></span>*3.1.2 Junta del motor de arranque*

<span id="page-28-0"></span>Esta pieza también pertenece al motor de arranque de los auxiliares aportando estanqueidad al sistema de aire comprimido cuando se mueve el émbolo de lado a lado para que el aire pase a la siguiente galería. Se ha seleccionado ya que una pieza tan sencilla como esta junta puede dejar inoperativo los auxiliares del buque en caso de fallo o rotura. La junta es de vulkollan, un material que pertenece al grupo de plástico que se conocen como elastómeros. Es un material de elasticidad similar al caucho. Se utiliza este material para anillos de junta gracias a su baja deformación, idoneidad para altas compresiones y capacidad de absorción de aceites y grasas necesarias en estos anillos de junta auto lubricados y de larga vida útil.

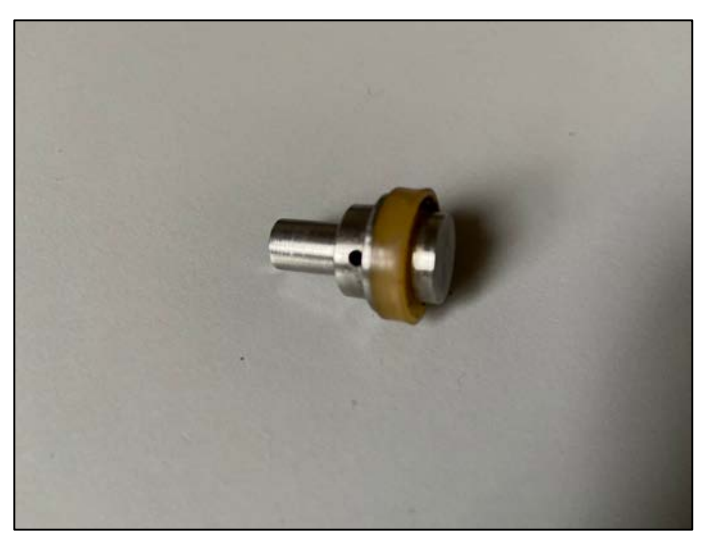

**Figura 3-4 Junta**

<span id="page-28-1"></span>Los elastómeros de vulkollan se caracterizan por un gran número de propiedades como son la alta resistencia al desgaste, gran elasticidad al choque, absorbe altos esfuerzos dinámicos, entre otros. Debido a sus virtuosas propiedades mecánicas se emplea en aquellos casos en los que se requiere una gran resistencia al desgaste.

Dadas las condiciones de uso de esta junta se realizarán pruebas a lo largo del trabajo para comprobar si haría falta imprimir un material tan resistente como el vulkollan, ya que esta pieza no sufre un esfuerzo mecánico elevado ni altas temperaturas. Únicamente se necesitaría mantener elasticidad y resistencia a fluidos como agua y aceite debido a la lubricación.

| Temperatura <sup>3</sup> | $120^{\circ}$ C |
|--------------------------|-----------------|
| <b>Dureza</b>            | 72 shore A      |
| Resistencia a tracción   | 52 MPa          |

<span id="page-28-3"></span><sup>3</sup> La temperatura admisible de uso continuo se sitúa en 80ºC; por breve tiempo pueden soportar hasta 120ºC.

 $\overline{a}$ 

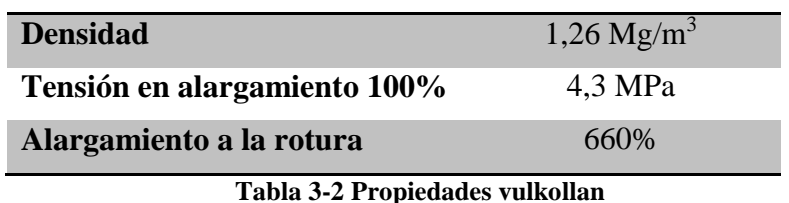

#### <span id="page-29-2"></span>*3.1.3 Racor de la bomba refrigeradora*

<span id="page-29-0"></span>Constituye una pieza fundamental ya que va enroscada a la bomba de refrigeración y se le acopla una manguera rígida hacia la frigorífica y el aire acondicionado. La pieza está fabricada de teflón y se ha seleccionado ya que si fallara supondría la pérdida de estos equipos por sobrecalentamiento al no poder ser refrigerados. Afectaría al bienestar de la dotación en interiores por la falta del aire acondicionado y especialmente a la conservación de alimentos perecederos.

El teflón es la marca comercial que se le asigna a la familia de polímeros plásticos derivados del politetrafluoretileno, un polímero similar al polietileno, pero con los átomos de hidrógeno cambiados por átomos de flúor. Actualmente es un material muy utilizado en la vida cotidiana debido a sus propiedades mecánicas, superficiales y térmicas: [17]

- No se disuelve en ningún solvente.
- Es suave y deslizante y posee una baja tensión superficial.
- Posee la mayor resistencia química de todos los polímeros conocidos, es resistente a ácidos inorgánicos.

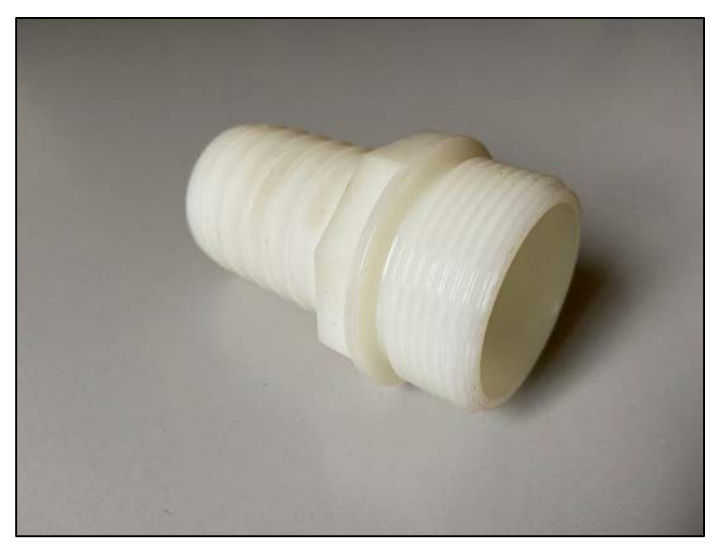

**Figura 3-5 Racor** 

<span id="page-29-1"></span>Algunos de sus inconvenientes son que no pueden ser procesados por los métodos de fabricación usuales de los termoplásticos debido a su elevada viscosidad. Otra desventaja notable es el desgaste que sufre con facilidad con el uso constante a pesar de ser un material inerte y resbaladizo.

En caso de que este material se vea sometido a temperaturas mayores de 370ºC se degrada y emite hasta 15 gases tóxicos diferentes, siendo dos de ellos cancerígenos.

Por otro lado, esta pieza siempre se encuentra a temperatura ambiente o la del compartimento en el que se encuentre, por lo que no está sometida a extremas temperaturas. A su vez no se recubre con ningún lubricante ni cualquier otro líquido más que agua salada del mar a una presión de 4 Kg. Otra ventaja de esta pieza al estar fabricada en plástico duro es que, en caso de rotura, sería mucho más fácil desacoplarla de la rosca que si fuera de algún tipo de metal o aleación. Además, el plástico duro se adhiere mucho mejor al acople y produce menos fricción, por lo que hay menos posibilidad de que la rosca se deforme.

#### *3.1.4 Acoples CI de 25/45*

<span id="page-30-0"></span>Estas piezas de material contraincendios son un elemento para acople entre una manguera de las lanchas de instrucción de la Escuela Naval a las del propio patrullero ya que son de distinto calibre y sin ellas sería imposible conectarlas. Los racores que se utilizan en la Armada son de tipo Barcelona, para uso normal, en aleación de aluminio L3451 o superior, fabricados según norma UNE EN 23400 o equivalente. Las características técnicas de los racores habrán de ser las siguientes: [18]

- Serán de cola estriada, específicos para ligatura, anticorrosivos y de alta resistencia.
- Estarán fabricados en aluminio estampado y anodizado de  $48 \pm 6$  micras. El anodizado será duro no poroso, con capas de espesor superior de 20 micras.
- El material tendrá una dureza Brinell mayor o igual 95º HB.
- Dimensiones de altura 7,2 cm y peso menor igual 0,25 kg.
- El racorado permitirá unas condiciones de trabajo seguras a la presión de prueba de las mangueras. Los acoples tendrán una resistencia a la rotura superior al de la manguera.
- La junta de elastómero (goma sintética negra) de separación habrá de facilitar el desacoplamiento entre tramos de manguera, cuando estén sin caudal, pero con presión. Se ajustarán a lo establecido en la norma UNE EN 53535 o equivalente.

| $\varnothing$ 25 mm $\varnothing$ 45 mm     |  |
|---------------------------------------------|--|
| Presión de servicio (bar) $\geq 30$<br>> 20 |  |
| Presión de prueba (bar) $\geq 60$<br>$>$ 30 |  |
| Presión de rotura (bar)<br>> 85<br>>60      |  |
|                                             |  |

**Tabla 3-3 Valores y dimensiones admisibles**

<span id="page-30-2"></span>Se ha escogido este repuesto debido a la oxidación que sufre en el ambiente marino y estudiar la posibilidad de poder imprimirlo en material plástico cumpliendo todas las normas anteriormente nombradas, y si no fuera posible recurrir a otros métodos como la impresión de metales.

El material a imprimir debe ser resistente a abrasión, ácidos, productos químicos y todo tipo de aceites ya que en una incidencia a bordo se podría dar cualquier caso. A su vez deberá ser resistente a impactos mecánicos, fatiga y temperaturas de -30ºC hasta 120ºC. Además los niveles de presión que soportan en el patrullero oscilan entre 7-11 kg, por lo que en un principio no debería haber problema ya que se encuentra entre los valores señalados en la [Tabla 3-3.](#page-30-2)

<span id="page-30-1"></span>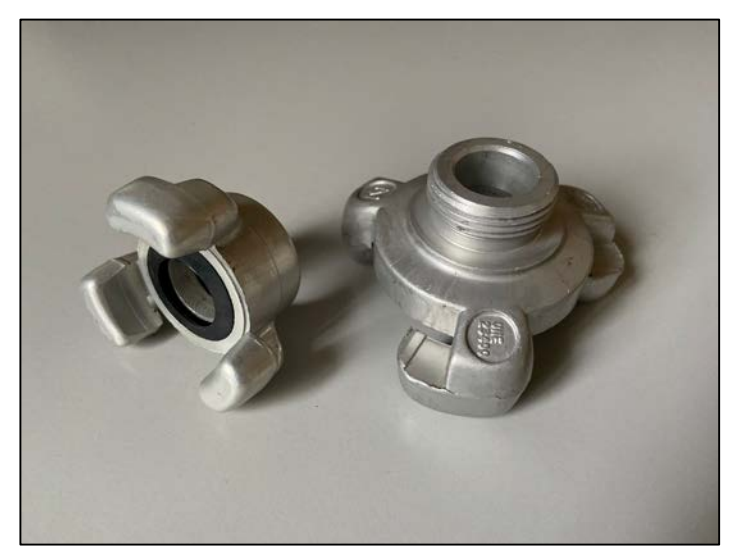

**Figura 3-6 Acople CI**

#### *3.1.5 Racor doble macho*

<span id="page-31-0"></span>Este repuesto se usa en las unidades de la Armada para acoplar mangueras de 1 1/2 pulgadas y en puerto facilitar el aprovisionamiento de agua para llenar los depósitos y también vaciar los tanques de aguas grises (contaminadas). El racor original está fabricado en bronce ya que aporta una gran resistencia y durabilidad. Se pueden apreciar unas manchas verdes que salen en la superficie debido al agua de mar al reaccionar con el material, pero no sufre tanta oxidación como el aluminio. Al no ser una pieza del circuito contraincendios no tiene que soportar una presión tan alta como el acople anteriormente nombrado ya que su único cometido es el transporte de fluidos de un depósito a otro. Por tanto, su presión es la misma que cualquier grifo que pueda tener el barco de entre 3-4 kg.

En cuanto a su temperatura de trabajo siempre estará en espacios en los que la temperatura es ambiente y los fluidos que transporta igual. Debe tener una gran resistencia a impactos para no sufrir deformaciones debido a que suelen dar muchos golpes en los muelles y cubiertas del barco. Una desventaja de este repuesto es que al sufrir un impacto la rosca se puede deformar o mellar y quedar inutilizada. Además, si el racor rompiera una vez se encuentra acoplado a una hembra o una bomba la dificultad sería mucho mayor que si fuera de algún tipo de plástico a la hora de separarlo. Debido a ello se ha seleccionado esta pieza para imprimir y ofrecer mayores ventajas frente al bronce.

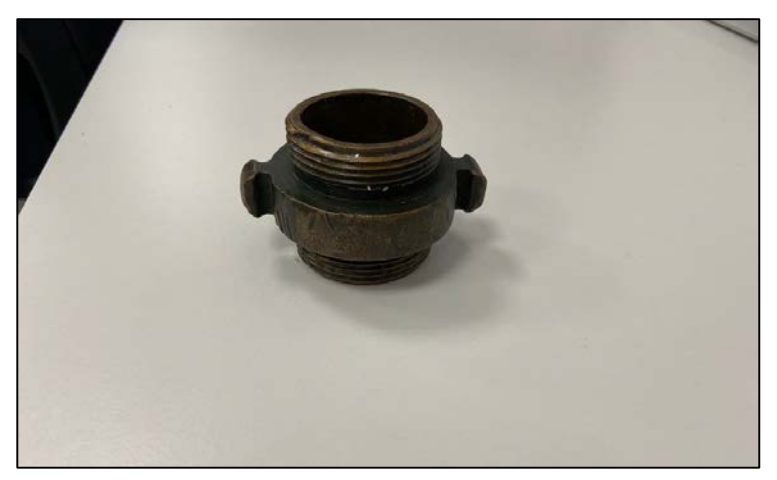

**Figura 3-7 Racor doble macho**

#### <span id="page-31-2"></span>*3.1.6 Alidada*

<span id="page-31-1"></span>La alidada (Ver [Figura 3-9\)](#page-32-1) es un elemento muy útil y a la vez simple que se monta sobre un taxímetro náutico o repetidor del compás magnético. Ésta se utiliza para tomar demoras visuales y enfilaciones de tal modo que el personal en el buque pueda situarse en la carta náutica. Esta alidada (círculo azimutal para repetidor AR-81) en concreto se monta en las lanchas de instrucción (LLII) de la Escuela Naval Militar proporcionada por el Instituto Hidrográfico de la Marina que utilizan los alumnos durante su adiestramiento a flote. Durante estas salidas a la mar suelen llevar una en el puente para el oficial de guardia y otras dos en el puente alta una a cada banda.

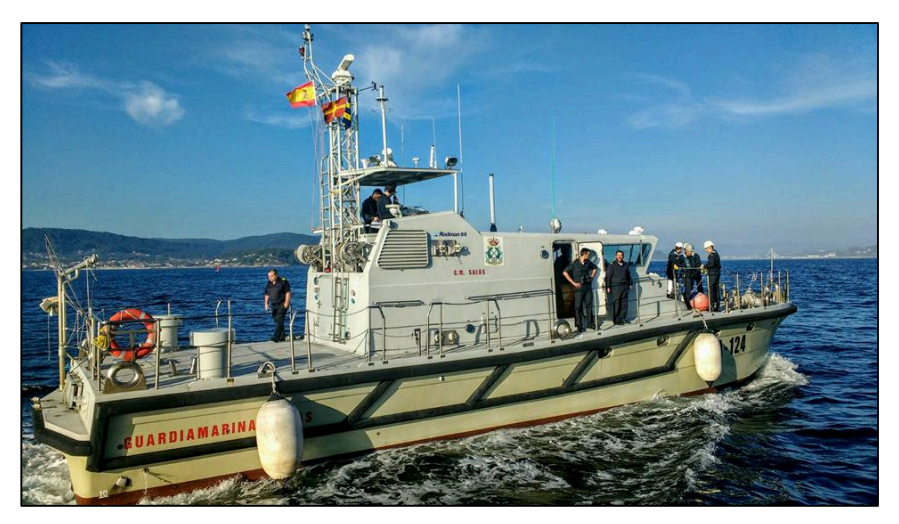

**Figura 3-8 Lancha de instrucción [15]**

<span id="page-32-0"></span>Esta herramienta está fabricada en una aleación de aluminio y bronce lo que la hace pesada. Los bronces al aluminio ofrecen una dureza y resistencia a la corrosión mayor que otras aleaciones de bronce, por eso este tipo de aleación se usa en entornos de agua marina, como fijaciones subacuáticas en arquitectura naval o las propias hélices. Por otra parte, al no estar sometida a temperaturas radicales, ya que se encuentra sobre la cubierta a temperatura ambiente y tampoco a ningún gran esfuerzo, simplemente la puntual fricción que puede producirse con la rotación sobre el repetidor [\(Figura 3-10\)](#page-33-2), se propone imprimir este instrumento de navegación que se ha usado desde los principios de la historia y ver si es posible cambiar el material de fabricación.

<span id="page-32-1"></span>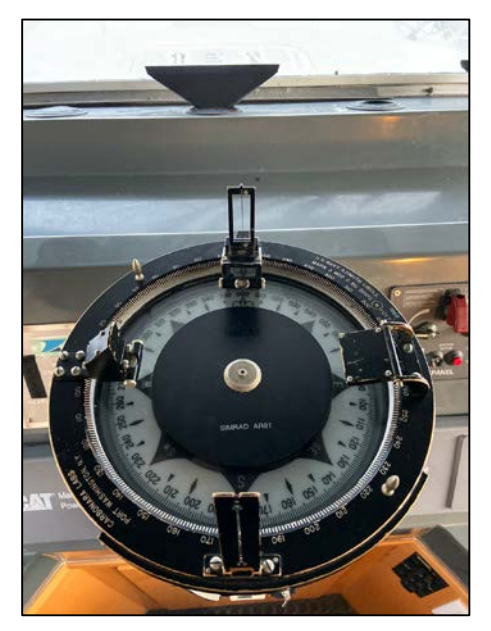

**Figura 3-9 Alidada**

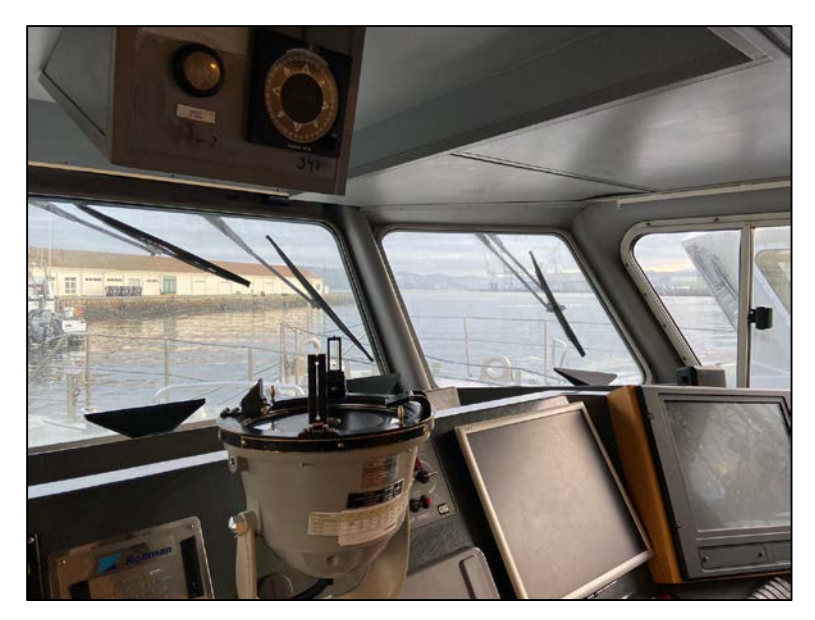

**Figura 3-10 Alidada apoyada en el repetidor**

#### <span id="page-33-2"></span>*3.1.7 Triángulo aprovisionamiento*

<span id="page-33-0"></span>Esta pieza la usan las LLII para los ejercicios de aprovisionamiento en la mar. Como se aprecia en la [Figura 3-11,](#page-33-3) una de las esquinas contiene una hendidura a la que se fijaría la llamada guía o volantín que se lanzaría al barco con el que se va a proceder a hacer el ejercicio. En el resto de agujeros se harían firme tres estachas más para que mientras el barco que recibe la guía cobre, el barco que da la maniobra vaya arriando poco a poco siendo esas fuerzas las únicas que actuarían sobre el triángulo. En caso de que esta pieza faltara las LLII perderían la capacidad de aprovisionarse en la mar con otros buques.

La pieza está hecha de aluminio por lo que sufre bastante la oxidación del mar como se aprecia en la imagen esos puntos blancos. Tampoco está expuesto a altas temperaturas y el único contacto con algún líquido sería el agua de mar. Debido a ello durante la elaboración del proyecto se va a estudiar la posibilidad de imprimir una pieza resistente a esas fuerzas.

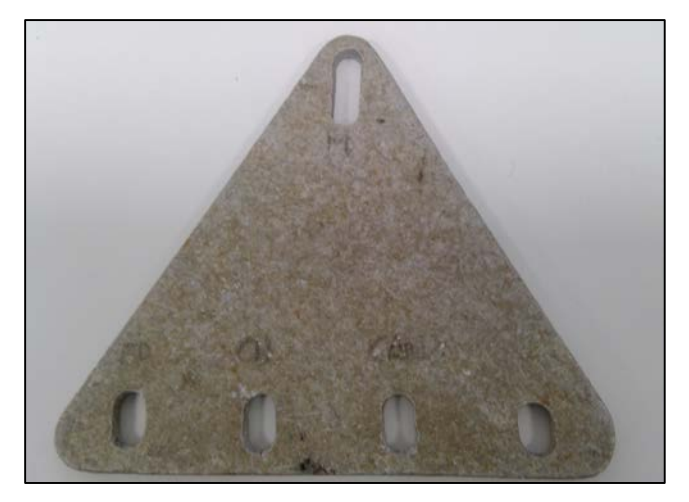

**Figura 3-11 Triángulo aprovisionamiento**

#### <span id="page-33-3"></span><span id="page-33-1"></span>**3.2 Obtención de geometrías**

La ingeniería inversa, como el propio nombre indica, ayuda a adquirir las geometrías de las piezas de las cuales no se tienen planos o medidas. De este modo se obtiene el diseño 3D de los repuestos que se quieran imprimir sin tener acceso a los detalles técnicos originales. Para ello se han usado técnicas de medición manual con herramientas o mediante escaneado en 3D con lo que se consiguen formas más precisas.

#### *3.2.1 Generación de los repuestos por CAD*

#### <span id="page-34-1"></span><span id="page-34-0"></span>**3.2.1.1 Herramientas de medición**

Para medir las piezas y conseguir los datos necesarios para el posterior modelado, se ha usado el pie de rey o calibre ajustador y una galga de roscas. En cuanto al primero, es un instrumento de medición con el que se han medido diámetros exteriores, interiores y profundidad. El calibre tiene una precisión de 0,02 mm y tiene un vernier que es una escala auxiliar que se desliza a lo largo de la principal y están graduadas en un número de divisiones iguales en centímetros.

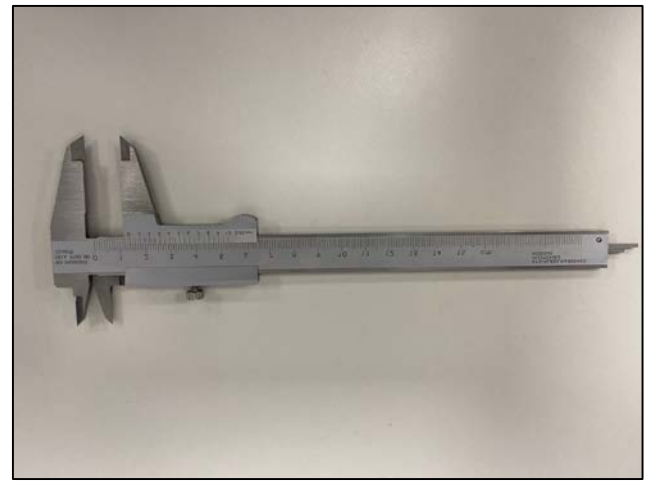

**Figura 3-12 Pie de rey** 

<span id="page-34-3"></span>Se ha decido realizar alguno de los repuestos con esta técnica de medición tradicional simplemente por la sencillez de su forma geométrica y también porque el teflón, material con el que están fabricadas dos de las piezas seleccionadas, sufre inconvenientes a la hora de escanearlo que se mencionan en 3.2.

#### <span id="page-34-2"></span>**3.2.1.2 Software empleado: NX 11.0**

"Una vez medidos todos los objetos, se pasan los datos a programas informáticos donde se comienza el modelado en 3D mediante técnicas computacionales. Actualmente existen tres tipos de programas informáticos: CAD, CAE y CAM. Las dos primeras letras de sus acrónimos CA significa *Computer-Aided*, es decir, los programas usan ayudas computacionales para cumplir unas determinadas funciones para diseño, ingeniería y fabricación logrando cada una de ellas diferentes propósitos.

- *Computer-Aided Design,* es un programa que facilita al usuario la creación, modificación y optimización de un diseño. CAD es normalmente usado por ingenieros para incrementar la productividad y calidad de diseño de las empresas probando primero un prototipo. A su vez se emplea en una amplia gama de aplicaciones como la industria aeroespacial, textil, arquitectura, entre otros.
- *Computer-Aided Engineering,* es un programa con el que se estudia y simula los diseños ya realizados con el ordenador para estudiar sus características, propiedades, viabilidad y rentabilidad. Permite el análisis de elementos finitos (FEM), mecánica de fluidos computacional (CDF) con la finalidad de optimizar el desarrollo y coste de fabricación.
- *Computer-Aided Manufacturing,* se podría decir que es el operador en la fabricación ya que genera los programas de Control Numérico para fabricar las piezas con CNC. Para llevar a cabo este proceso se necesita la geometría de las piezas, tipo de operación y herramientas a emplear consiguiendo así una producción más rápida y precisa.

Un claro ejemplo de programa que reúne las propiedades de CAD, CAE y CAM es Siemens Nx. Se ha utilizado este programa en el presente TFG ya que se encuentra disponible en las instalaciones del Centro Universitario de la Defensa y además es con el que se ha trabajado en varias asignaturas del Grado en Ingeniería Mecánica.

Al obtener todas las medidas necesarias de cada repuesto con los instrumentos de medición se empieza a generar los sólidos seleccionados en el apartado [3.1.](#page-26-1)

1. Piñones: los dos piñones del engranaje se diseñan del mismo modo cambiando únicamente las mediciones. Se cogen como referencia el número de dientes y diámetro exterior. A partir de estos datos se calculan todos los datos necesarios para diseñar el piñón y se añaden al cuadro de expresiones en las herramientas del programa para usarlas como constantes y que el diseño posterior sea más rápido. Se pueden observar todos los parámetros calculados en el [Anexo II: Cálculo piñones,](#page-112-0) que se han calculado a partir de los datos obtenidos.

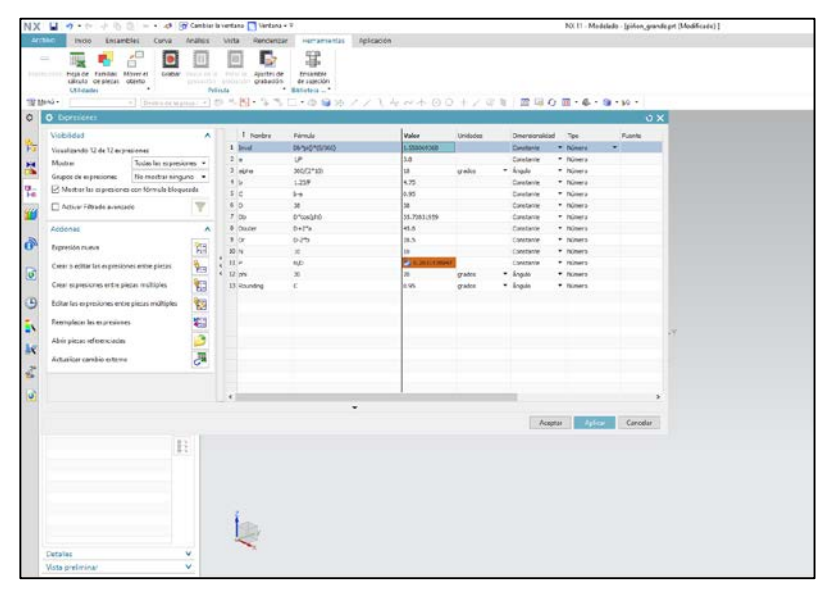

**Figura 3-13 Expresiones en Nx**

<span id="page-35-0"></span>El siguiente paso ya sería insertar los cuatro círculos concéntricos necesarios para diseñar el engranaje. Éstos van de menor a mayor diámetro empezando por el círculo de raíz, el círculo base, diámetro primitivo y el diámetro exterior. A continuación, se dibuja una línea desde el centro hasta que corte el círculo exterior y se hacen todas ellas líneas de referencia ya que no van a ser parte del boceto. Luego se crea otra línea que vaya hasta el círculo raíz con un ángulo de separación con la línea vertical de *alpha*[4](#page-35-1) medios y se repite este paso una vez más. Seguidamente se traza una prolongación de la segunda línea dibujada anteriormente hasta que corte el círculo base y después con la herramienta "arco" se unen los dos puntos finales de las líneas de referencia. Se seleccionan estas dos líneas ortogonales y se hace un redondeo definido como *Rounding* en la tabla de expresiones que es con el que se va a trabajar y se procede a crear la involuta.

Para la curva de involuta se utiliza la herramienta "curva para realizar un patrón", lo que creará diez líneas iguales [\(Figura 3-14\)](#page-36-0) con una separación angular de 5º (dato constante). Una vez plasmado este patrón circular sobre el boceto, se trazan unas líneas perpendiculares a las auxiliares siendo la longitud de la primera el parámetro 1 x *Invol,* establecido en la tabla de expresiones [\(Figura 3-13\)](#page-35-0). Para la segunda copia sería el mismo procedimiento, pero con una distancia 2 x *Invol,* y así sucesivamente hasta que una de esas perpendiculares corte el diámetro exterior. A continuación se

 $\overline{a}$ 

<span id="page-35-1"></span><sup>4</sup> Ángulo que contiene cada diente
selecciona la herramienta "Spline de studio" para crear la involuta del diente seleccionando los puntos finales de las líneas ortogonales y unir estos puntos con el comando *curva (*[Figura 3-15](#page-36-0)*)*.

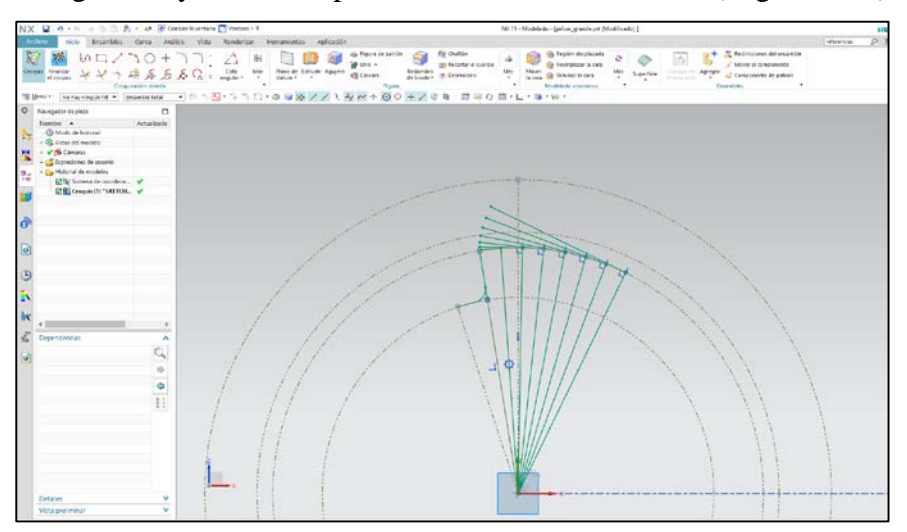

**Figura 3-14Patrón de curvas con tangentes a líneas de referencia**

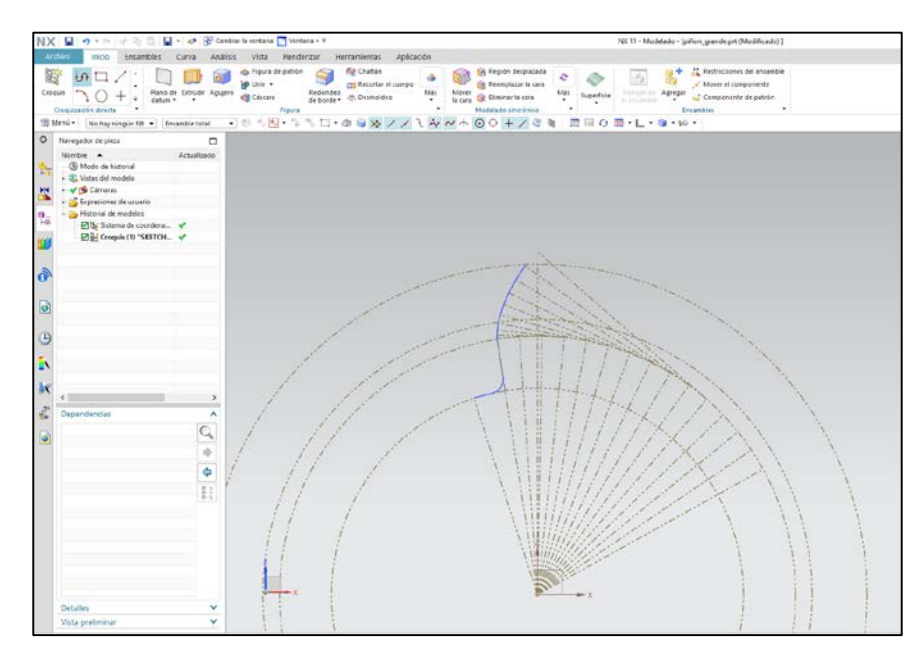

**Figura 3-15 Curva de involuta**

<span id="page-36-0"></span>Una vez se obtiene el perfil deseado de involuta del diente se aplica la herramienta de "curva para simetría*"* como ilustra la [Figura 3-16](#page-37-0) y de esta manera se consigue el perfil de diente entero. Al tener el diente entero solamente queda completar la rueda entera, que se sigue de la siguiente manera. Conociendo el número de dientes del piñón (10 y 8 dientes) definido en la tabla de expresiones, se vuelve a utilizar la herramienta *"*curva para realizar un patrón" introduciendo los datos: punto de rotación sobre el centro, número de dientes y el ángulo de cabeceo que es la separación entre los dientes y obteniendo así el croquis final mostrado en la [Figura 3-17.](#page-37-1) Por último al finalizar el croquis solo quedaría darle un ancho a la pieza completa con el comando "Extrudir", quedando como pieza final lo mostrado en la [Figura 3-18.](#page-37-2)

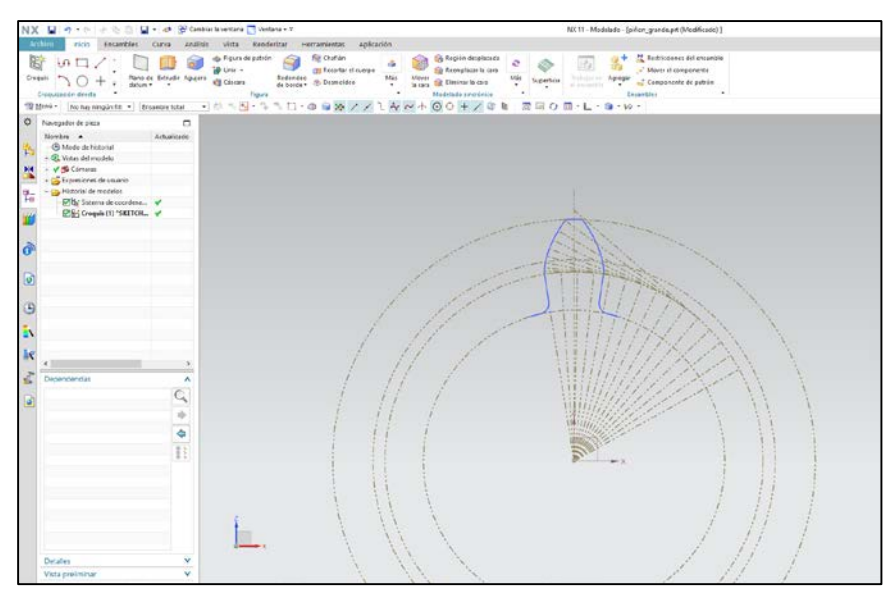

**Figura 3-16 Perfil de un diente**

<span id="page-37-0"></span>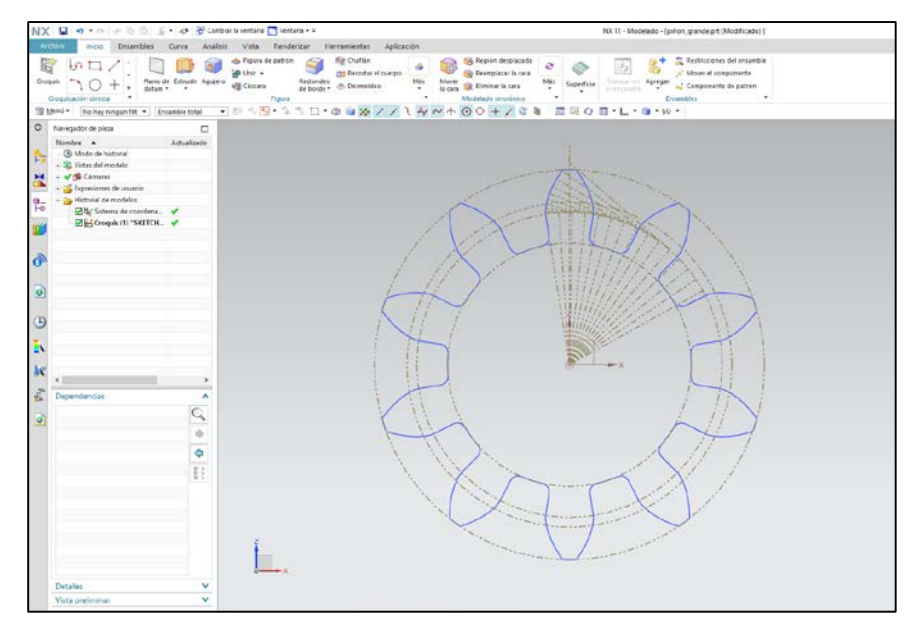

**Figura 3-17 Croquis de un piñón**

<span id="page-37-2"></span><span id="page-37-1"></span>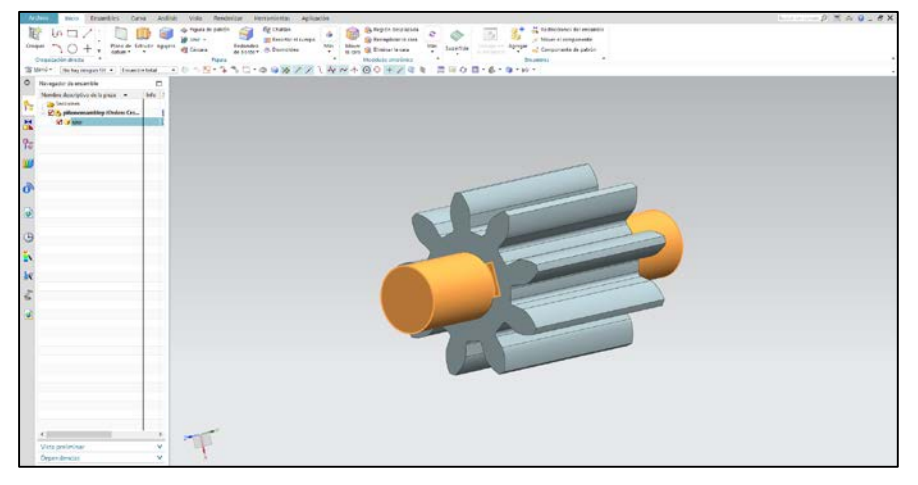

**Figura 3-18 Piñón de 10 dientes y eje con chaveta** 

2. Junta del motor de arranque: Esta pieza es una de las más fáciles de diseñar ya que solo ha hecho falta crear un croquis con tres círculos y extrudirlos longitudinalmente, al que posteriormente se le ha hecho otra extrusión substrayendo material para realizar un agujero pasante como se muestra en la [Figura 3-19.](#page-38-0)

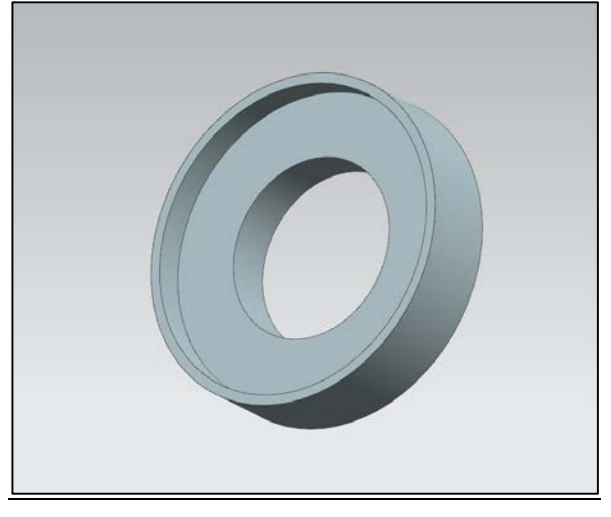

**Figura 3-19 Junta**

<span id="page-38-0"></span>3. Racor sistema de refrigeración: El siguiente repuesto [\(Figura 3-20\)](#page-38-1) se ha optado empezar por el lado contrario al roscado, creando un croquis y dibujar el perfil desde el orificio inferior hasta el tope octogonal, para así revolucionar éste sobre su eje y conseguir ese agujero pasante. Seguidamente se crea otro croquis para diseñar sobre el final de la cara a revolucionar el perfil del octógono y una circunferencia extrudiendo los dos con sus respectivas medidas. Al final de la pieza quedaría una cara lisa donde se va a aplicar un roscado en el que se necesitan los parámetros de tipo de rosca (métrica) y el paso. Al final del roscado se aplica el comando "chaflán" de 1 mm de radio para redondear el borde de la rosca.

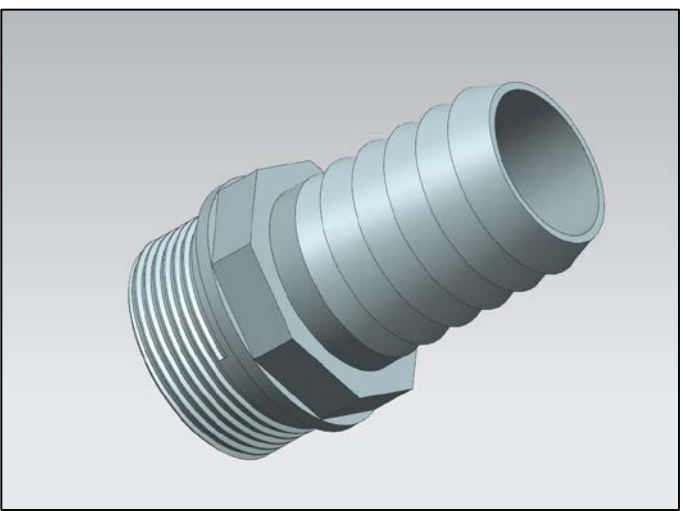

**Figura 3-20 Racor sistema de refrigeración**

<span id="page-38-1"></span>4. Racor doble macho: A continuación se ha modelado un racor de doble macho (Ver [Figura](#page-39-0)  [3-21\)](#page-39-0). Dicha pieza se ha diseñado a partir de un croquis dibujando círculos para que al extrudirlos se consiguiera el diámetro deseado del acople donde se aplica un roscado (NPSH) de la misma manera que en la pieza anterior, pero con diferente paso. También se aprecia una superficie lisa con un saliente en medio de los dos roscados realizado de la misma manera. Al final con extrusión se ha eliminado el relleno interior por donde se dará paso a los fluidos que pasen por las mangueras.

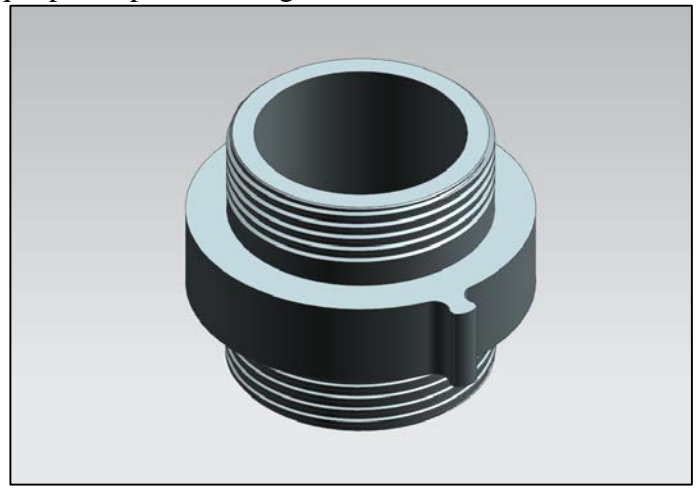

**Figura 3-21 Racor doble macho**

<span id="page-39-0"></span>5. Alidada: La siguiente pieza seleccionada es la alidada que se usa en adiestramiento a flote. Para modelar esta pieza se ha realizado primero la base que apoyaría sobre el repetidor de las LLII dibujando círculos en el croquis y extrudiéndolos seguidamente. Posteriormente se han realizado diversos croquis para crear esos topes para facilitar al usuario la rotación de la pieza y también los visores o miras por las que se enfilaría el objetivo para conseguir su demora correspondiente como se muestra en la [Figura 3-22.](#page-39-1)

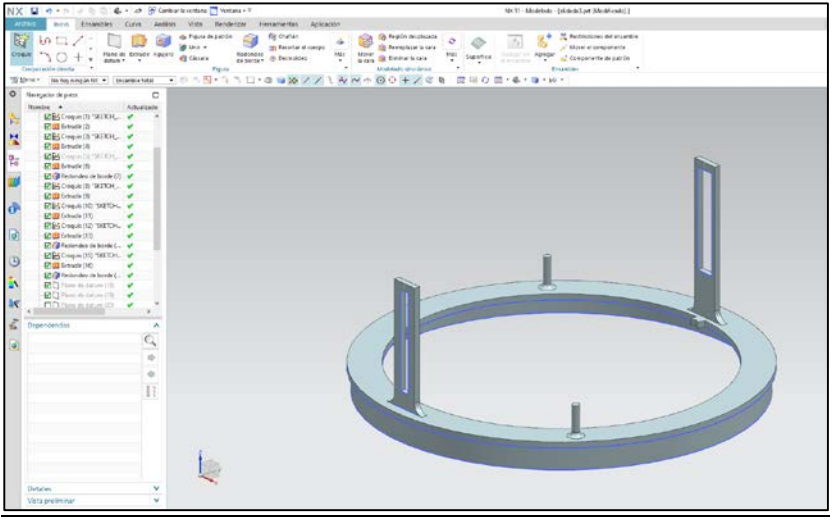

**Figura 3-22 Alidada**

<span id="page-39-1"></span>Debido a que las medidas de la alidada exceden las dimensiones del área de impresión de las impresoras 3D y no se puede imprimir la pieza completa, se ha optado por crear tres cortes a 120º [\(Figura 3-23\)](#page-40-0) cada uno para poder imprimir esas piezas por separado. Una vez realizado el corte [\(Figura 3-24,](#page-40-1)[Figura 3-25](#page-40-2) y [Figura 3-26\)](#page-41-0) es necesario exportar cada pieza en STL para su futura impresión como se explica en [3.2.4.](#page-53-0)

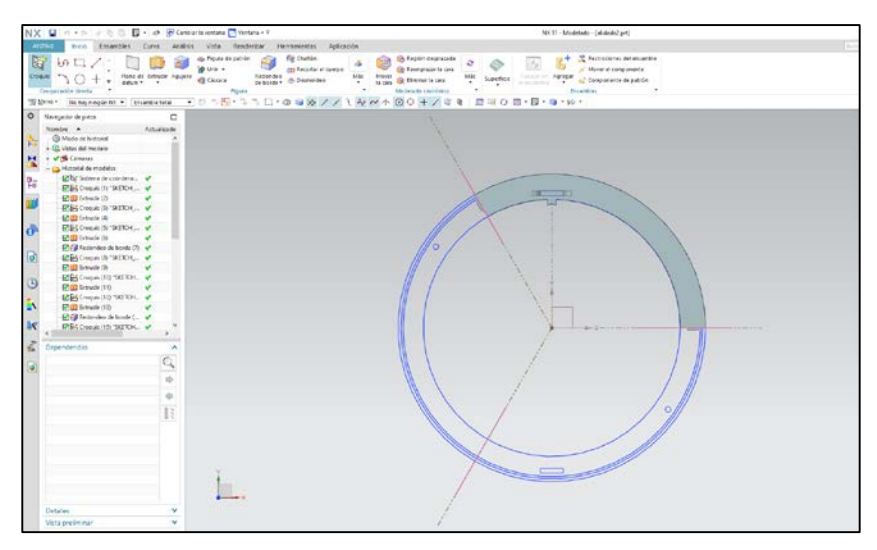

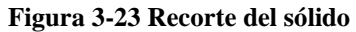

<span id="page-40-0"></span>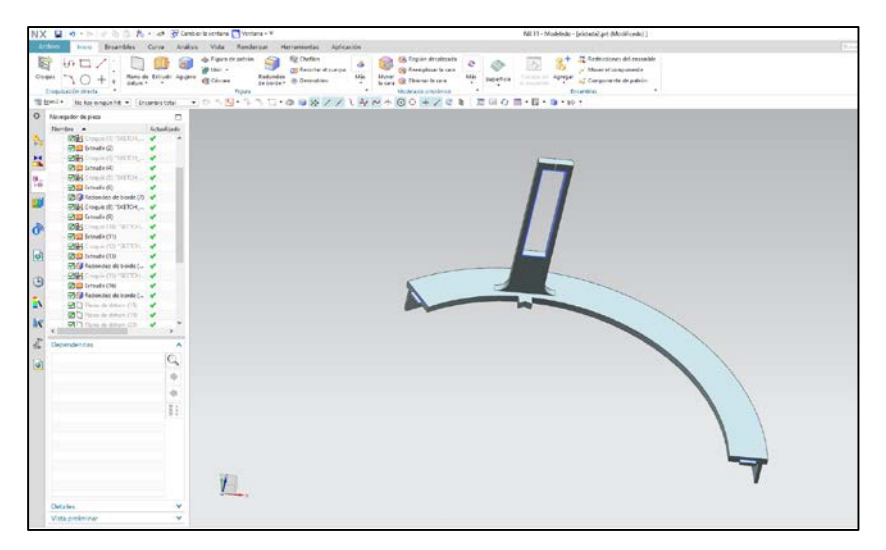

**Figura 3-24 Sección 1**

<span id="page-40-2"></span><span id="page-40-1"></span>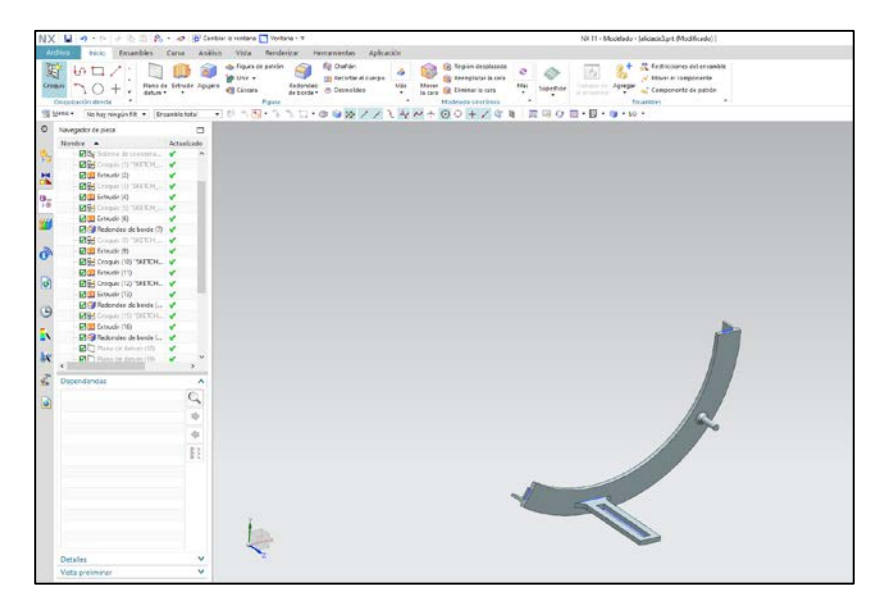

**Figura 3-25 Sección 2**

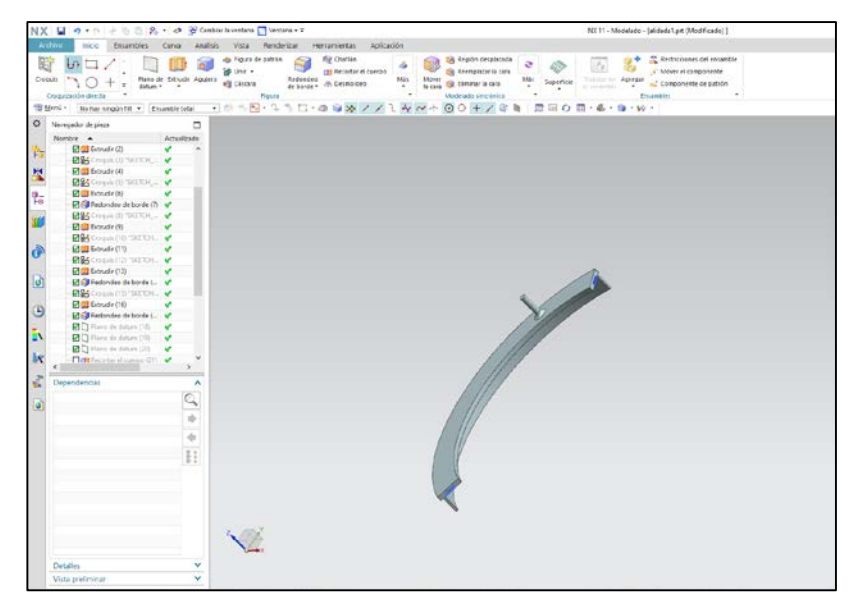

**Figura 3-26 Sección 3**

<span id="page-41-0"></span>6. Triángulo de aprovisionamiento: Al igual que la junta del motor de arranque esta pieza es una de las más fáciles de modelar gracias a su sencilla geometría. Se ha podido realizar en un único croquis con la geometría que se ve en la [Figura 3-27](#page-41-1) y extrudiéndola posteriormente.

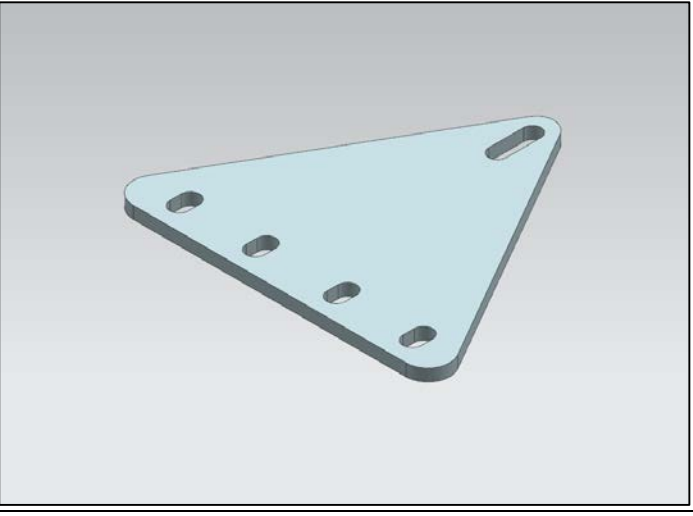

**Figura 3-27 Triángulo de aprovisionamiento**

### <span id="page-41-1"></span>*3.2.2 Generación de los repuestos por escaneo*

<span id="page-41-2"></span>El escaneo 3D es una técnica con la que se consigue analizar la superficie de piezas con el fin de obtener mapas digitales originando una nube de puntos gracias al uso del escáner que proyecta un haz de luz sobre el objeto y permite la posibilidad de duplicar un objeto cualquiera. Para que la imagen que se intenta obtener sea lo más parecida posible a la pieza original, el proceso de escaneo de debe repetir varias veces y desde distintas posiciones. Este método es mucho más preciso, pero a la vez más caro que la medición manual.

### **3.2.2.1 Artec Space Spider**

Al igual que las herramientas de medición tradicionales se ha utilizado el escáner digital Artec Space Spider (Ver [Figura 3-28\)](#page-42-0) por la falta de planos de los repuestos originales. Esta herramienta de alta resolución se basa en tecnología de luz azul descrita anteriormente con una precisión de resolución

de 0.1mm favoreciendo la captura de geometrías complejas, colores y pequeños detalles de los objetos. Algunas de las características principales son:

| Precisión en 3D            | $0.05 \text{ mm}$  |
|----------------------------|--------------------|
| Resolución en 3D           | $0.1$ mm           |
| Tamaño del objetivo        | Desde 5 mm         |
| Formatos de salida         | STL, OBJ, PLY, BTX |
| Nivel de reconstrucción 3D | 8 FPS              |

**Tabla 3-4 Especificaciones del Space Spider [19]**

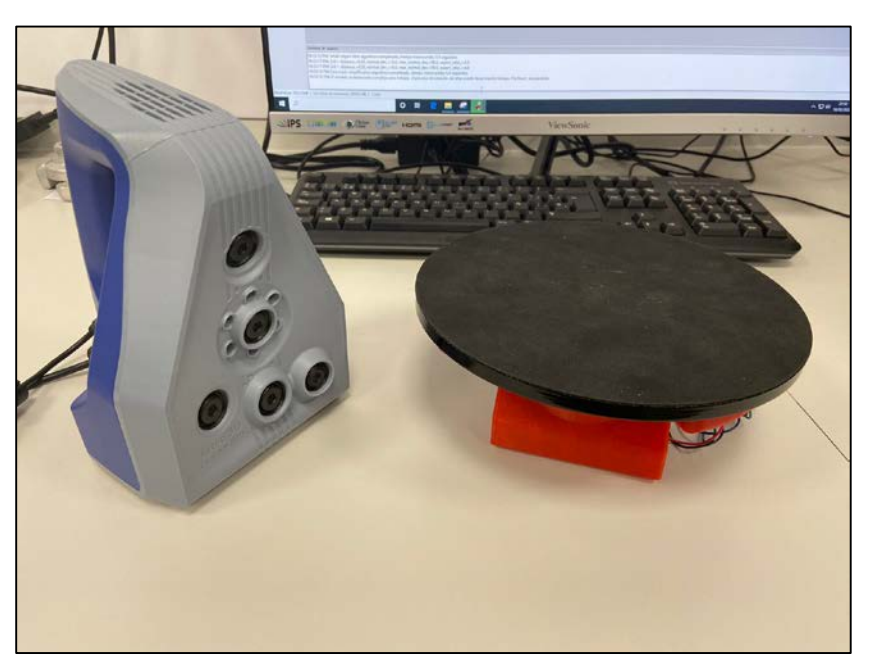

**Figura 3-28 Escáner Space Spider y superficie giratoria**

<span id="page-42-0"></span>Debido a las ventajas que ofrece este escáner resulta extremadamente útil en áreas como la ingeniería inversa. Esta máquina fue inicialmente fabricada para cumplir las especificaciones de la Estación Espacial y permite escanear con una excelente precisión por medio de un estabilizador de temperatura. Además de alcanzar una precisión óptima, asegurá una alta repetitividad a largo plazo en lo que se refiere a la captura de datos ya que no se ve afectado por las variaciones de las condiciones ambientales. También se dispone de una superficie giratoria sobre la que se apoya el repuesto que se quiere escanear de tal manera que facilita el proceso y se reduce el tiempo. De este modo es la pieza la que gira sobre sí misma y la Space Spider se mantiene estática en el sitio sin perder la superficie de vista en ningún momento llegando con facilidad a todas las superficies de la pieza.

### **3.2.2.2 Software Artec Studio 13**

La pieza seleccionada para conseguir el sólido por medio de escaneo es el acople CI de aluminio ya que parte de la geometría de la pieza sería muy complicada modelarla sin los planos y medidas correspondientes. El proceso a seguir comenzaría con el escaneo de las piezas empleando el software, Artec Studio 13. Este programa permite a los usuarios conseguir un buen procesado de datos 3D con facilidad, sin importar la resolución y tamaño de un objeto. Al escanear la pieza se puede apreciar una columna vertical señalada en la [Figura 3-29](#page-43-0) que señala la proximidad del aparato con respecto a la pieza, indicando la distancia conveniente el color blanco. Al alejarse con el escáner la zona verde se desplazaría hacia arriba hasta que se perdiese la silueta y el software avisaría de la pérdida del escaneo poniendo el fondo de color rojo, hasta que la recuperase y a medida que se acerca la zona verde se desplazaría hacia abajo.

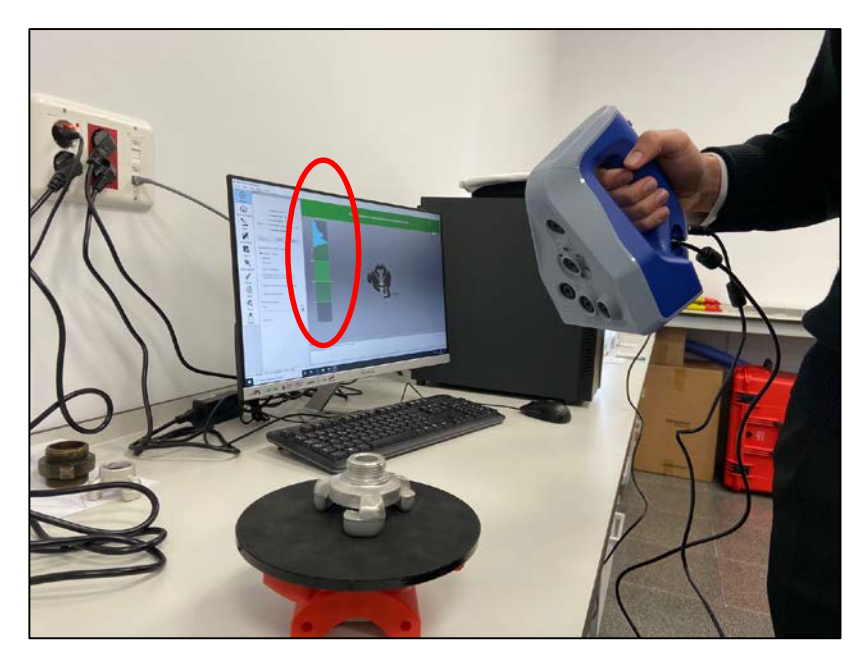

**Figura 3-29 Escaneo en la vista previa**

<span id="page-43-0"></span>Entre muchas de las funcionalidades que ofrece para facilitar la depuración y el modelado del escaneado, se pueden distinguir dos maneras de conseguir el modelado de la pieza original. Por un lado, se puede utilizar la herramienta "piloto automático", que es una ayuda para los diseñadores ya que la aplicación usa algoritmos de filtrado, fusionado y texturizado para obtener el modelado de la pieza escaneada fácilmente. Por el contrario, en determinados casos como el que se explicará más adelante, existen escaneos más complejos en los que este comando no es capaz de obtener un resultado apropiado. Debido a ello se puede proceder de igual manera al modelado del sólido de manera manual con otras herramientas que ofrece el software y se pueden seleccionar en el menú que se muestra en la [Figura 3-30.](#page-43-1)

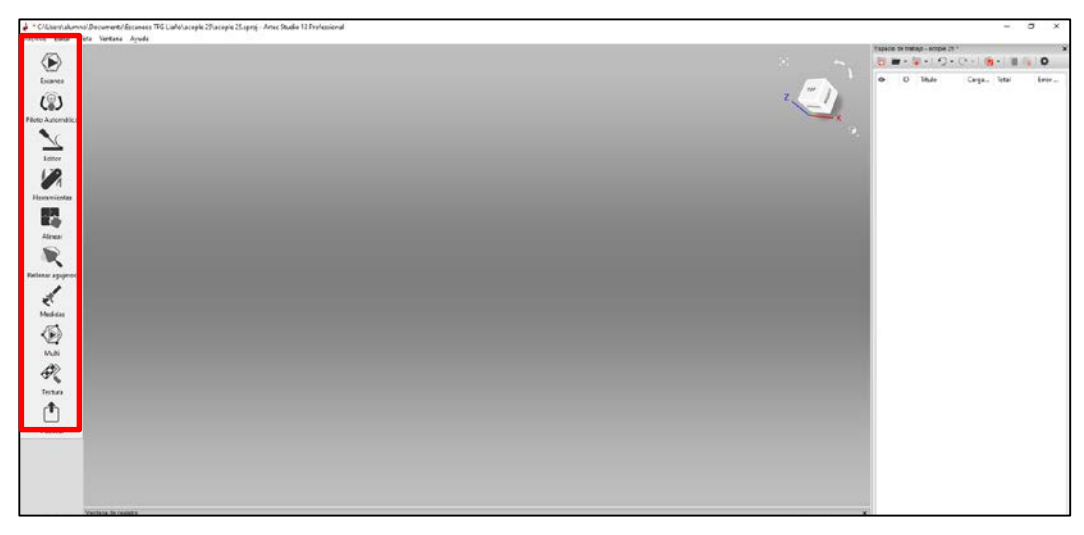

**Figura 3-30 Herramientas Artec Studio 13**

<span id="page-43-1"></span>Una vez se han realizado varios escaneados del acople como se mostró en la [Figura 3-29,](#page-43-0) se estudian y procesan todos en orden a conseguir el mejor resultado posible. Para ello, se utiliza el programa anteriormente descrito que es una gran ayuda a la hora de escanear las piezas y conseguir la nube de puntos, ya que consigue optimizar los escaneos iniciales y modelos más precisos del objeto.

Para poder escanear todas las superficies posibles se realizan varios escaneos estando la pieza en diferentes posiciones, obteniendo las capas que se muestran en la [Figura 3-31.](#page-44-0) Una de las herramientas que se destacan es el "piloto automático", pero al intentar alinear las piezas no es capaz y se tiene que

proceder a la alineación manual (Ver [Figura 3-32\)](#page-44-1). Para el siguiente paso existe otra herramienta llamada "alinear" con la que, por medio de pares de puntos, el usuario es capaz de aproximar de forma manual los dos escaneos al resultado requerido para que facilite al Piloto Automático, generar ese resultado final. Al establecer los pares de puntos en sitios notables de la pieza, el software establece una situación relativa del primer escaneo con respecto al segundo.

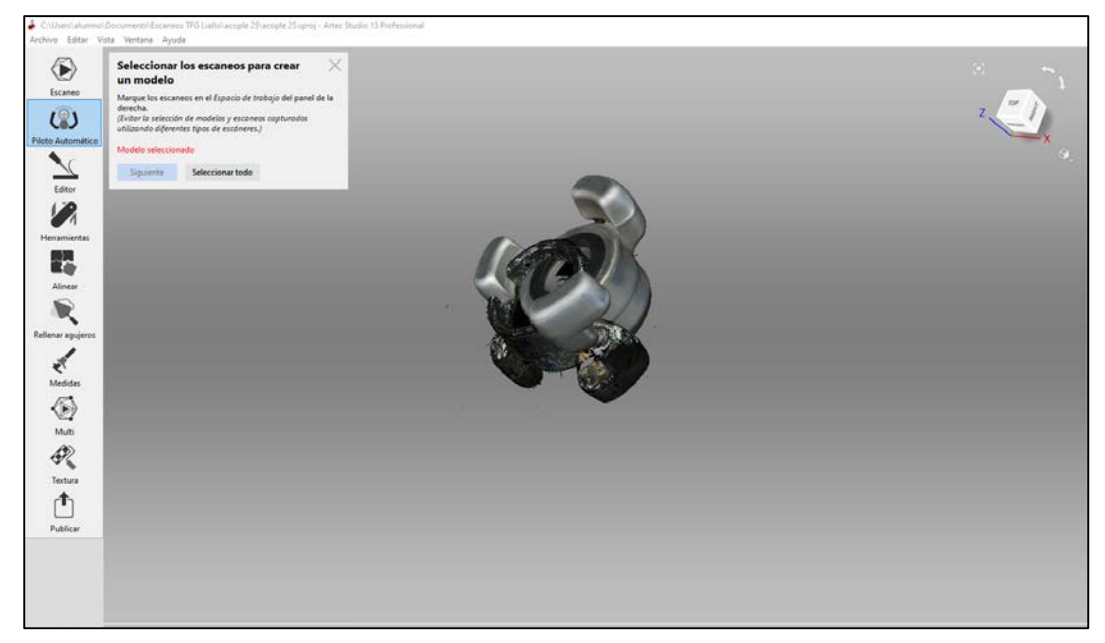

**Figura 3-31 Piloto automático. Auto alineación fallida** 

<span id="page-44-0"></span>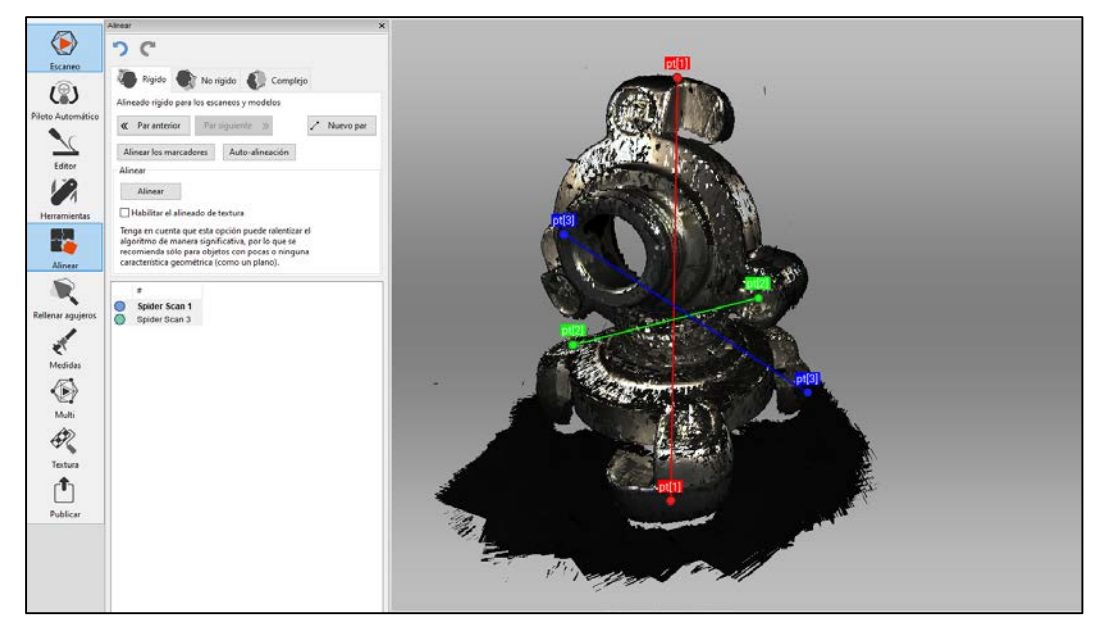

**Figura 3-32 Alineación manual**

<span id="page-44-1"></span>Al finalizar el piloto automático, con la ayuda de la aproximación manual se aprecia que las dos capas están perfectamente homogéneas, pero se puede apreciar que no elimina el ruido completamente. Para este problema existe otra herramienta que se encuentra en la pestaña que se abre cuando se pulsa *editor* y se llama "borrador". Este comando permite desechar el ruido sobrante que no se ha podido eliminar de las capas del escaneo. La mayoría de las veces ocurre este problema debido al uso de una base de dimensiones reducidas, pero en casos como estos en los que los softwares a pesar de no poder eliminar el ruido de la base mediante sus algoritmos se proceden a utilizar esta herramienta. Además del comando "borrador" existen otros como pinceles para corregir la textura, rellenar huecos o

suavizar la superficie. En este caso se ha utilizado simplemente el borrador como se señala en color rojo en la [Figura 3-33.](#page-45-0)

Para finalizar, debido a que la resolución de los modelos es demasiado elevada, el peso del fichero STL y la cantidad de triángulos que componen la malla es demasiado alta a la hora de exportarlo y procesarlo en programas de diseño como Inventor, que es el que se utiliza más adelante. Como se preveía, al ser el mallado tan grande el software falla al convertir el fichero, por lo que se soluciona con la herramienta "simplificación de malla rápida" que se emplea para simplificar el posterior tratamiento del modelado como se observa en la [Figura 3-35.](#page-46-0) Finalmente se reduce el escaneo de 600.000 triángulos a 100.00 triángulos y otro a 15.000, hasta que se consigue convertir el modelado. De esta manera el modelado pasa a ocupar de 54 MB a 870 KB y así poder trabajar con el siguiente software sin que el programa deje de funcionar o tarde demasiado tiempo en cargarlo.

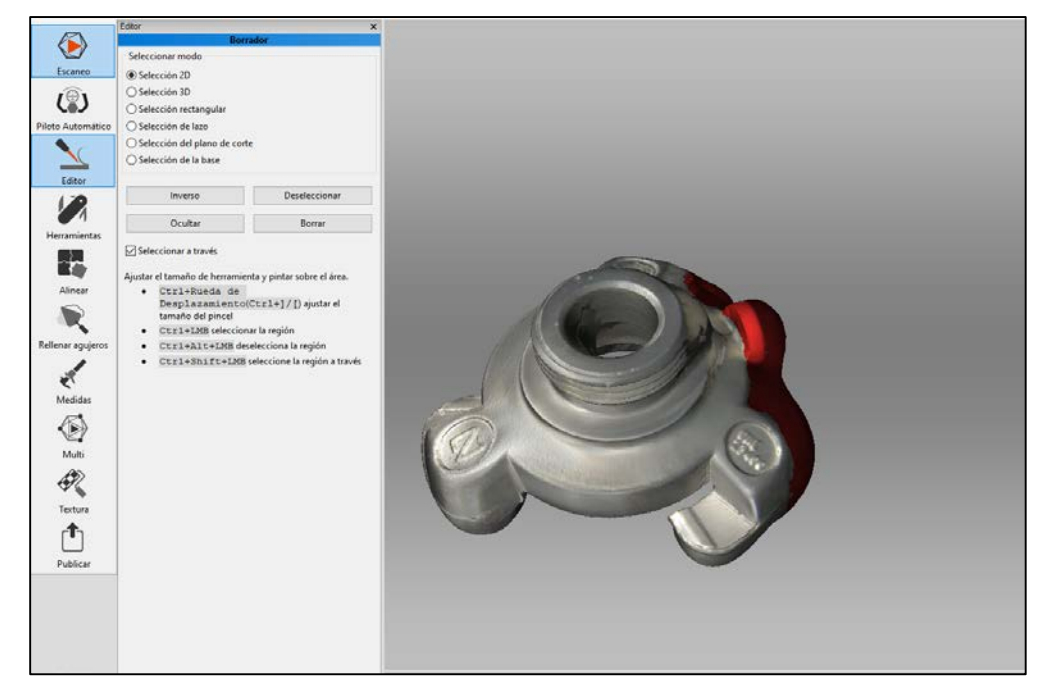

**Figura 3-33 Eliminación de ruido no filtrado**

<span id="page-45-0"></span>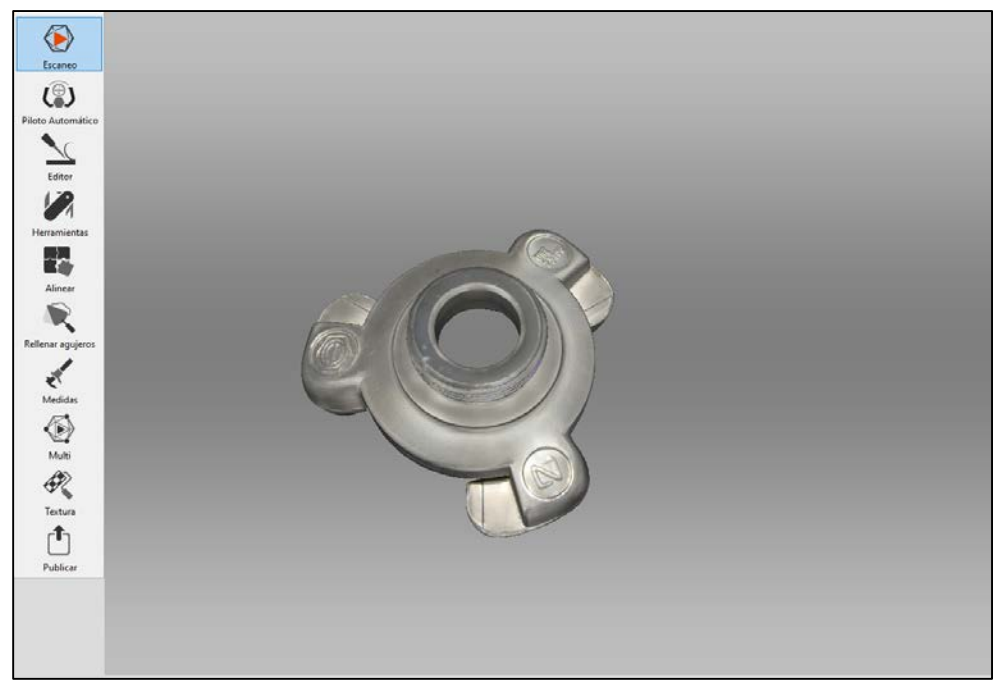

**Figura 3-34 Modelado final**

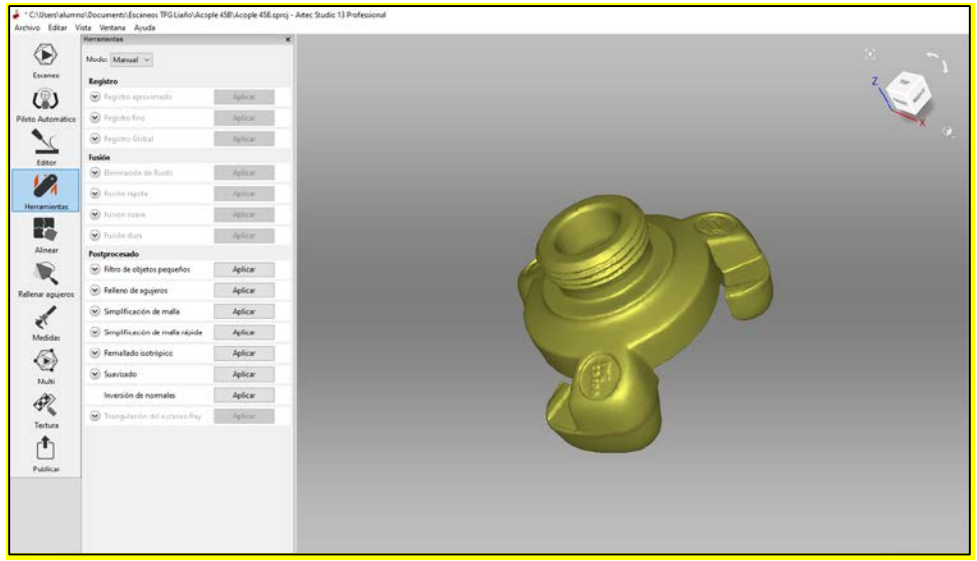

**Figura 3-35 Simplificación de malla simple**

### <span id="page-46-2"></span><span id="page-46-0"></span>**3.2.2.3 Autodesk Inventor Professional 2019**

El software que se ha utilizado para generar el sólido del acople CI ha sido el Inventor. Una vez abierto la importación del fichero STL, el programa genera una imagen como la que se observa en la [Figura 3-36,](#page-46-1) y se puede apreciar el contorno del repuesto, perdiendo la textura y superficies que presentaba en el primer programa. Esta imagen oscura se debe a que solamente es una malla formada por triángulos generados de los puntos del escaneo. El procesado del archivo puede tardar un poco en cargar debido al peso, pero una vez realizada la simplificación de malla no habría mayor problema.

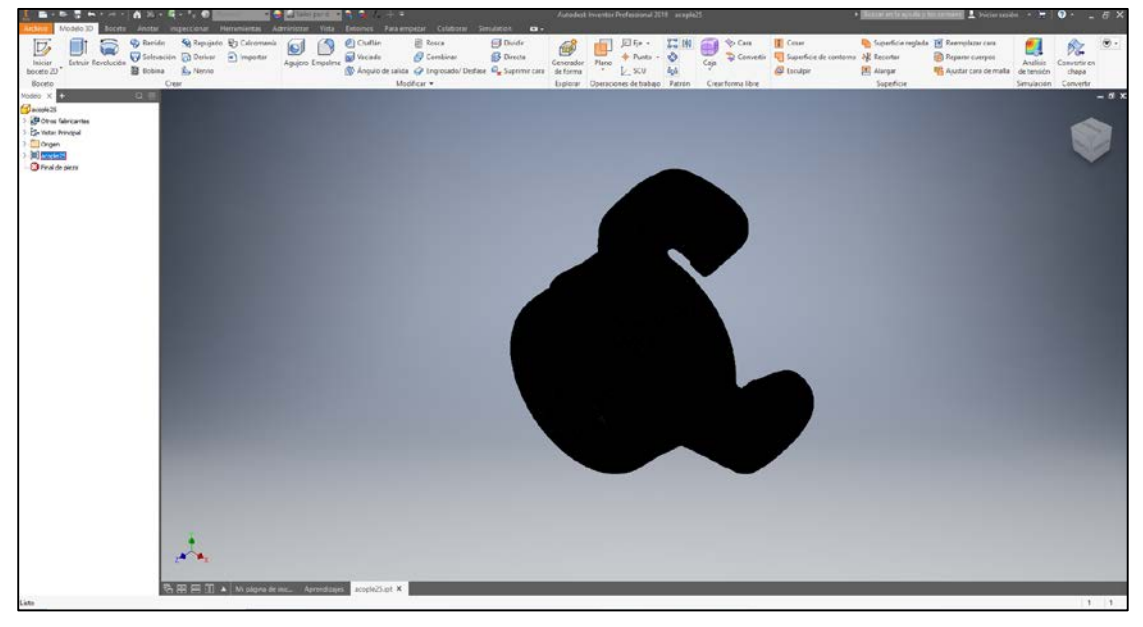

**Figura 3-36 Fichero STL exportado a Inventor**

<span id="page-46-1"></span>Para poder empezar a trabajar con el modelado importado en STL se debe convertir en un sólido otra vez ya que al abrir el fichero solo es capaz de reconocer una superficie y entonces no se podrían realizar operaciones booleanas sobre la pieza. Para generar ese sólido existe la herramienta complementaria "mesh enabler" que se descarga en la página oficial de Autodesk y se descarga y activa de forma manual en la pestaña mostrada en la [Figura 3-37.](#page-47-0) Una vez obtenida esta herramienta se podrá comenzar a trabajar con el modelado.

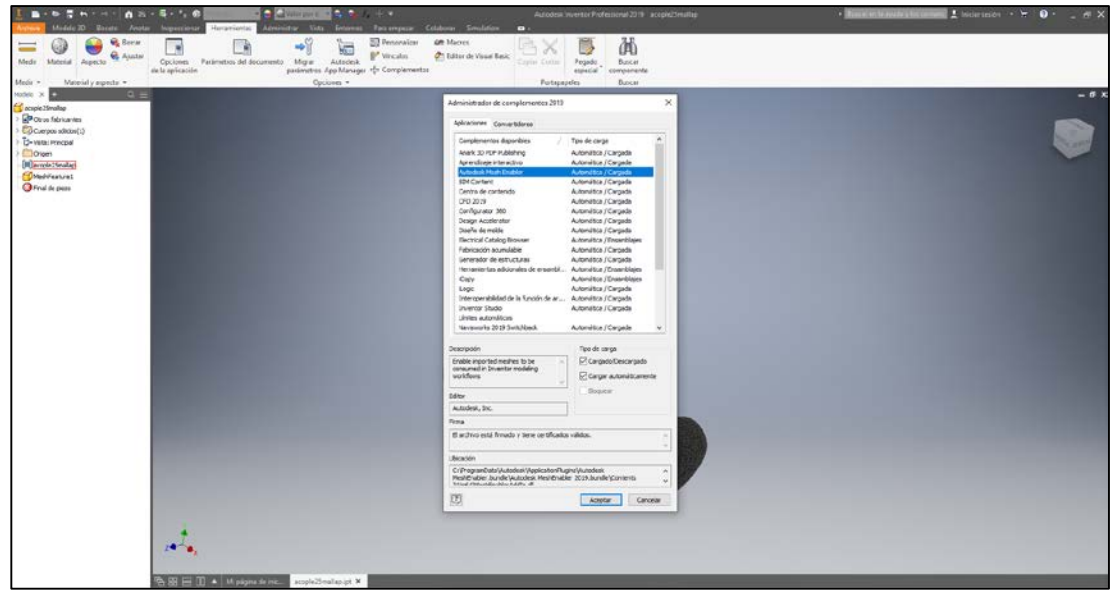

**Figura 3-37 Mesh Enabler**

<span id="page-47-0"></span>A continuación, se utiliza el comando "convert to base feature" como último paso para conseguir ese sólido requerido. Al seleccionar esa configuración aparece en pantalla un cuadro de aviso para advertir al usuario de la existencia de 5000 triángulos y que puede tardar en procesar los datos. Gracias a que se realizó la simplificación de mallado rápido, se redujo el peso del archivo stl de 54MB a 780KB consiguiendo de esta manera convertir el modelo en sólido y poder aplicarle operaciones booleanas.

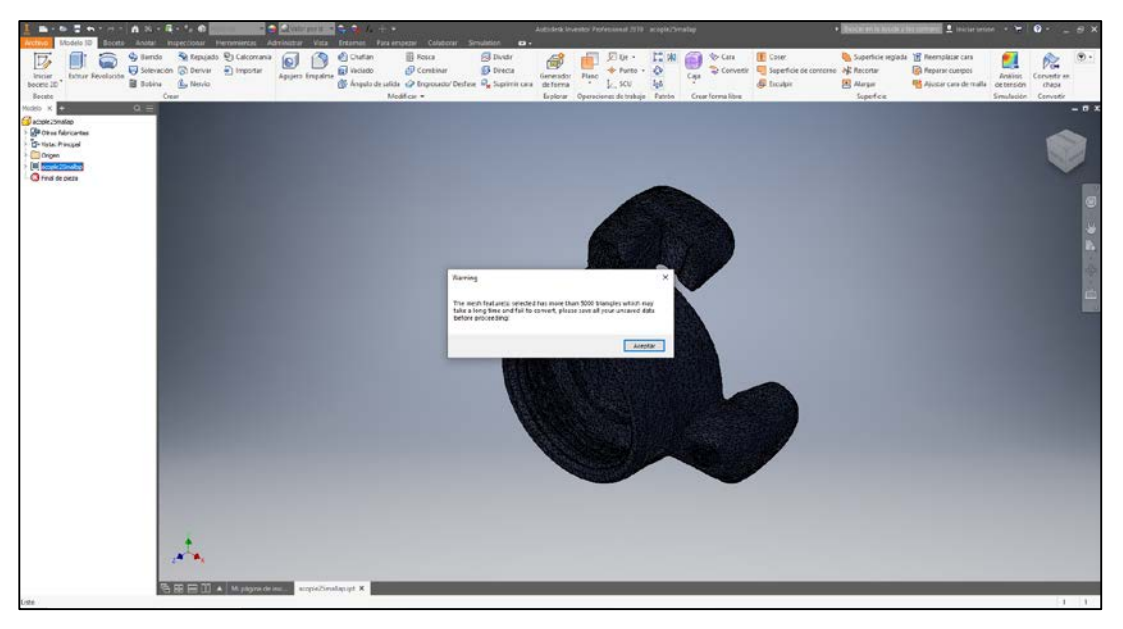

**Figura 3-38 Aviso de mallado de más de 5000 triángulos**

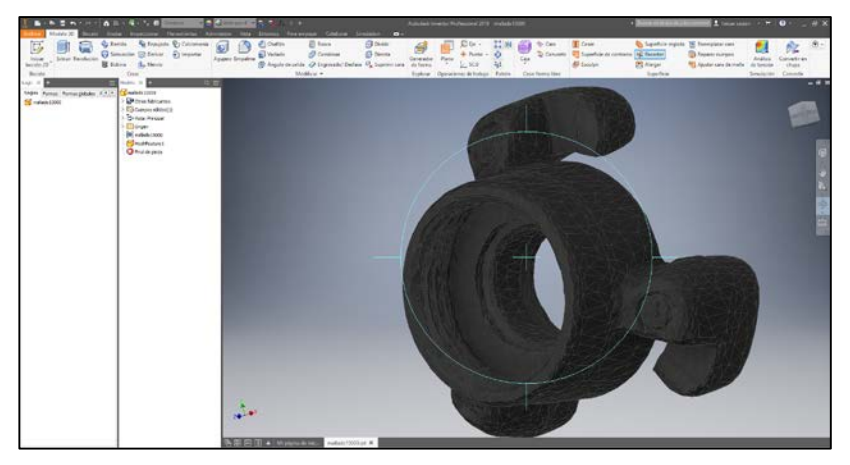

**Figura 3-39 Modelo sólido**

Debido a que el modelado del escaneado presenta partes de la pieza como la rosca de mala calidad y, además existen superficies falsas que se han generado a partir del escaneado y se solapan entre ellas. Por lo que a la hora de intentar realizar un FEM, el software no es capaz ya que ni puede crear un mallado por el problema anteriormente mencionado.

Para resolver este inconveniente, se decide modelar sobre el sólido generado por el escáner, de tal manera que se crea una pieza híbrida para eliminar esos errores y poder generar el ensayo de fuerzas requerido. Primero se crea un plano por 3 puntos sobre una superficie recta elegida dentro del roscado donde reposa la junta. A partir de este plano, se genera un croquis donde se comienza a insertar círculos tangentes al modelo original de tal manera que al extrudirlos se cree una superficie lisa eliminando las posibles superficies en conflicto del escáner. Se vuelve a utilizar esta herramienta en los cambios de sección y también para hacer el orificio del acople hasta llegar a la pieza híbrida que se muestra en la [Figura 3-40.](#page-49-0)

Por último, se crea el roscado interior con el comando "bobina" determinando el paso, número de revoluciones a un eje central y un ángulo de filete de 60 grados. En esta pieza al igual que las modeladas en Nx con rosca, se ha tenido en cuenta la tolerancia. Una vez terminada la pieza híbrida, se comprueba que no existe ninguna superficie en conflicto realizando una simulación FEM sin ningún inconveniente y pasando así a hacer el estudio mostrado en el punto [3.2.3.](#page-49-1)

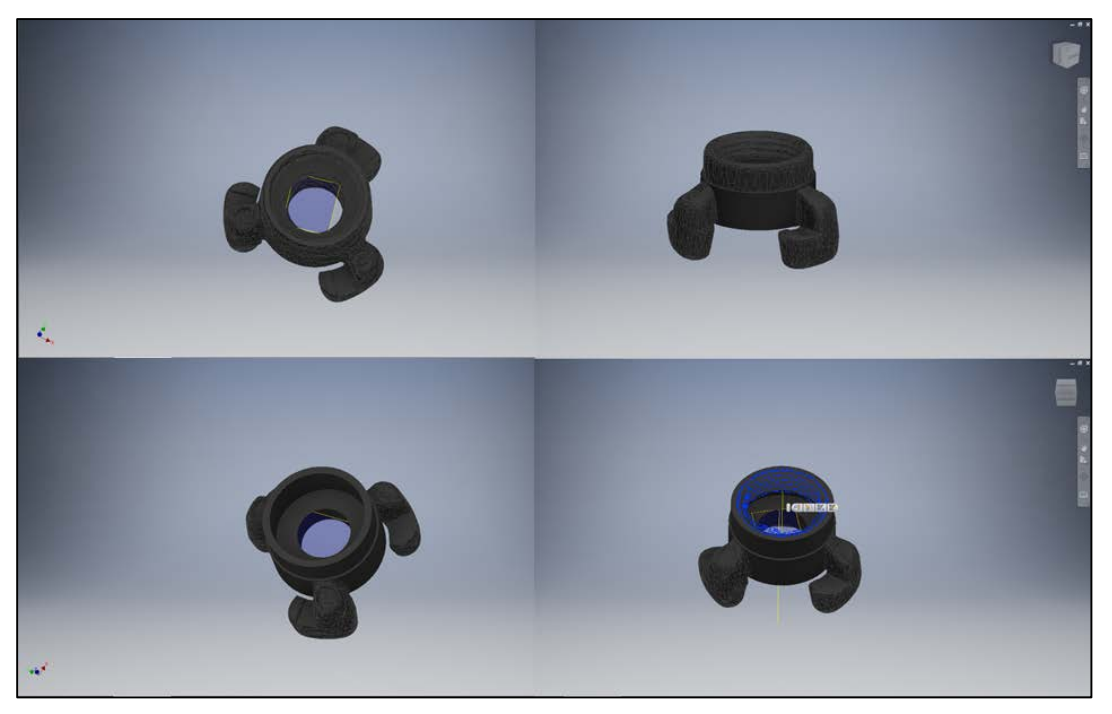

**Figura 3-40 Híbrido acople hembra 25**

<span id="page-49-0"></span>De la misma manera, se procede a obtener ese modelado híbrido del acople 45. Se crea un plano por tres puntos justo en la superficie plana donde acaba el roscado escaneado para comenzar a dibujar un croquis. Lo primero que se hace es dibujar un círculo el cual se extrude y por intersección se elimina el roscado escaneado. Seguidamente se dibuja otro y se extrude con la altura del repuesto original y se le añade el agujero pasante con sus chaflanes y la cavidad donde se encajaría la junta. Por último, al cilindro se le añade un roscado como la pieza anterior, pero siendo éste el macho y teniendo en cuenta la tolerancia que hay que aplicarle para que acople sin problema.

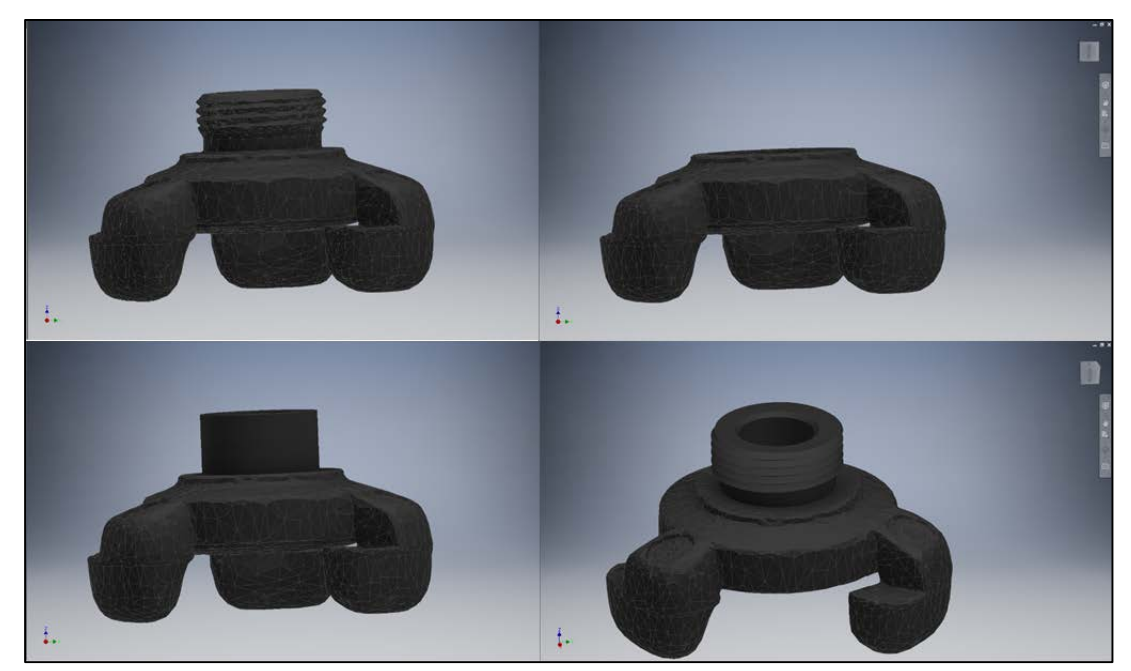

**Figura 3-41 Híbrido acople macho 45**

## *3.2.3 Aplicación método de los elementos finitos*

<span id="page-49-1"></span>Esta herramienta se utiliza básicamente para realizar análisis y mejorar las propiedades de los productos. La geometría de los repuestos sujetos a cargas y restricciones, se fragmenta en partes más pequeñas, que son los propios elementos. Estas subdivisiones se encuentran conectadas entre sí por puntos, llamados nodos y al conjunto de ellos se les denomina malla. Cuando se trabaja con MEF es necesario definir una malla, ya que es el grado de aproximación que tendrá el modelo con el objeto real. Cabe destacar que cuando más densa es la malla, menor será el error y además se tendrá que configurar una serie de parámetros, ya que se puede mallar con elementos triangulares y rectangulares.

Se han realizado simulaciones MEF para estudiar los esfuerzos a los que estarían sometidos los acoples de mangueras en el peor de los casos y comprobar su fiabilidad. Todos los repuestos se han mallado con elementos triangulares pues la adaptabilidad de éstos es mejor para zonas curvas, pero también aumentará el tiempo de simulación ya que tienen mayor densidad.

En cuanto a la propia simulación se ha reproducido como si la boca de la manguera estuviese cerrada y el racor tuviese que soportar la máxima presión fijando una parte del racor y se ha sometido la otra a una presión de 4 Kgf/cm<sup>2</sup> a tracción, obteniendo como resultado un desplazamiento nodal despreciable y una máxima tensión de deformación de 2,9 MPa.

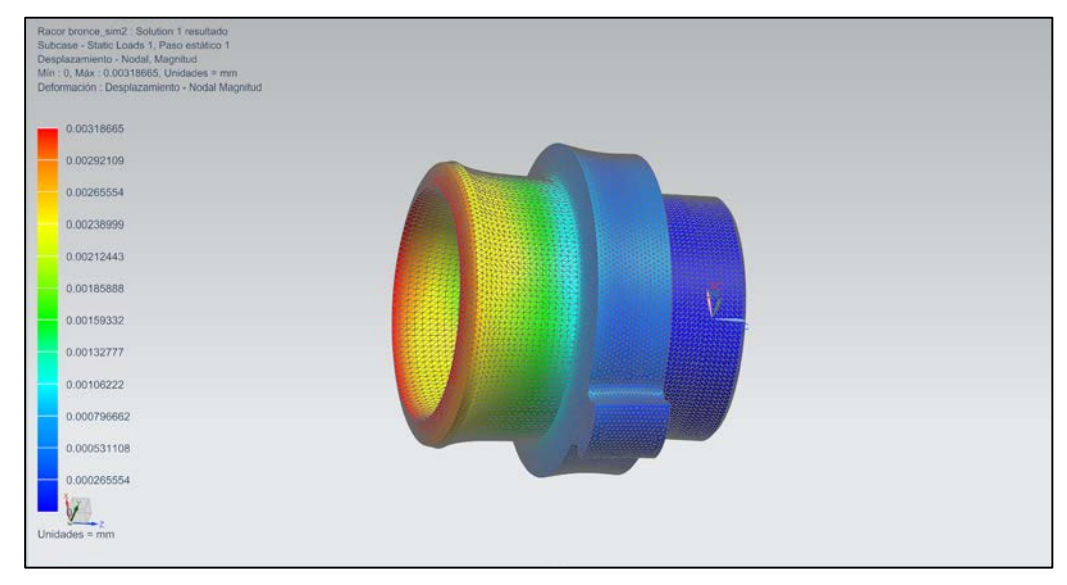

**Figura 3-42 Desplazamiento 1**

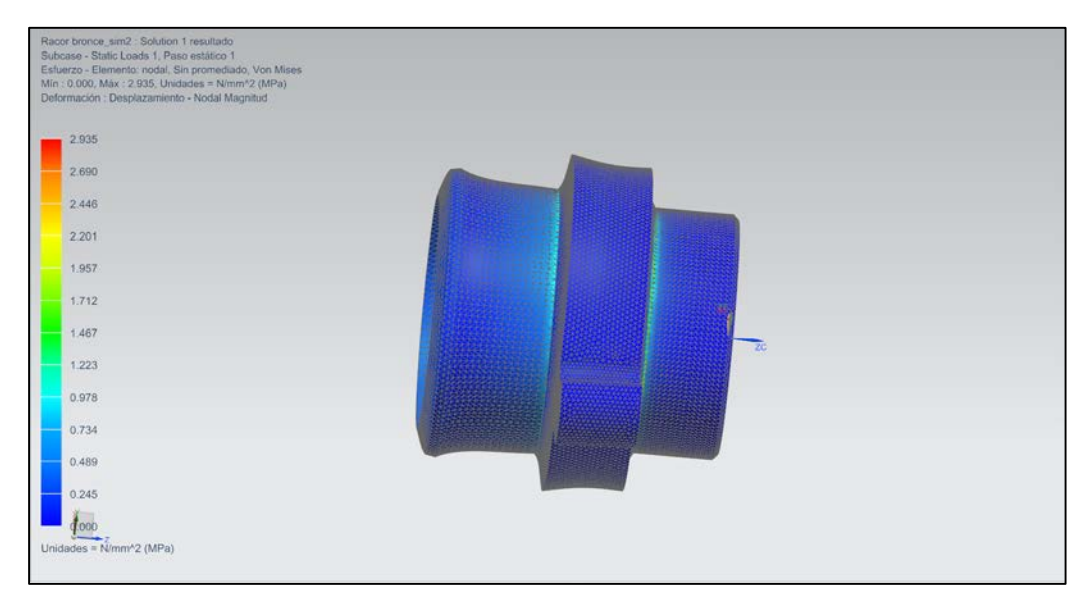

**Figura 3-43 Esfuerzo a tracción 1**

Para la siguiente pieza se sigue el mismo procedimiento, fijando un extremo del repuesto y se aplica una carga de presión a tracción de 4 kgf/cm<sup>2</sup> con un mallado triangular de tamaño medio de elemneto de 1mm. El resultado da un desplazamiento nodal de 0,047 mm y un esfuerzo de tracción de 14,9 MPa. Debido a que el esfuerzo de tracción a la deformación es 49,5 MPa y el esfuerzo de tracción a rotura 45,6 MPa se observa que no supone ningún inconveniente.

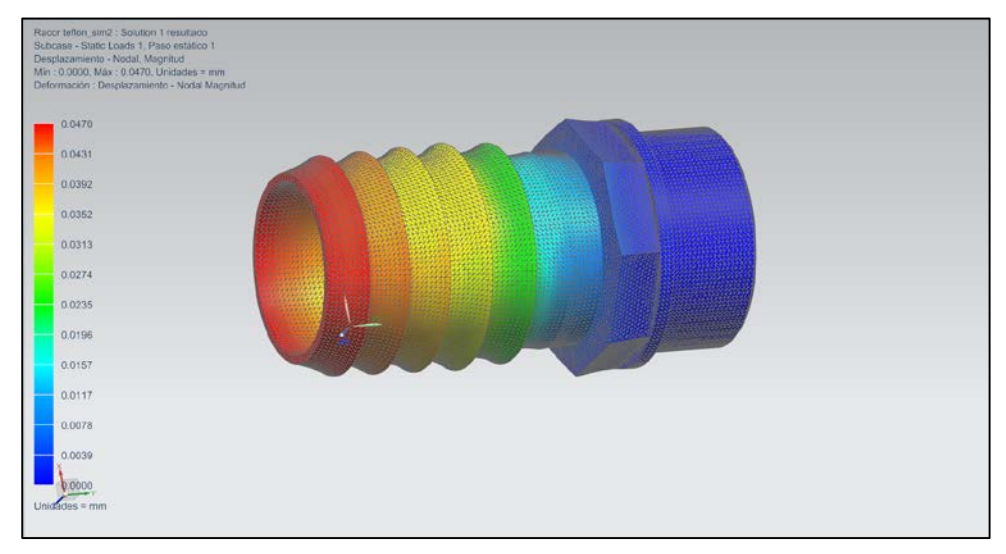

**Figura 3-44 Desplazamiento 2**

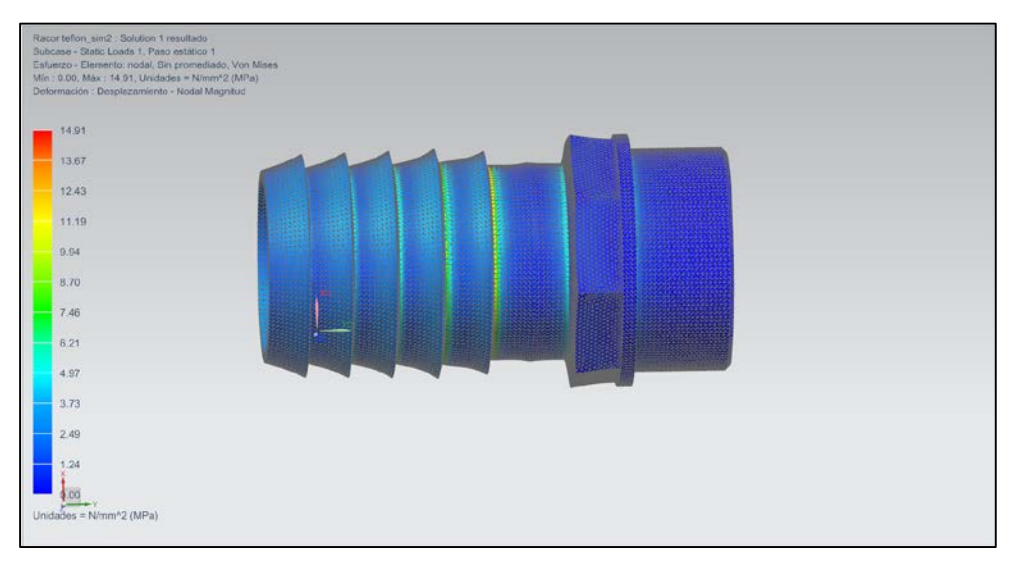

**Figura 3-45 Esfuerzo a tracción 2**

Las siguientes simulaciones se han realizado en Inventor debido a las causas que se indican en el punto [3.2.2.3.](#page-46-2) Para la simulación, el tipo de restricción ha sido fija en las tres patas del acople y se le ha aplicado una carga de presión a tracción en la cara superior. La configuración de malla ha creado elementos de malla curva (triángulos) y un tamaño medio de elemento de 0,05mm. Como se puede observar en las siguientes imágenes, se han hecho dos ensayos:

- FEM 30 bar: según la normativa reseñada en el punto [3.1.4,](#page-30-0) los acoples Barcelona deben soportar una presión de servicio de 30 bares. Una vez realizada la prueba se observa que la pieza sufre un desplazamiento de 0,37 mm y una tensión máxima de 143,5 MPa, excediendo considerablemente el esfuerzo de tracción a la rotura del PLA.
- FEM 11 bar: sin embargo, en el patrullero P-28, estos acoples soportan una presión de entre 7-11 bares sufriendo una deformación de 0,14 mm y una tensión máxima a tracción de 52,62 MPa. En cuanto a esta presión, el esfuerzo a tracción sobrepasa ligeramente la máxima permitida, por lo que sigue siendo inválido.

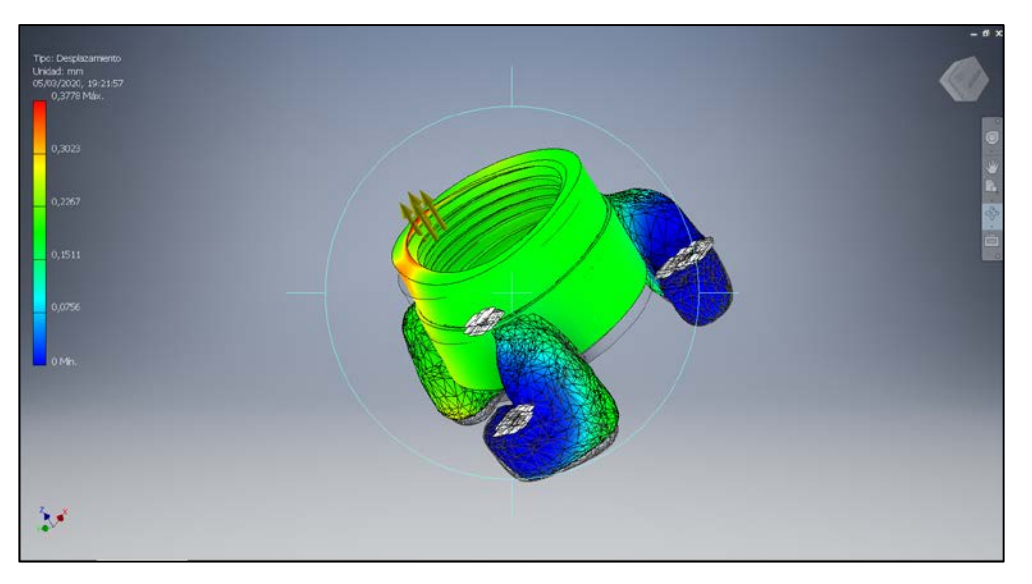

**Figura 3-46 Desplazamiento 30 bar**

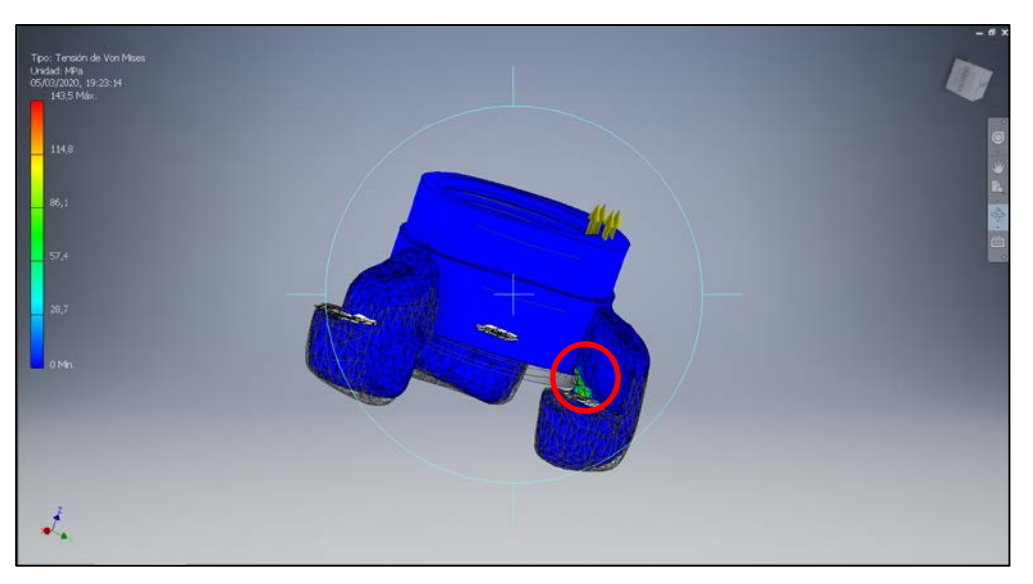

**Figura 3-47 Esfuerzo a tracción 30 bar**

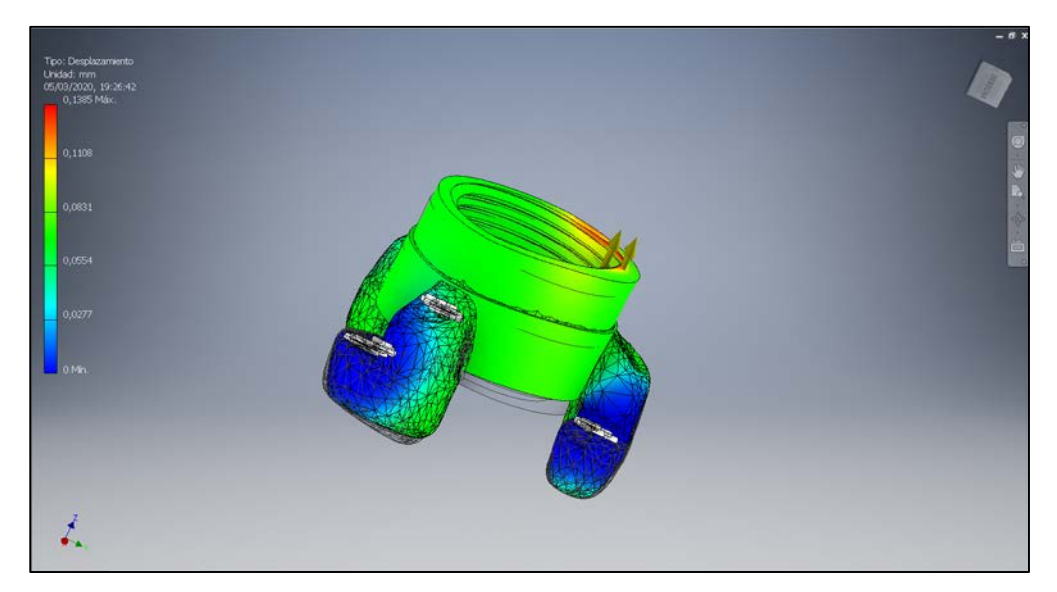

**Figura 3-48 Desplazamiento 11 bar**

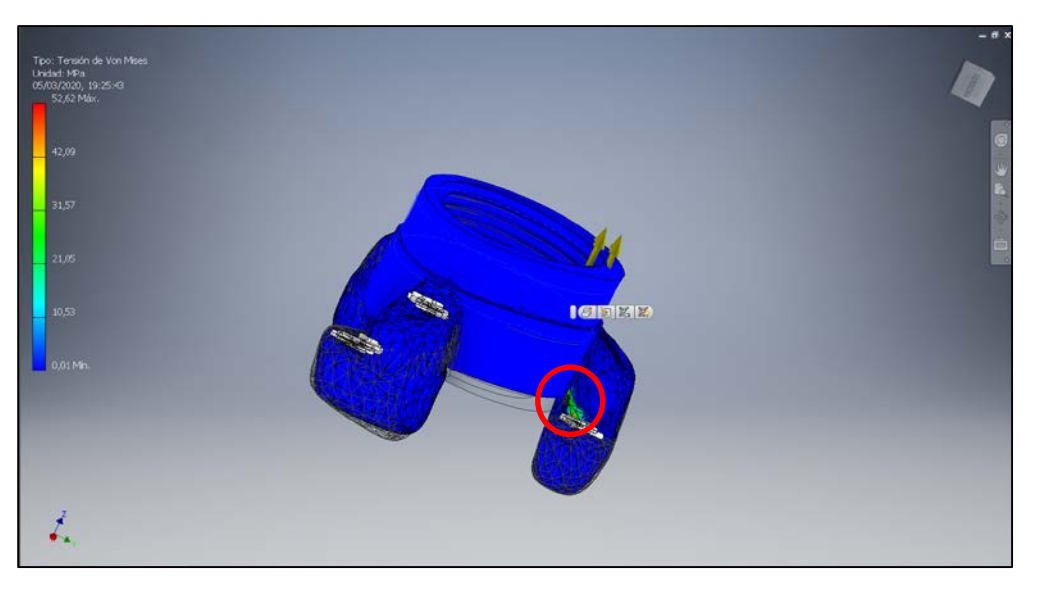

**Figura 3-49 Esfuerzo a tracción 11 bar**

## *3.2.4 Archivo STL y software de impresión 3D*

<span id="page-53-0"></span>A la hora de realizar la impresión 3D del modelado de un sólido se necesita un formato determinado con terminación "STL" (Standard Tessellation Language). Este fichero define las geometrías del objeto en 3D, pasando por alto información como puede ser el color de las piezas, textura o propiedades físicas. Se podría decir que es el formato estándar para las tecnologías de fabricación aditiva. Para definir la forma del objeto se usa una malla de triángulos cerrada que cuanto más pequeños son éstos, mayor es la resolución del fichero. Debido a que el tamaño de los triángulos es directamente proporcional al peso del fichero, se debería llegar a un compromiso entre ambos como se muestra en la [Figura 3-50.](#page-53-1)

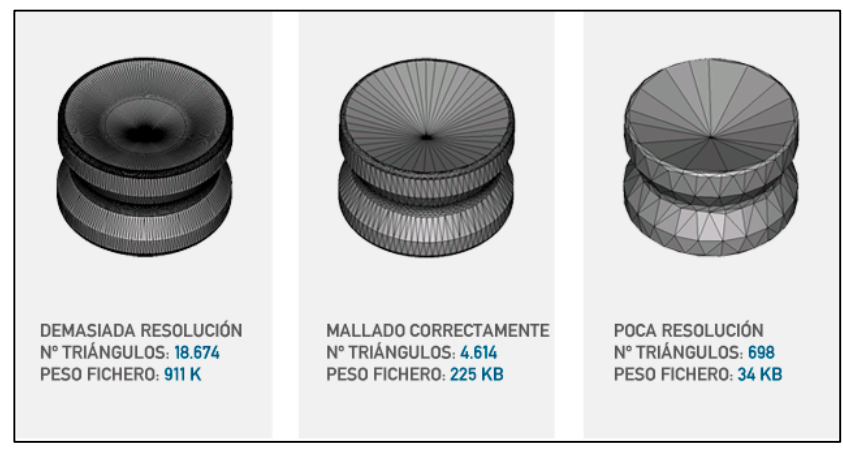

**Figura 3-50 Relación tamaño archivo y detalle [19]**

<span id="page-53-1"></span>Los ficheros STL se pueden crear de dos maneras: como ya se ha visto anteriormente a partir de una nube de puntos [\(3.2.2\)](#page-41-2) o modelado [\(3.2.1\)](#page-34-0). La mayoría de los programas actualmente pueden realizar una exportación a este formato para más adelante poder realizar las impresiones.

En el presente TFG se ha utilizado el software llamado Cura para ejecutar las impresiones mediante los archivos STL. Este programa es compatible con Windows, Mac, Linux y al descargar el paquete de instalación y ejecutar el instalador se deben programar unas opciones determinadas para que el software trabaje correctamente.

Cuando se inicia cura aparecerá en la pantalla el entorno de impresión de la máquina (en este caso Witbox) como se puede ver en la [Figura 3-51.](#page-54-0) Se podría decir que el programa está estructurado en

tres partes: área de impresión, configuración de los parámetros de laminado y barra de herramientas. En el recuadro rojo señalado en la [Figura 3-52](#page-54-1) se encuentran las opciones de transformación y visualización con las que se puede desplazar la pieza sobre la plataforma e imprimirlo con la orientación que se desee y a la escala requerida por el usuario. Por otro lado, el recuadro verde señala la barra donde se puede seleccionar tanto el modelo de la máquina con la que se quiera efectuar la impresión (en este caso BQ Witbox, ultimaker3CUD, Ultimaker3extCUD) como el tipo de material (PLA, ABS, TPU, PVA). Cabe destacar que la figura no puede exceder los límites del área de impresión.

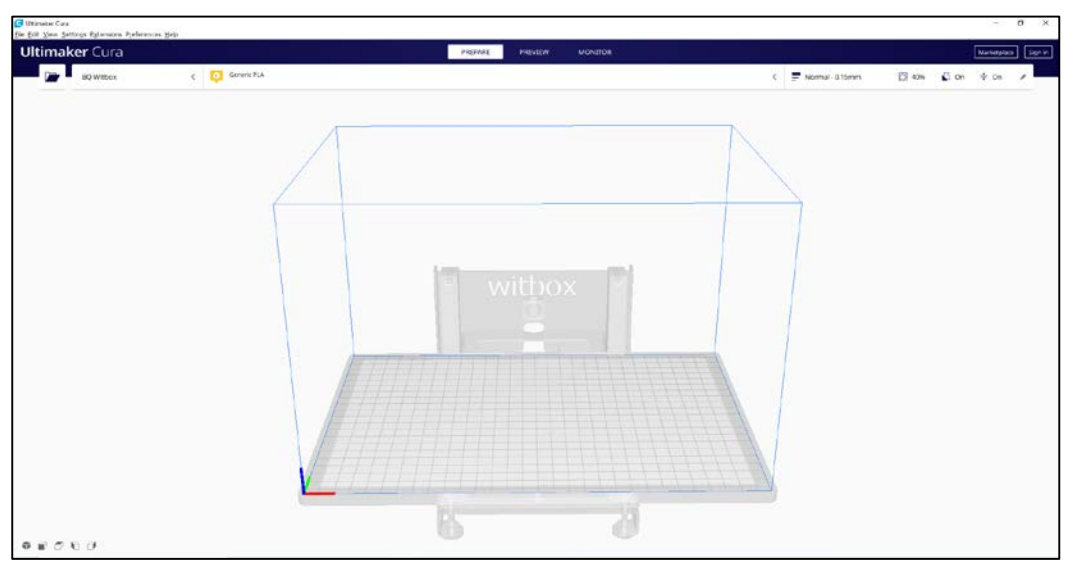

**Figura 3-51 Entorno del programa witbox**

<span id="page-54-0"></span>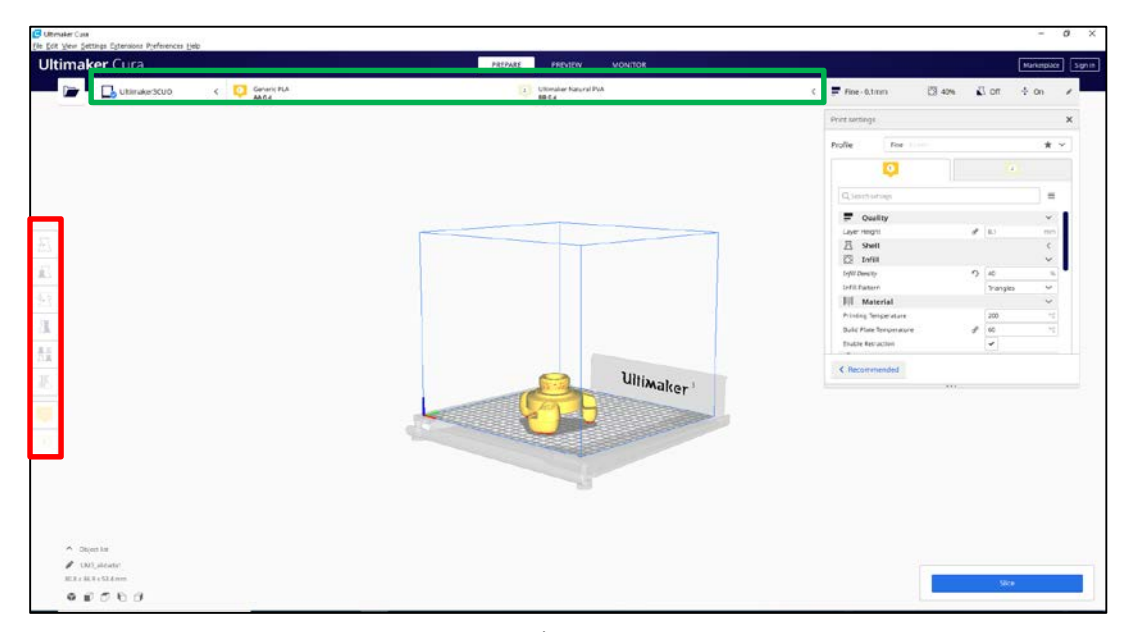

**Figura 3-52 Área de impresión**

<span id="page-54-1"></span>Una vez cargada la pieza con la que se desea trabajar, se debe configurar el laminado dependiendo de las características que se necesiten, ya que tener una configuración adecuada es tan importante como calibrar la impresora. Si esto no se llevara a cabo y la configuración fuese deficiente las características superficiales de la pieza final serán de mala calidad. El programa ofrece dos tipos de configuración: recomendada y personalizada.

Las configuraciones de impresión recomendadas se calculan en función de los ajustes que se programas al iniciar por primera vez Cura. Esta elección es una excelente alternativa cuando se comienza a utilizar el software y las opciones están limitas como se muestra en la [Figura 3-53,](#page-55-0) pero se puede ajustar igualmente todas las opciones que se explicaran más adelante.

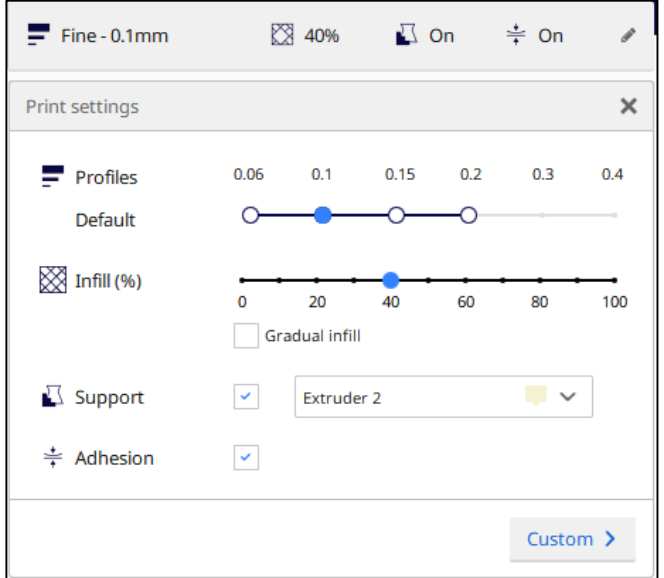

**Figura 3-53 Configuración recomendada**

<span id="page-55-0"></span>Para estructurar la forma en que la impresora va a realizar el laminado al gusto del usuario, se muestra en la [Figura 3-56](#page-57-0) una pestaña donde se encuentran las opciones que permitirán ajustar la configuración de impresión desde la calidad hasta la velocidad como se describe en los siguientes puntos:

- 1) **Calidad**:
	- Una de las configuraciones básicas es la *altura de capa*, controla la altura de cada capa a la que se quiere imprimir. A medida que la altura de capa disminuye, mejor es la calidad, pero por otro lado aumenta el tiempo de impresión considerablemente, por lo que habría que llegar a un equilibrio que ofrezca la suficiente calidad (Ver [Figura 3-54\)](#page-56-0). Los valores intermedios suelen oscilar entre 0.1 y 0.4 mm, y resaltar que nunca debe exceder el diámetro de la boquilla de extrusión ya que podría dar lugar a imperfecciones en las capas.
	- Por otro lado, también se puede configurar el *grosor de borde* para determinar la anchura requerida. Este parámetro depende del diámetro de la boquilla, siendo su valor igual al diámetro del extrusor multiplicado por el número de vueltas que se quieran dar al objeto. Se recomienda imprimir un borde de dos o tres vueltas.
	- Existe un parámetro con el que se evita el goteo del material de impresión para evitar defectos durante el proceso llamado, *habilitar retracción*. Se recomienda tener esta opción siempre activada.

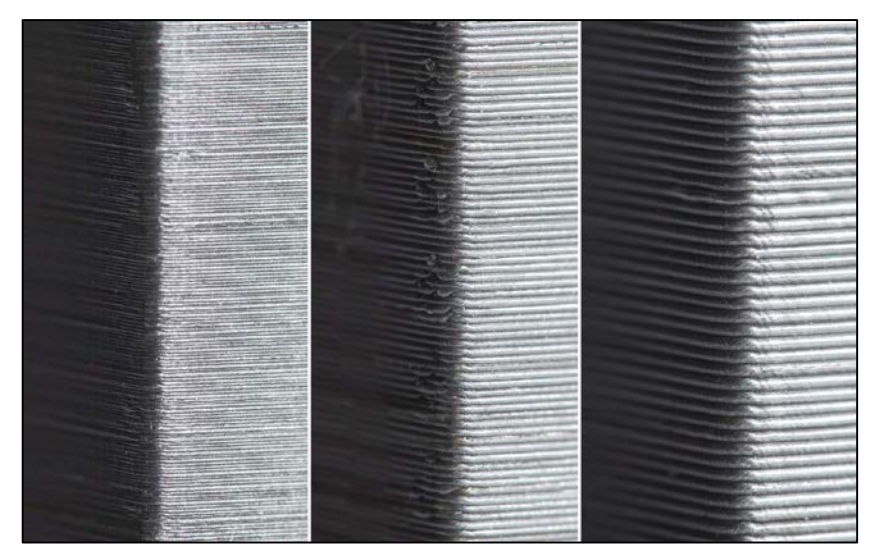

**Figura 3-54 Relación calidad-altura de capa [20]**

### <span id="page-56-0"></span>**2) Relleno:**

- *Grosor de la capa inferior y superior*, este parámetro configura el grosor con el que se quiera imprimir cada capa. El grosor de capa hay que indicarlo en milímetros, de tal manera que se debe multiplicar la altura de capa por el número de capas que se vayan a imprimir.
- *Densidad de relleno*, establece el relleno con el que se imprime la figura. Este parámetro al igual otros muchos van a influir directamente en el tiempo de impresión y el coste de la pieza. Por eso se debe encontrar un equilibrio entre el relleno para que sea más barato, pero a la vez que no afecte a la resistencia del repuesto si se requiere una pieza para soportar esfuerzos mecánicos.
- **3) Velocidad y temperatura:** cabe destacar que la impresión 3D no es directa, sino que puede durar horas.
	- *Velocidad de impresión,* este se refiere a la velocidad a la que se mueve el cabezal de la impresora y la velocidad predeterminada es 60mm/s. A medida que se aumenta la velocidad de impresión, el tiempo de impresión se reduce. Si el cabezal se desplaza demasiado rápido se podría dar el caso de impresiones de baja calidad como se muestra en la [Figura 3-55](#page-57-1) debido a que el filamento no tenga suficiente tiempo para fundirse a medida que sale del extrusor.
	- *Temperatura de impresión,* en cuanto a la temperatura de impresión es fundamental ya que si es demasiado alta el filamento será menos viscoso y propenso a gotear por la boquilla. La temperatura depende del filamento y el material con el que se imprima.
	- *Temperatura de cama,* se encarga de controlar la temperatura de la cama caliente sobre la que se deposita el material. Dependiendo del material que utilicemos se calibrará de distinta forma. Para una pieza impresa en PLA no hace falta calentar la placa y para el ABS se fija una temperatura de 80º a 100º.

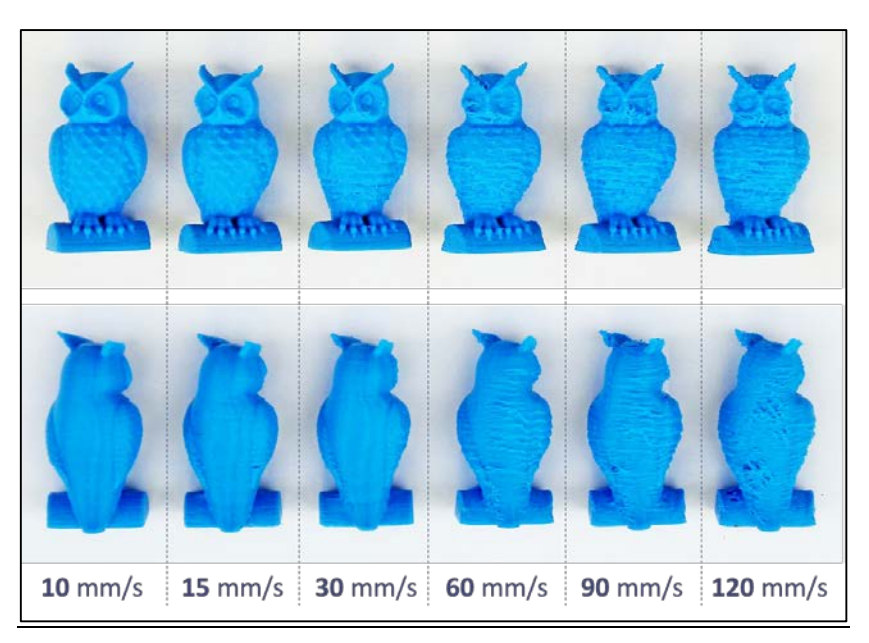

**Figura 3-55 Relación calidad-velocidad impresión [20]**

- <span id="page-57-1"></span>**4) Soporte:**
	- Este software ofrece una gran variedad de configuraciones relacionadas con la estructura de soporte en esta sección. Gracias a ello es posible crear estructuras de apoyo que proporcionan estabilidad a partes voladizas a la hora de su impresión y que no sufran deformación.

#### **5) Filamento:**

- *Diámetro,* configura los diámetros del filamento que varían entre 3mm y 1.75mm.
- *Flujo*, modifica la cantidad de filamento que extrude la máquina, ya que puede estar mal calibrada la boquilla extrusora o el filamento puede ser de un diámetro ligeramente diferente.

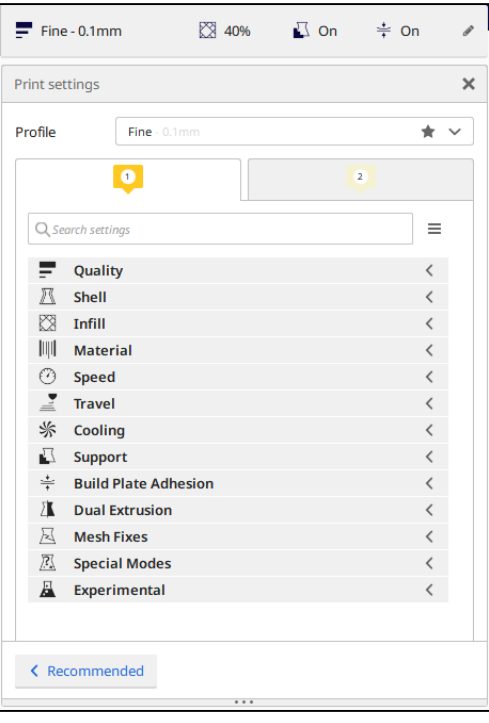

<span id="page-57-0"></span>**Figura 3-56 Configuración personalizada**

# **3.3 Impresoras 3D utilizadas**

## *3.3.1 Ultimaker 3*

Ultimaker es la empresa holandesa que fue creada debido al movimiento RepRap mencionado anteriormente [\(Figura 2-1. RepRap \[2\]\)](#page-17-0) y organizaba talleres para montar impresoras 3D Darwin. El primer prototipo fue la Ultimaker protobox e inicialmente utilizaba el software ReplicatorG, pero finalmente fue sustituido por el que se usa actualmente, software Cura. Todas las impresoras Ultimaker utilizan la tecnología de deposición de material fundido (FDM).

Una de las impresoras que se ha utilizado para llevar a cabo este TFG es la Ultimaker3, una de las impresoras de la gama del fabricante holandés, fue el primer modelo equipado con un sistema de extrusión doble que combina materiales y colores. Esta máquina facilita la impresión gracias a la nivelación automática de la placa de impresión, el reconocimiento de bobinas NFC y los núcleos de impresión intercambiables en caliente [8].

| <b>Volumen</b>                      | Dimensiones montada: 342 x 505 x 588 mm                                                                                 |
|-------------------------------------|----------------------------------------------------------------------------------------------------|
| impresión                           | Área de impresión: 197 x 215 x 200 mm                                                                                   |
| Mecánica<br>general                 | Doble extrusor<br>$\bullet$<br>Pantalla de matriz de puntos con rueda clic<br>Bandeja calefactada<br>Calibre automático |
| Tecnología<br>de impresión          | Deposición de Material Fundido                                                                                          |
| Resolución de capa                  | Diámetro de 0,25 mm: 150-60 micras<br>$\bullet$<br>Diámetro de 0,4mm: 200-20 micras<br>Diámetro de 0,8mm: 600-20 micras |
| Diámetro de filamento<br>compatible | Filamento 2.85 mm<br>$\bullet$<br>Espesor de la capa 20<br>$\bullet$                                                    |
| Velocidad de impresión              | Máxima: 300 mm/s<br>Recomendada: 60mm/s                                                                                 |
| Peso                                | $10,6$ kg<br>$\bullet$                                                                                                  |
| <b>Materiales</b>                   | PLA, ABS, Soluble (PVA)                                                                                                 |

*3.3.2 Especificaciones técnicas de la impresora modelo Ultimaker 3*

**Tabla 3-5 Especificaciones técnicas de Ultimaker 3 [8]**

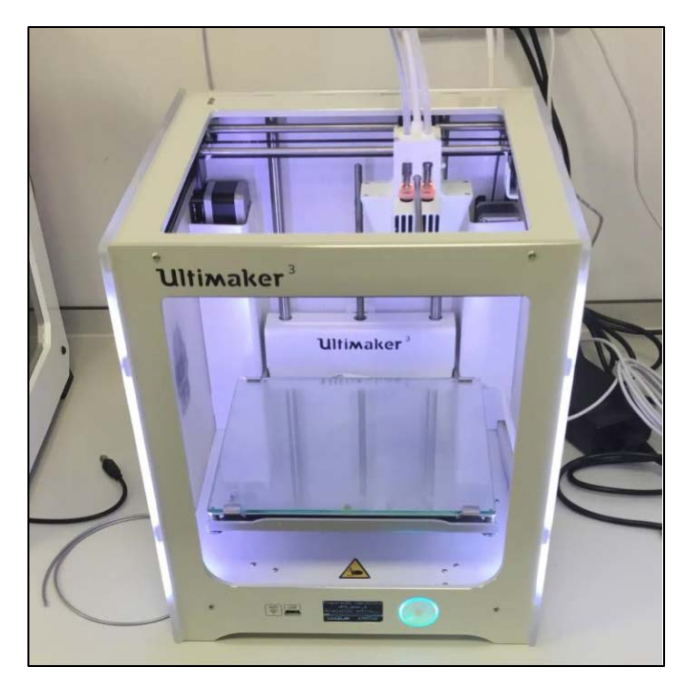

**Figura 3-57 Ultimaker 3**

## *3.3.3 BQ Witbox*

Se ha utilizado esta impresora también en el desarrollo de este proyecto adquirida antes que la máquina anteriormente descrita. La impresora Witbox es de la empresa española BQ y utiliza el método de fabricación por deposición fundida al

igual que la Ultimaker. En la [Figura 3-58](#page-59-0) se muestra un glosario básico de la impresora.

- 1. Panel LCD
- 2. Rueda de control
- 3. Ranura SD
- 4. Base de impresión
- 5. Hot-End
- 6. Extrusor
- 7. Bobina de filamento
- 8. Soporte de bobina
- 9. Guía Fibonacci
- 10. Toma de alimentación
- 11. Interruptor de encendido/apagado
- 12. Puerto USB

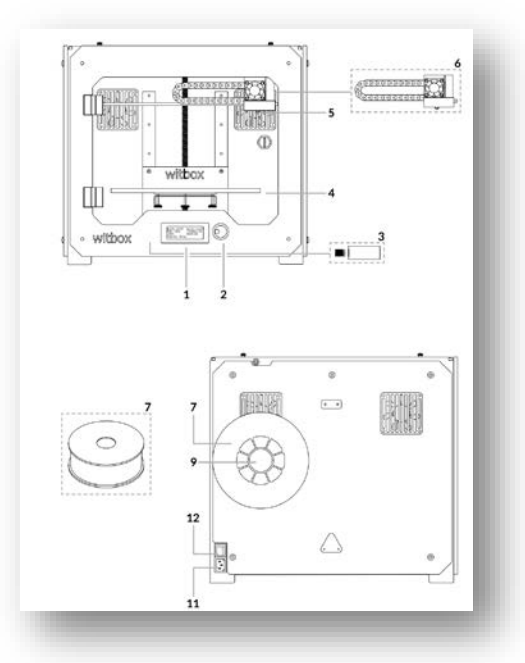

<span id="page-59-0"></span>**Figura 3-58 Glosario Witbox**

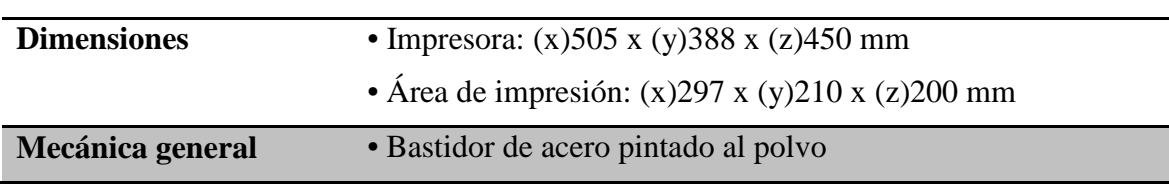

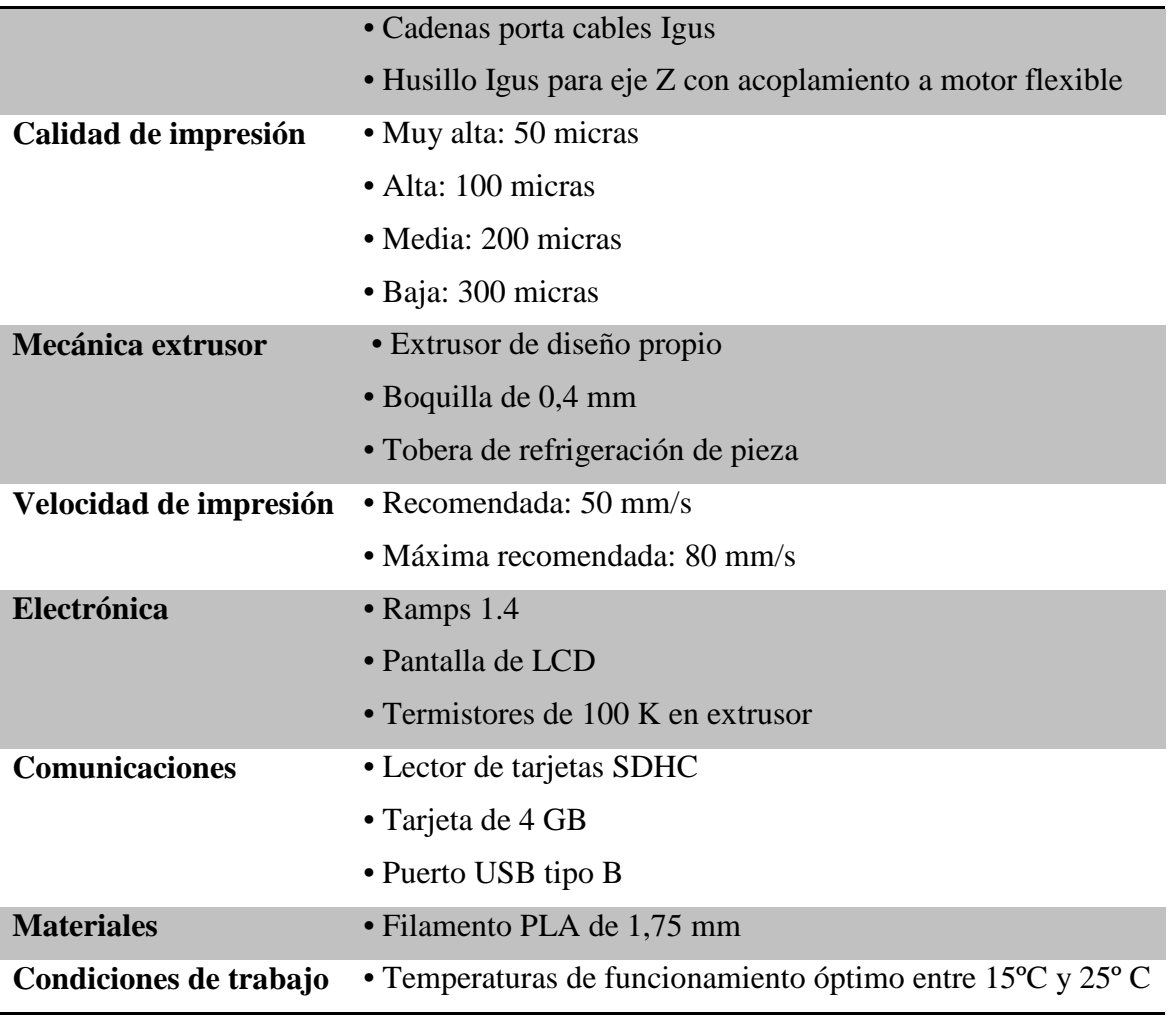

**Tabla 3-6 Características de Witbox [21]**

## <span id="page-60-0"></span>**3.4 Impresión de los repuestos**

## *3.4.1 Selección del material y parámetros de impresión*

Los materiales suministrados por el Centro Universitario de la Defensa son bobinas de PLA, ABS, TPU95A, Nylon, CPE, CPE<sup>+</sup>, Tough PLA y material para soporte PVA. En el presente Trabajo Fin de Grado se ha utilizado para los repuestos PLA, TPU95A y Nylon debido a las propiedades que ofrecen como se destacó en la [Tabla 2-2.](#page-21-0)

En cuanto al material que más se ha usado (PLA), ofrece una impresión sin complicaciones ya que es fácil de imprimir a altas velocidades, obtiene una resistencia a la tracción excelente y una calidad de superficie detallada. También permite la doble extrusión junta con PVA y el uso de ambos se ha extendido por lo que cada vez se encuentra más oferta en el mercado de múltiples colores y grosor de filamentos. Esto lo convierte en un material sublime para diversas aplicaciones como en este caso, prototipos detallados. El precio de una bobina de 1 kg según la famosa empresa Ultimaker [8], es de 19,62 € indistintamente del color y filamento.

Por otra parte, para los piñones del motor de arranque se ha utilizado TPU95A, ya que son dos repuestos que necesitan una excepcional rigidez, pero sí muestran una resistencia excepcional al desgaste y una flexibilidad similar a la goma. Gracias a este material son posibles muchas aplicaciones como prototipos funcionales o incluso piezas de uso final. Las bobinas de filamento TPU95A son más caras que las de PLA siendo el precio de 62,48 € según la misma empresa. En cuanto al Nylon también ofrece muy buena resistencia al desgaste, pero aparte presenta una absorción de humedad reducida y es capaz de soportar tensiones mecánicas altas. Este plástico es válido tanto para imprimir herramientas

como prototipos y piezas de uso final. Una bobina de filamento de esta poliamida se encuentra en el mercado según Ultimaker a 79,25 € el kilo [8].

Para los prototipos en las primeras impresiones con el fin de no malgastar material y reducir el tiempo de impresión, se fabrican todas con 40% de densidad de relleno para observar los posibles fallos de diseño o imperfectos que pudieran surgir. Para la segunda impresión del piñón en TPU95A se ha configurado con relleno del 100% y la última impresión con Nylon. En la [Tabla 3-7](#page-61-0) se muestran según las propiedades requeridas por cada repuesto, una propuesta de los materiales que mejor asimilasen el cometido de la pieza original:

- El triángulo al ser una pieza fabricada en serie tendría que usar un material fácil de imprimir y también ser resistente a la tracción.
- La alidada es una herramienta que no necesita soportar grandes esfuerzos y puede a llegar a tener diseños complicados, siendo los principales requerimientos la fácil impresión del material y la estética.
- Para el racor de doble macho sería interesante obtener un material con alta resistencia al impacto para evitar la deformación de la rosca resistente a la tracción.
- En cuanto al racor de refrigeración tendría que ser un material resistente a la tracción.
- Los piñones buscan tener una resistencia al desgaste, baja fricción y resistentes ya que van a estar acoplados entre ellos.
- El acople de reducción 25/45 también necesitaría ser resistente al impacto y aguantar altas temperaturas.

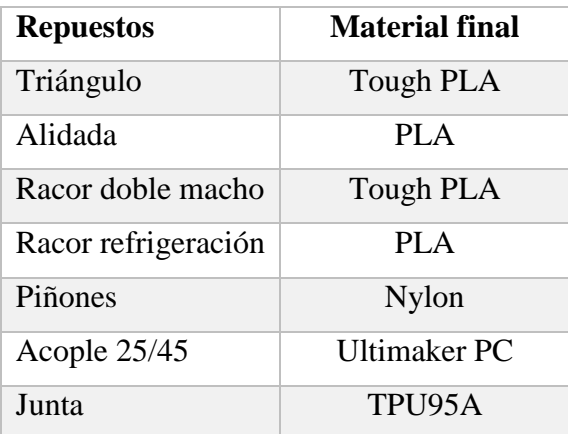

• La junta requiere de un material fácil de imprimir y a la vez flexible.

**Tabla 3-7 Propuesta materiales finales**

### <span id="page-61-0"></span>**3.5 Primeras impresiones**

Al configurar y calibrar la impresora y tener los ficheros STL generados y exportados se empiezan las primeras impresiones, concretamente el triángulo de aprovisionamiento ya que es la única pieza que no necesita extrudir PVA como material de soporte. Al configurar la impresión del modelo STL en Cura con los parámetros deseados y la orientación del modelo sobre la bandeja más adecuada, el tiempo de impresión resultante es de 13 horas y 30 minutos con una masa de 87 gramos.

Se puede apreciar en la [Figura 3-59](#page-62-0) que la pieza se ha impreso con una calidad óptima dejando ver una superficie lisa y nítida sin ningún tipo de deformación.

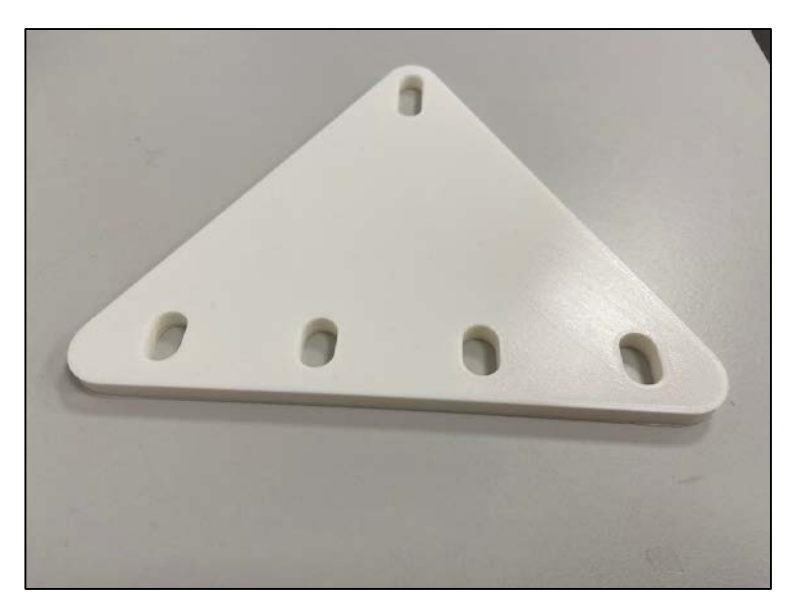

**Figura 3-59 Triángulo impreso**

<span id="page-62-0"></span>Se muestra en la [Figura 3-60](#page-62-1) el primer modelado de alidada anteriormente diseñado a este proyecto y al que no se ha tenido acceso por lo que se cogieron medidas de la pieza original y se realizó un nuevo diseño como se muestra más adelante. Las impresiones de los usuarios respecto a este primer prototipo, concluyeron en que tenía demasiado juego con respecto al repetidor y las miras de enfilamiento eran demasiado bajas. Gracias a esta retroalimentación se consigue rediseñar este modelo expuesto en el siguiente punto.

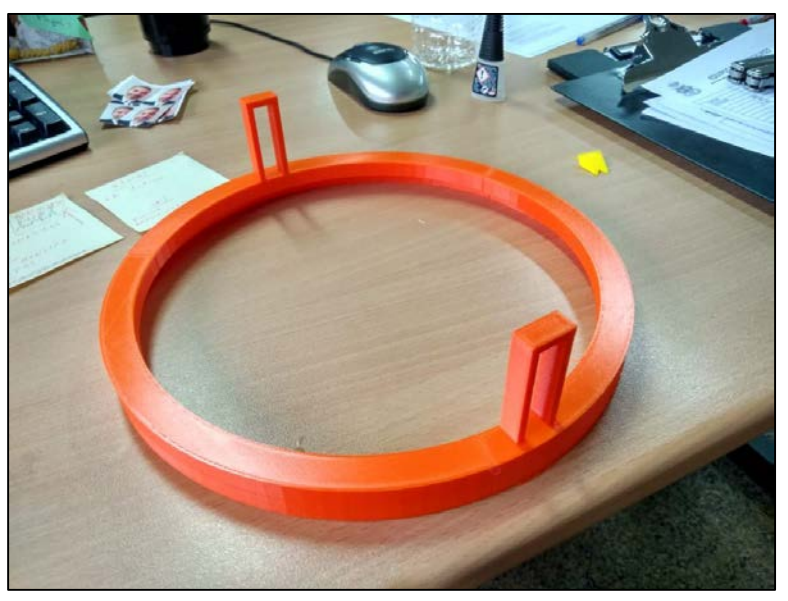

**Figura 3-60 Primera impresión alidada**

<span id="page-62-1"></span>A la vez que se imprimía en la impresora Ultimaker también se utilizaba la máquina Witbox donde se imprimió el racor de doble macho y el racor del sistema de refrigeración. En lo que se refiere al primero, tardó en imprimirse 4 horas y 39 minutos con una masa de 48 gramos. Se puede observar en la [Figura 3-61](#page-63-0) que la rosca no presenta ninguna deformación, está bien definida, pero que las superficies lisas de entre ambas roscas que es por donde el usuario agarraría el objeto no es totalmente liso, sino que presenta una leve rugosidad que no afectaría al propósito de este repuesto.

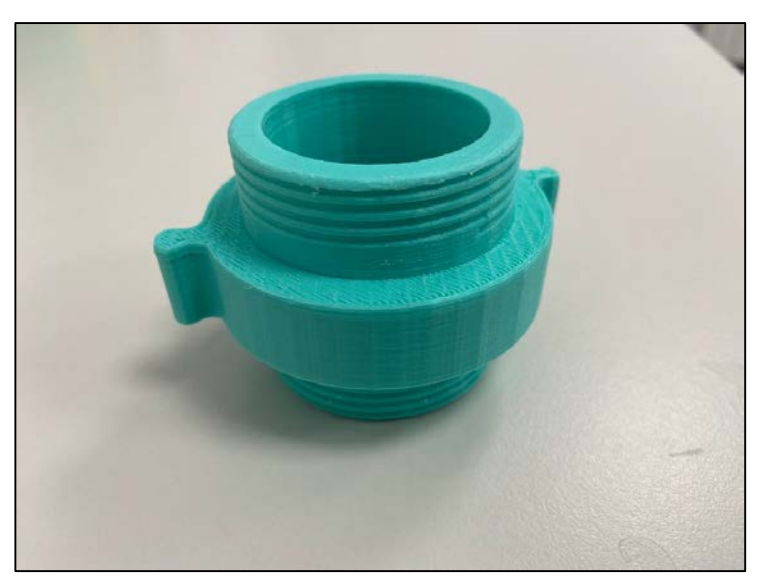

**Figura 3-61 Racor doble macho impreso (Witbox)**

<span id="page-63-0"></span>En cuanto al segundo ha tardado en imprimirse 6 horas con una masa de 55 gramos y debido a la complejidad de la superficie escalonada se han detectado algunos poros o cavidades entre filamentos y la superficie igual que la anterior.

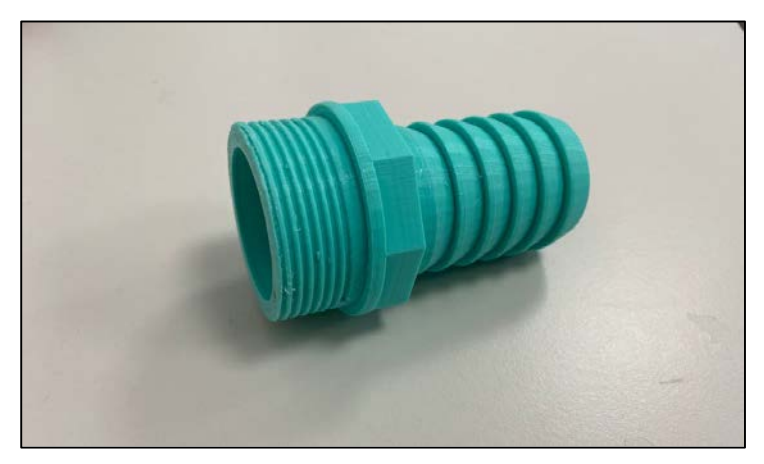

**Figura 3-62 Racor sistema refrigeración**

El acople de 25 muestra un acabado superficial estriado, pero sin deformaciones habiendo tardado 3 horas y 4 minutos con una masa de 29 gramos. Sin embargo, al estar la pieza impresa en la Witbox no se ha usado PVA como material de soporte, sino que se genera la estructura de soporte con el mismo material dejando como resultado esas imperfecciones que se muestran en la [Figura 3-63](#page-63-1) justo en la base de la pieza.

<span id="page-63-1"></span>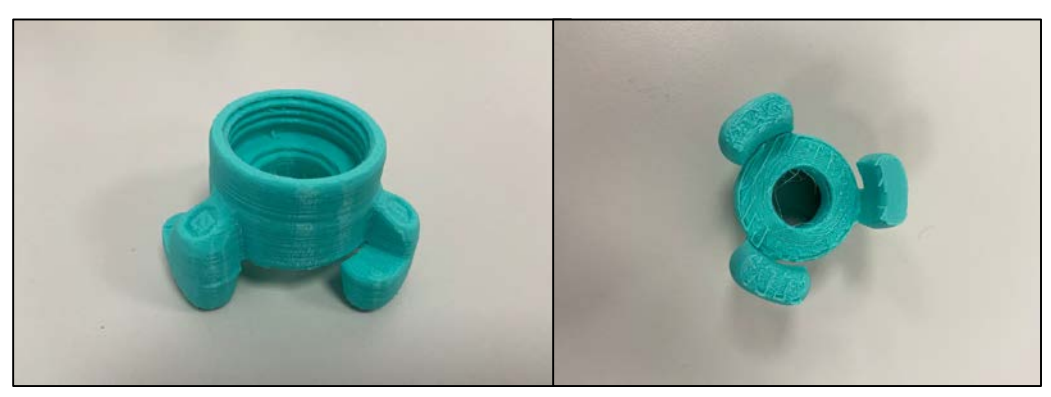

**Figura 3-63 Acople CI 25**

Por otro lado, el primer prototipo cuyo cometido principal era comprobar la fidelidad geométrica del diseño de los piñones, se ha fabricado en PLA ya que es más barato y el tiempo de impresión se reduce a la mitad de tiempo, siendo éste de 4 horas y 57 minutos y una masa de 22 gramos. Observando la calidad del producto final como se observa en la [Figura 3-64,](#page-64-0) la pieza no presenta ningún desperfecto y ensambla perfectamente con el repuesto original.

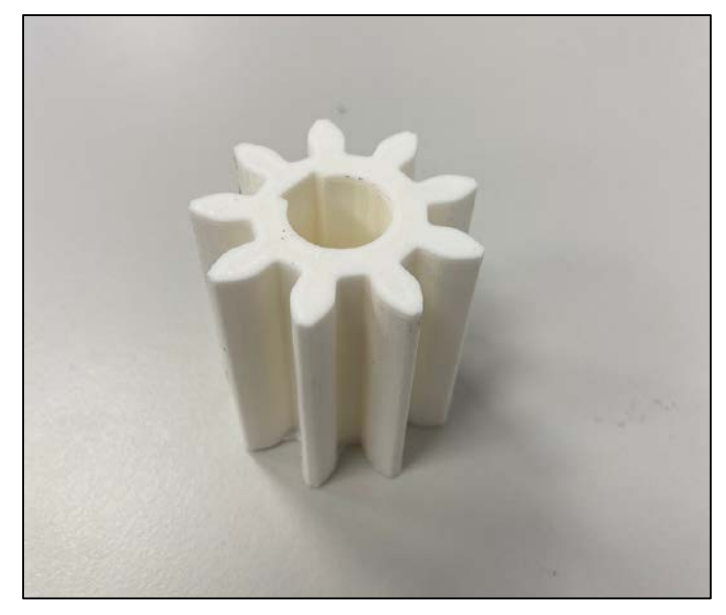

**Figura 3-64 Piñón pequeño PLA**

## <span id="page-64-0"></span>**3.6 Corrección y perfección de impresiones**

El siguiente diseño que se imprime de la alidada comienza por la sección 1 (Ver [Figura 3-24\)](#page-40-1) de la alidada. Este repuesto, al contrario que el triángulo, sí necesita de PVA como material de soporte a la hora de tener que imprimir una superficie sin nada debajo. Con la misma configuración de impresión, según el programa Cura la pieza tardará en imprimirse 15 horas y 46 minutos con una masa de 69 gramos. Cuando se acude al laboratorio a la hora de finalización se aprecia que la pieza se ha impreso con el problema de que en la mirilla la impresora ha inyectado incorrectamente el PVA por lo que la parte de arriba ha quedado levemente deformada. Para la segunda impresión se corrige este fallo y se imprime la pieza con todo el soporte necesario de PVA como se aprecia en [Figura 3-65.](#page-65-0) Sin embargo al haber resuelto este inconveniente, siguen existiendo imperfecciones en la mirilla debido a su fina sección señalado en la [Figura 3-66.](#page-65-1)

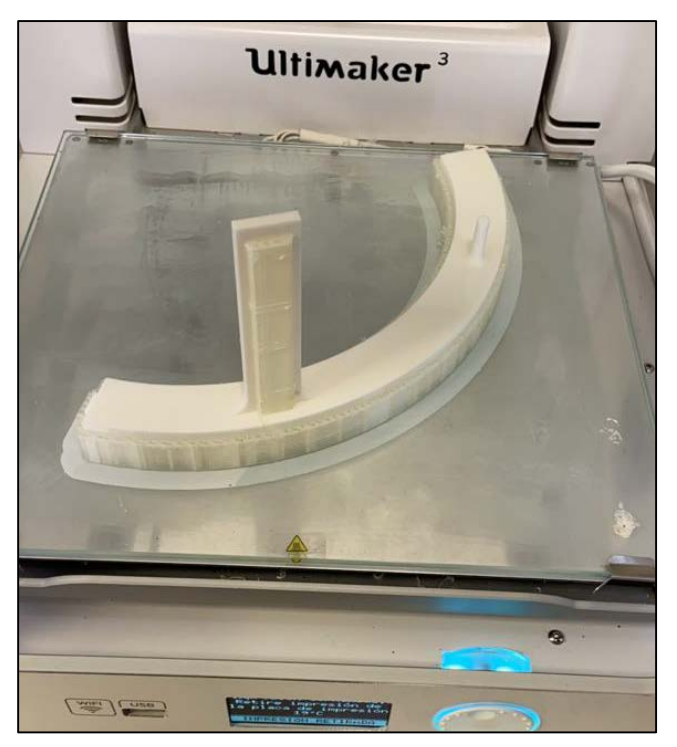

**Figura 3-65 Soporte correcto PVA**

<span id="page-65-0"></span>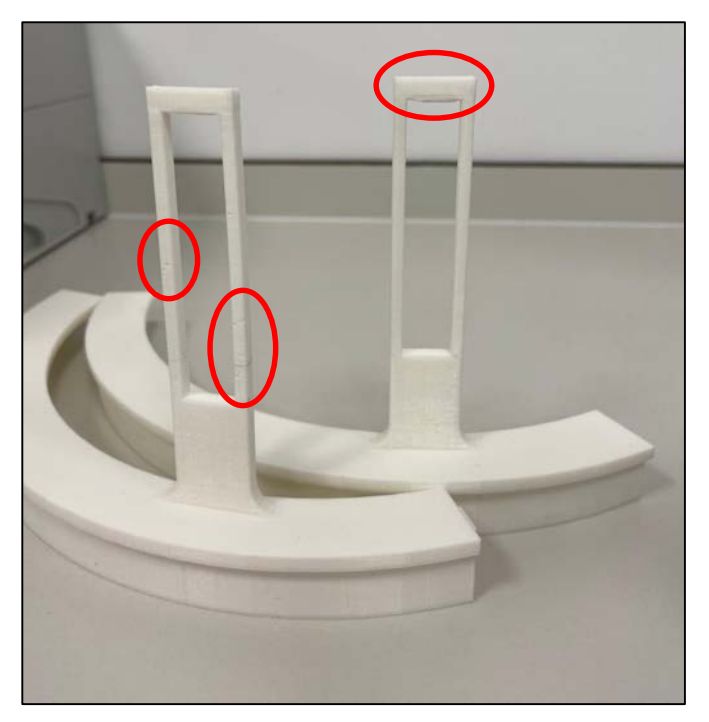

**Figura 3-66 Mirilla con soporte (izquierda)**

#### **y sin soporte de impresión (derecha)**

<span id="page-65-1"></span>Seguidamente se imprime la sección 2, muy parecida a la primera, pero con la mirilla más pequeña por lo que tarda 14 horas y 56 minutos con una masa de 67 gramos. Con esta pieza no surgió ningún improvisto ya que la mirilla es un poco más gruesa que la de primera sección y presenta la misma calidad que la base. En cuanto a la última sección, ésta se redujo el tiempo de impresión y el peso ya que solo compone una parte de la base, siendo el tiempo de impresión 12 horas y 18 minutos y 59 gramos.

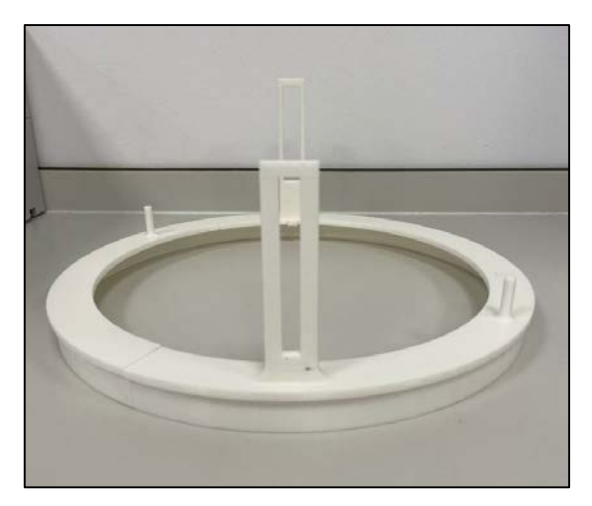

**Figura 3-67 Alidada ensamblada**

Tras realizar las primeras pruebas de acoplamiento con los racores a bordo del patrullero, no se consigue enroscar la pieza a la hembra de la manguera. Al quedarse la pieza atascada dentro del roscado hembra se intenta desenroscar con la llave que se usa en los barcos de la Armada (Ver [Figura](#page-67-0)  [3-69\)](#page-67-0), pero los topes de la pieza con los que se hacen palanca faltan y se tiene que llevar a un tornillo donde finalmente se separan quebrando la pieza.

Para la segunda impresión se corrigen los fallos de mediciones y se refuerzan los topes con los que se hace palanca aumentado su grosor. En cuanto al racor del sistema de refrigeración se toman las mismas medidas ya que la rosca es del mismo diámetro.

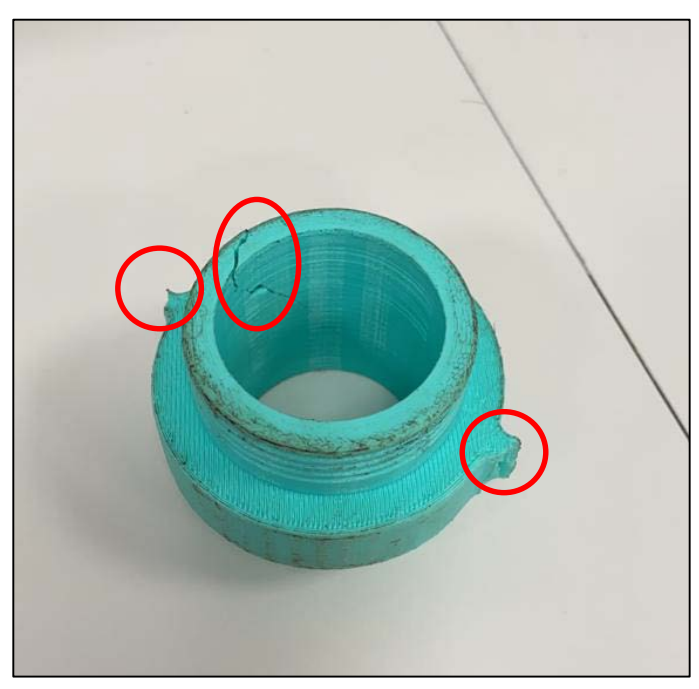

**Figura 3-68 Racor quebrado**

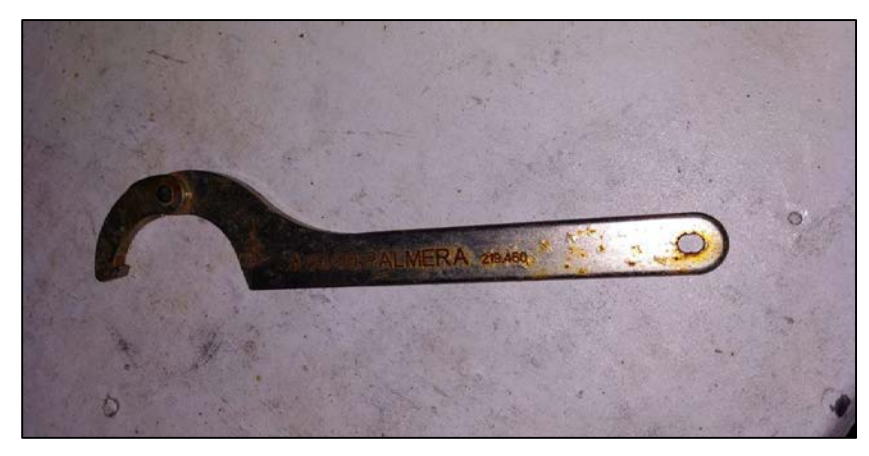

**Figura 3-69 Llave mangueras CI**

<span id="page-67-0"></span>Para comprobar qué medida del paso es óptima a la hora del roscado antes de imprimir la pieza entera se ha diseñado un prototipo rápido con doble rosca (un extremo paso de 2mm y el contrario 2.25mm) que dura 2horas y 13 minutos con un 20% de relleno. Al probar el nuevo prototipo se intenta enroscar de nuevo y tampoco se consigue un resultado válido ya que no enroscan todos los filetes. Incluso con las medidas correctas no se consigue una pieza válida, por lo que se piensa que puede ser un problema de tolerancias. Debido a ello, se imprime otro prototipo de rosca (tercera por la derecha en la [Figura 3-70\)](#page-67-1) habiendo reducido la escala en Cura en un 2%, obteniendo como resultado la rosca final y correcta para el acople con la hembra.

Una vez solucionado este problema se imprime la pieza completa con un 40% de relleno tardando 11 horas 21 minutos con una masa de 56 gramos. Seguidamente, se aplica el mismo procedimiento al racor del sistema de refrigeración ya que lo único que había que rediseñar en el modelado era la rosca. Se manda a imprimir con la reducción de escala con un tiempo de impresión de 17 horas 57 minutos y 76 gramos (Ver [Figura 3-72\)](#page-68-0).

<span id="page-67-1"></span>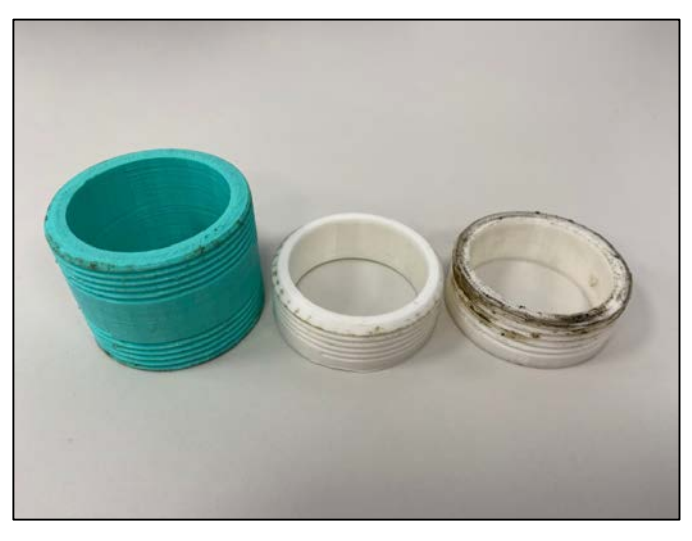

**Figura 3-70 Ensayo de rosca**

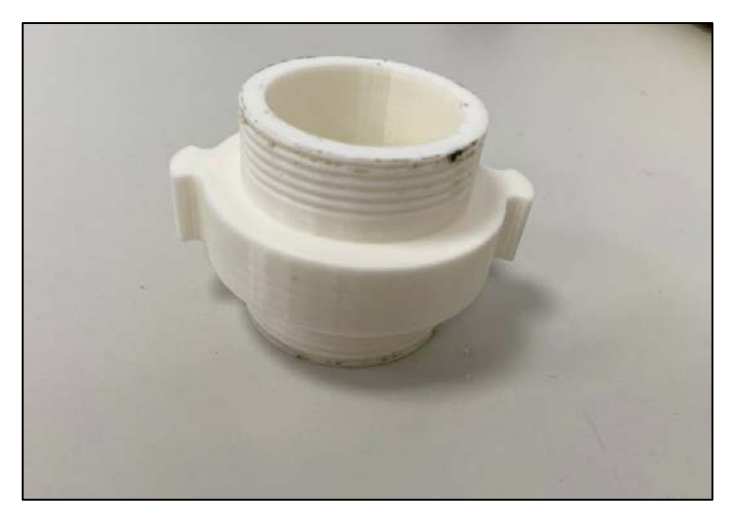

**Figura 3-71 Racor doble macho final**

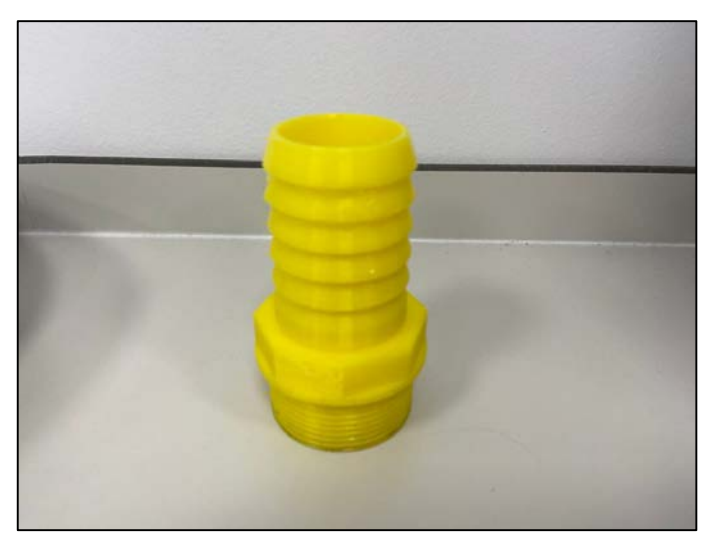

**Figura 3-72 Racor refrigeración final**

<span id="page-68-0"></span>En cuanto a la segunda impresión de los piñones una vez aseguras las medidas y la calidad, se pasa a imprimir en la Ultimaker3Ext en TPU 95A tardando el piñón pequeño 9 horas 55 minutos (37 gramos) y el grande 12 horas 10 minutos (46 gramos).

Una vez impreso el prototipo en PLA de los piñones y observando que las medidas y el diseño coinciden con el original se decide hacer la segunda impresión en TPU95A por lo reseñado en el punto [3.4.1.](#page-60-0) La impresión de los piñones grande y pequeño, tardaron 11 horas 20 minutos con una masa de 43 gramos y 9 horas 19 minutos con masa 35 gramos respectivamente. Se puede observar que el producto final queda compacto y con una textura más resinosa o rugosa que el PLA, lo que hace que los piñones tengan un mejor agarre, pero a la vez ralentizan el movimiento rotatorio entre ambos al ofrecer más resistencia las superficies. Por eso, como siguiente paso se decide realizar una última impresión en nylon las dos piezas a la vez durando la impresión 20 horas 50 minutos con una masa total de 79 gramos. En este material como se indicó anteriormente la pieza sigue manteniendo la resistencia al desgaste y, además ofrece menor fricción por lo que el movimiento entre piñones es mejor que el anterior.

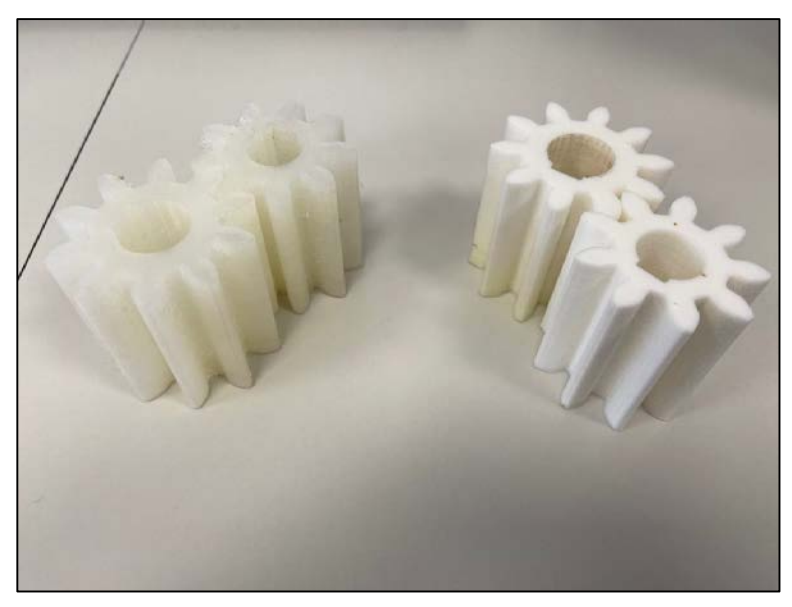

**Figura 3-73 Piñones nylon (izquierda) y TPU95A (derecha)**

Por último, con las correcciones que se plasman en el punto [3.2.2.3,](#page-46-2) se realizan primero impresiones de las juntas en TPU quedando un producto final satisfactorio (pieza blanca de la [Figura](#page-70-0)  [3-75\)](#page-70-0) y seguidamente un prototipo de la rosca interna del acople 25. Como se muestra en la siguiente figura la pieza amarilla enrosca perfectamente con el acople de 45 por lo que se procede a imprimir en la Ultimaker el repuesto completo tardando 9 horas 23 minutos y 37 gramos.

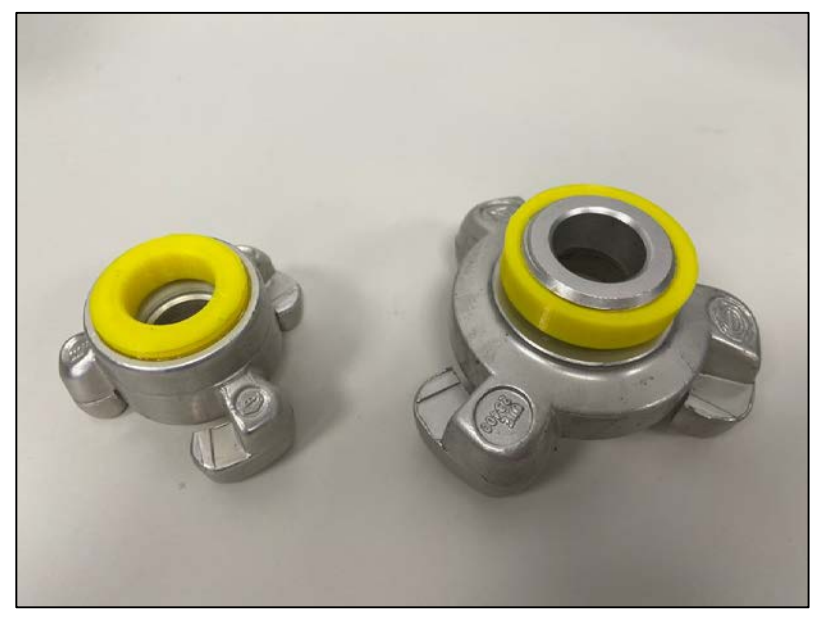

**Figura 3-74 Prueba de rosca macho y hembra**

<span id="page-69-0"></span>Al acabar la impresión se nota un acabado superficial de mejor calidad que la primera impresión y con las cavidades donde van colocadas las juntas. El roscado interior también muestra un acabado de mucha mejor calidad que la primera prueba y pudiendo acoplarse al macho sin problema. En la siguiente imagen se muestran las juntas originales montadas en el repuesto impreso y viceversa.

Antes de diseñar la rosca macho del acople 45, se prueba a imprimir la escaneada para comprobar si es válida sin ningún tipo de operación booleana sobre el modelado escaneado. Al probar la pieza se observa que la rosca tiene un acabado deficiente y con deformaciones ya que son superficies falsas que se han creado durante el escaneo y no acopla con su pareja. Por ello, se comienza a modelar otra pieza híbrida como se desarrolla en el punto [3.2.2.3,](#page-46-2) y antes de imprimir el repuesto completo se imprime

una rosca macho de prueba como se puede ver en la [Figura 3-74.](#page-69-0) La impresión parece dar un resultado correcto por lo que se pasa a fabricar el acople completo. Como se observa en la [Figura 3-76,](#page-70-1) queda impresa una pieza de muy buena calidad incluso pudiendo intercambiar las juntas originales e impresas entre los acople y pudiéndose ensamblar las piezas impresas entre sí y éstas con las originales también.

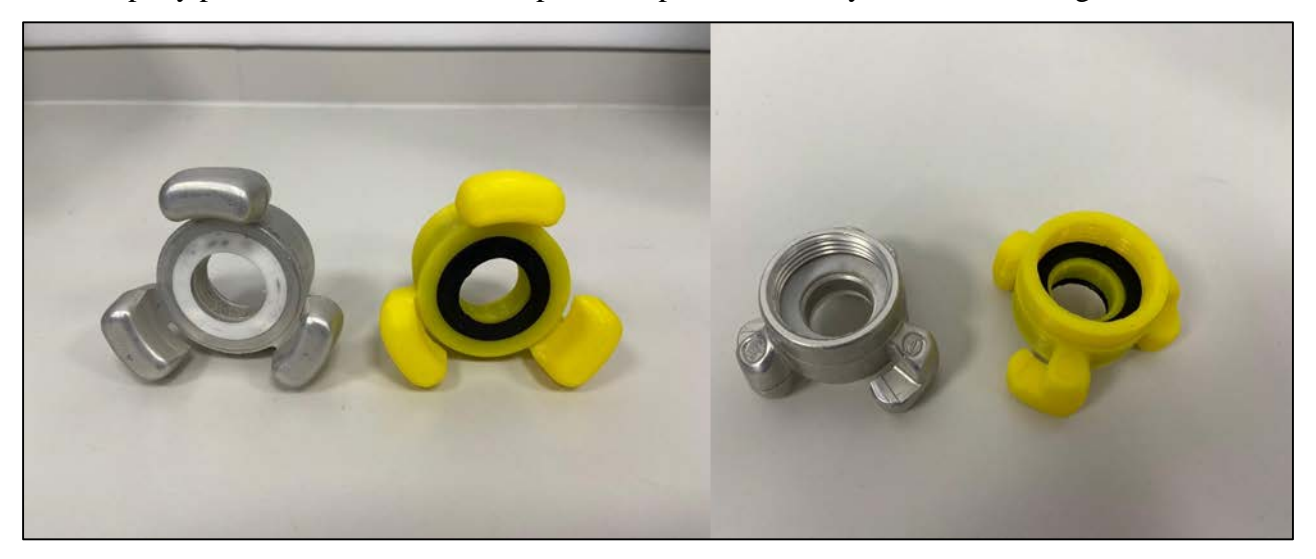

**Figura 3-75 Pieza original acople 25 con junta impresa y viceversa** 

<span id="page-70-0"></span>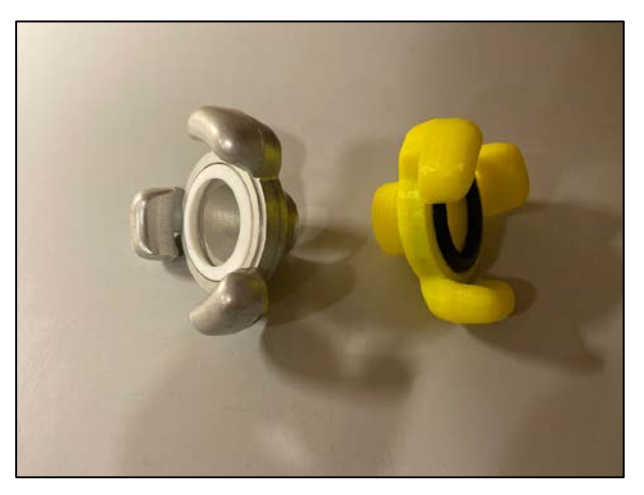

**Figura 3-76 Pieza original acople 45** 

<span id="page-70-1"></span>**con junta impresa y viceversa**
## **4 RESULTADOS**

## **4.1 Comparación repuesto original-impreso**

En el siguiente apartado se presenta una comparativa visual, peso y materiales del repuesto original frente a la impresa, para mostrar la precisión y ventajas de la impresión. El análisis de los pesos de los repuestos originales y las impresiones finales, se ha llevado a cabo para saber si existe un incremento o decremento de peso. Para las medidas se ha usado la báscula del laboratorio de química en el edificio Isaac Peral, de la marca "Blau Scal", con una capacidad se soporte de 600g y una precisión de 0,01 gramos.

## *4.1.1 Piñones*

Los piñones originales están fabricados en baquelita y sus pesos junto con los ejes embutidos son de 234,1 gramos y 131,7 gramos del grande y pequeño respectivamente. En cuanto a la impresión final de los piñones se ha optado por el nylon ya que ofrece unas propiedades más parecidas a la de la original e incluso ofreciendo mayor resistencia que el TPU95A. El peso de las piezas impresas es de 55,88 gramos y 42,95 gramos.

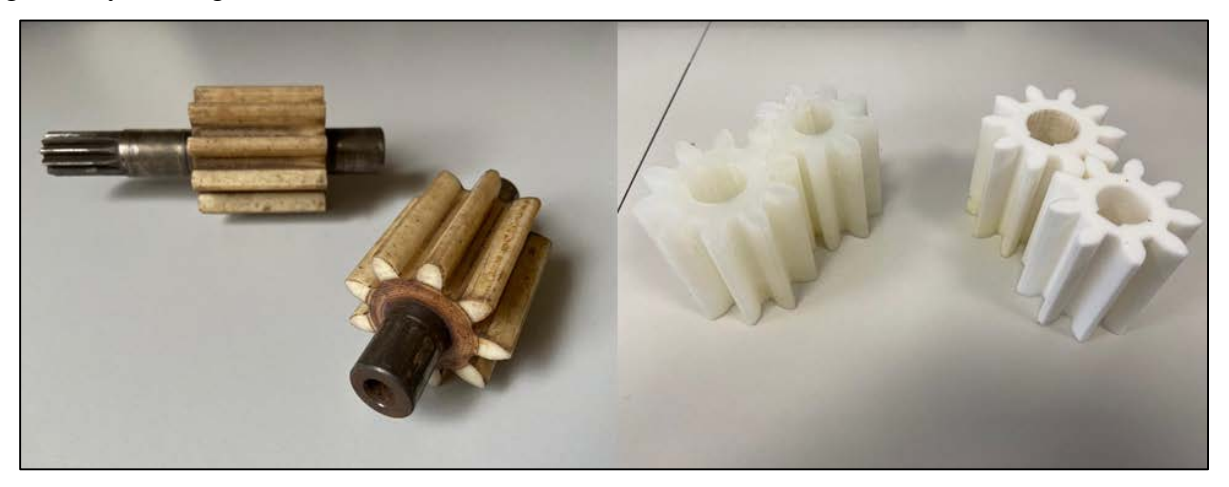

**Figura 4-1 Comparación piñones**

### *4.1.2 Racor doble macho*

Por parte del racor de doble macho, a pesar de estar fabricada la pieza original en bronce, se ha obtenido un resultado eficiente incluso impresa en PLA como prototipo. Según los cálculos experimentales en FEM la pieza soportaría las cargas aplicadas sobre ésta y además se ha corroborado con su uso práctico en la Escuela Naval. No obstante, para un futuro repuesto funcional, se

recomendaría imprimir esta pieza en tough PLA, ya que al ser una pieza que va a estar en continuo movimiento arrastrándose por cubiertas y muelles y sufrir posibles golpes contra infraestructuras, soportaría mejor los impactos y ofrece mayor resistencia.

La pieza original tiene una masa de 399,53 gramos, frente a la impresa de 67 gramos.

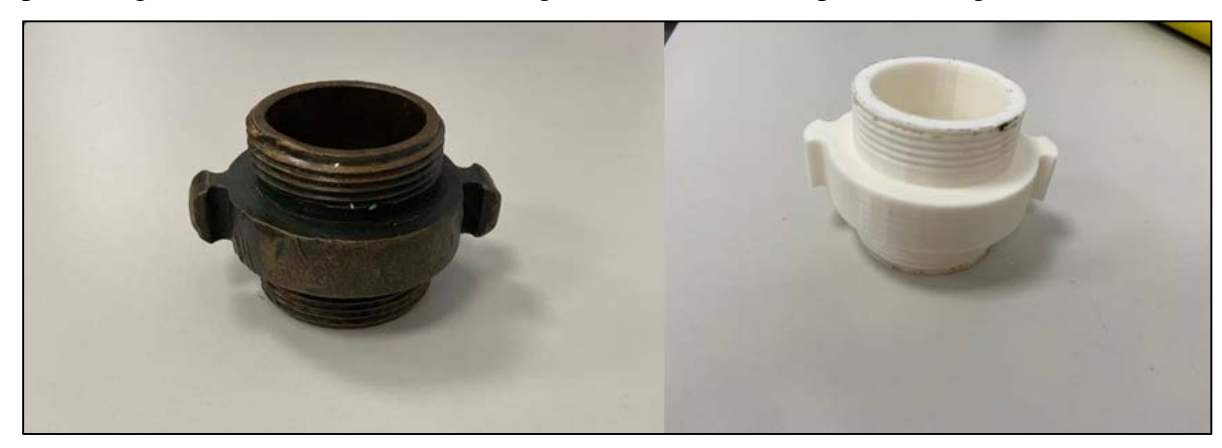

**Figura 4-2 Comparación racores doble macho**

## *4.1.3 Racor de refrigeración*

En cuanto a este racor, al igual que el anterior, las simulaciones FEM mostraros resultados válidos a los esfuerzos que debe soportar esta pieza y al estar enroscada en una bomba, no se espera que sufra impactos por lo que el repuesto funcional podría fabricarse en propio PLA. La comparación de pesos no es tan relevante como la anterior ya que la original está fabricada en teflón, pero aun así sigue existiendo una disminución de peso, siendo la original 47,3 gramos y la impresa 44,11 gramos.

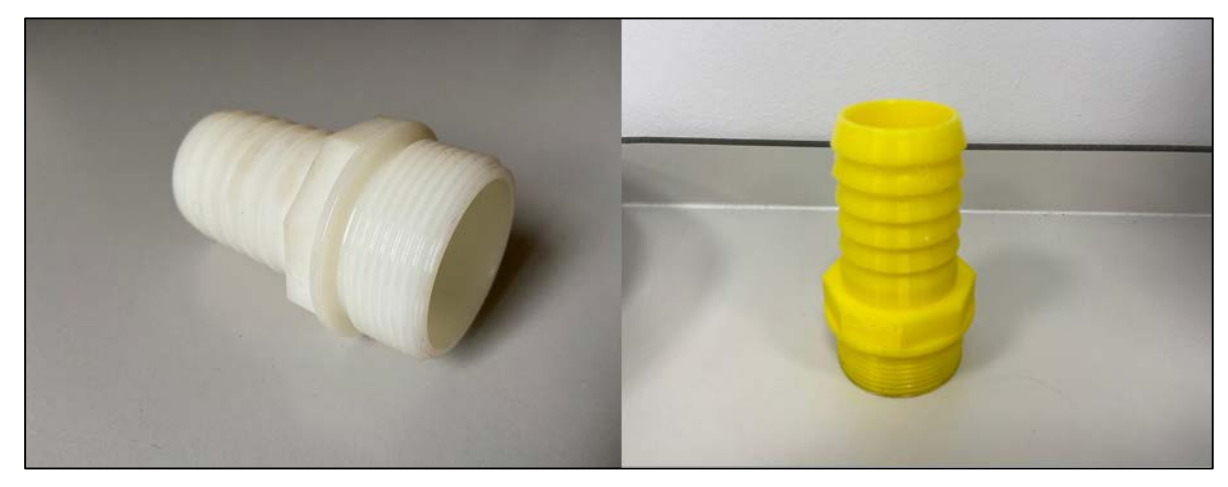

**Figura 4-3 Comparación racores refrigeración**

## *4.1.4 Acople 25/45*

El repuesto presentado a continuación ha sido el que más incertidumbre ha supuesto, debido que es el que mayor presión tiene que soportar y es un cambio muy notorio el paso de metal a un plástico. Como se ha mostrado en el punto [3.2.3,](#page-49-0) el prototipo impreso en PLA no aguanta la simulación realizada en Inventor, por lo que habría que imprimir esta pieza en Ultimaker PC para que aguante las cargas según la simulación. Los pesos de los acoples originales han sido de 231,94 gramos y las impresas de 98,54 gramos.

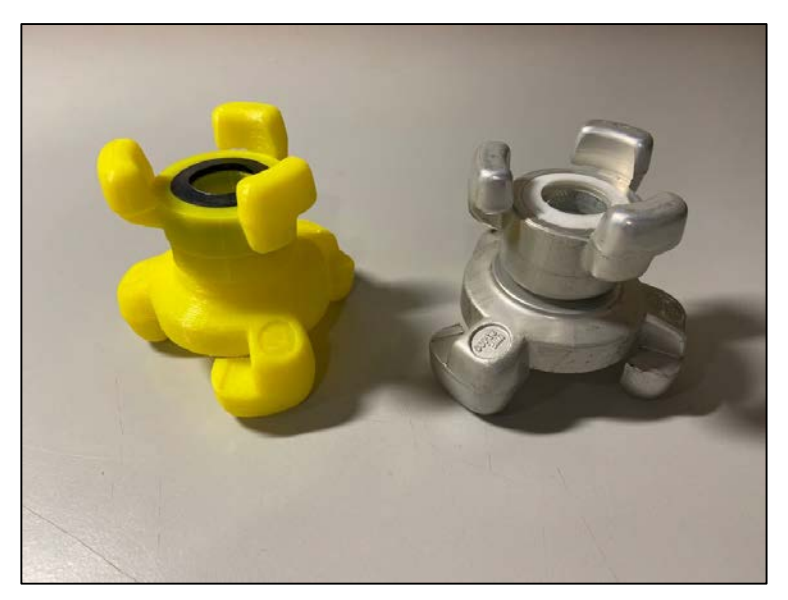

**Figura 4-4 Comparación acoples 25/45**

## *4.1.5 Juntas*

Este repuesto tan sencillo, pero a la vez indispensable para el funcionamiento del motor de arranque ha cumplido todos los requisitos con éxito, ya que tras varios meses montada la pieza impresa en el patrullero sigue operativa. Quizás no sea el repuesto con el que más se ahorre, pero se ha comprobado que gracias a la rapidez de su impresión el barco a podido cumplir su calendario de acaecimientos. Al estar la pieza original fabricada en vulkollan y pesando 0,7 gramos, el material de impresión elegido para sustituir la junta ha sido TPU95A manteniendo un coeficiente de flexibilidad con un peso de 0,62 gramos.

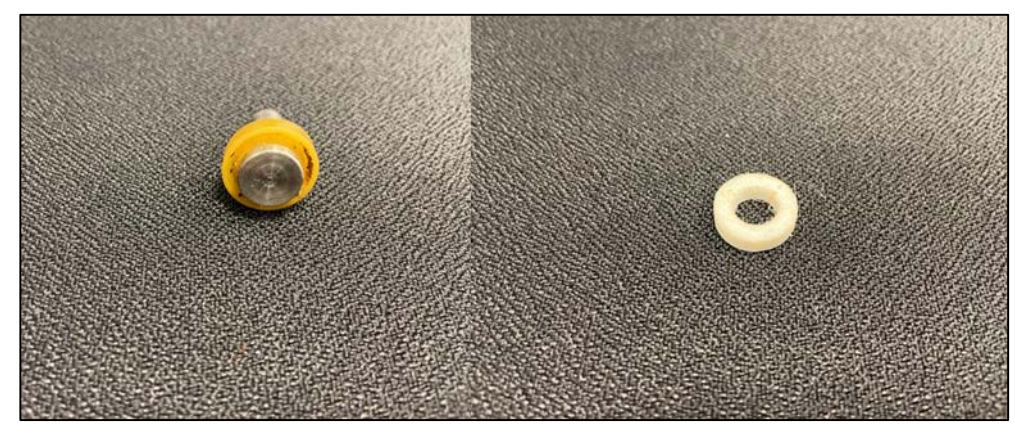

**Figura 4-5 Comparación juntas**

## *4.1.6 Alidada*

La impresión de este instrumento de navegación ha resultado ser provechoso no solo por la falta de alidadas en el núcleo de lanchas, sino por haber mostrado la posibilidad de en un futuro, poder sustituirlas debido al gran ahorro calculado en el punto [4.3](#page-77-0) y la disminución de peso de la original 1342,6 gramos (medida en una báscula normal ya que excede el peso máximo de la "Blau Scal") a 76,55 gramos la impresa. Por otra parte, las impresiones de los usuarios tras la semana de instrucción y adiestramiento han sido satisfactorias con la única reseña de petición de un sistema de espejos que refleje la demora a observar, de manera que el usuario sea capaz de verla sin tener que elevar su visión por encima de la mira. Esta pieza al no tener que soportar cargas y ser visual, un material como PLA sería acertado.

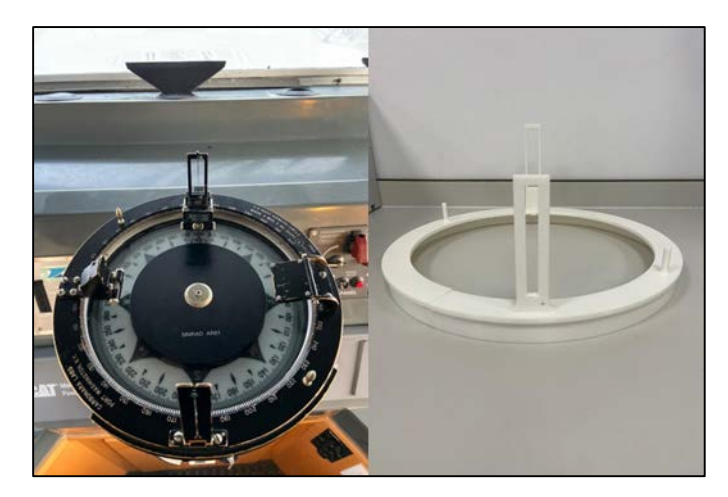

**Figura 4-6 Comparación alidadas**

### *4.1.7 Triángulo*

El triángulo de aprovisionamiento impreso a primera vista resulta ser una buena sustitución frente a la original, ya que se reduce el peso de 243,5 gramos a 78,5 gramos, se soluciona el problema de la oxidación del aluminio y a su vez se consigue en caso que el repuesto caiga al agua se pueda recuperar gracias a su flotabilidad. Además, durante la semana de instrucción y adiestramiento se ha utilizado para los ejercicios entre las lanchas, resultando ser efectivo. Para aprovisionamientos de peso ligeros no supone una carga elevada por lo que podría imprimirse en PLA, pero si se quiere utilizar para aprovisionamientos pesados se recomienda utilizar un material como tough PLA para una mayor resistencia a la tracción.

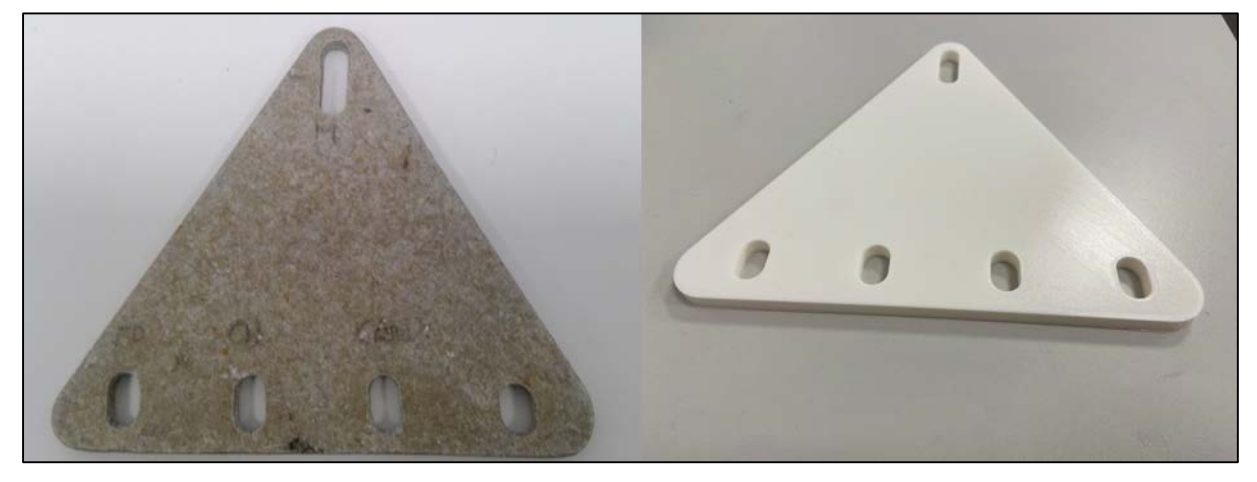

**Figura 4-7 Comparación triángulos**

### **4.2 Uso de los elementos de impresión**

Para el presente proyecto dos de los repuestos seleccionados, junta de motor de arranque y alidada, han sido demandados el primero por el patrullero "Tabarca" y el segundo por el núcleo de LLII. El resto de piezas han sido una propuesta para crear una librería de posibles elementos que se pudieran necesitar o sustituir si en un futuro se requirieran.

En cuanto a la junta del patrullero se montó en el sistema de arranque neumático siendo ésta efectiva y pudiendo el buque realizar las navegaciones sin ningún problema desde noviembre de 2019. Cabe destacar que la junta es una versión mejorada de la original ya que, a pesar de haber aumentado su grosor, sigue teniendo esa leve flexión necesaria.

Durante la semana de instrucción y adiestramiento que pasan los alumnos de la escuela, se han usado tanto el triángulo (Ver [Figura 4-8\)](#page-76-0) en aprovisionamientos ligeros como la alidada durante las

canales dragadas. El triángulo ha resultado ser una buena sustitución ya que es más ligero, no sufre oxidación y en caso de que callera al agua se podría recuperar ya que flota al contrario que el original. La alidada también ha resultado muy útil ya que dos lanchas se encontraban usando actualmente las antiguas americanas que son muy tediosas en comparación con la seleccionada en el trabajo. Una vez finalizados los periodos de navegación en las lanchas de instrucción, las impresiones de los usuarios fueron positivas resaltando la mejoría de la altura de las miras y el perfecto acople al repetidor.

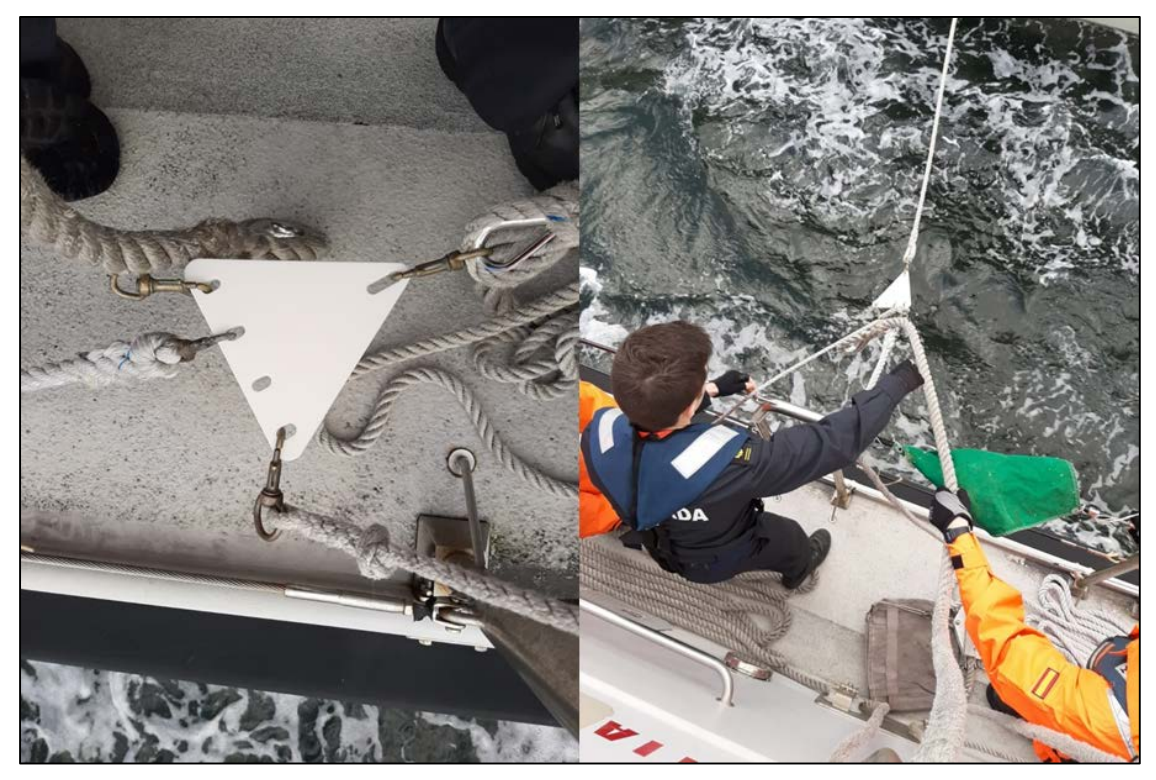

**Figura 4-8 Aprovisionamiento ligero con triángulo impreso**

<span id="page-76-0"></span>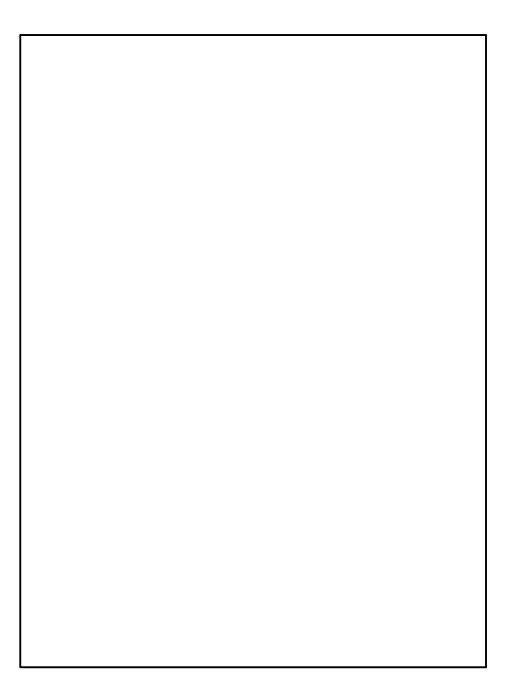

**Figura 4-9 Alidada sobre repetidor**

En cuanto a los elementos roscados, se ha probado el racor de doble macho en el muelle Almirante Vierna para acoplar dos mangueras de 1 ½ pulgadas para comprobar la resistencia del repuesto. Como se aprecia en la [Figura 4-10,](#page-77-1) el acople se enrosca a dos mangueras y se abre la válvula totalmente para someter el repuesto a la presión máxima y viendo la eficacia de éste. Al volver a desenroscar el racor se ve que no ha sufrido ninguna deformación.

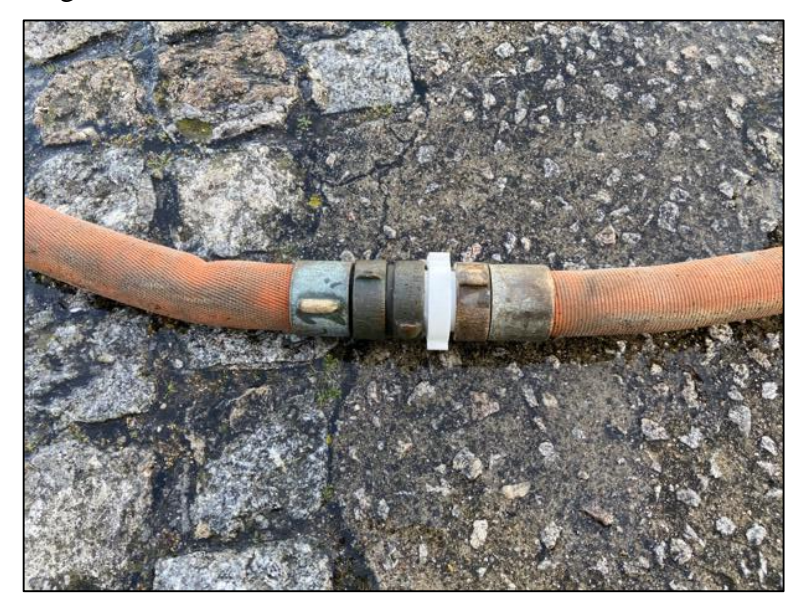

**Figura 4-10 Racor acoplado a dos mangueras**

### <span id="page-77-1"></span><span id="page-77-0"></span>**4.3 Análisis económico-temporal**

La intensión de este apartado es determinar, con la ayuda de los resultados del apartado [3.4,](#page-60-0) la rentabilidad y viabilidad de la fabricación aditiva sobre la tradicional. Como se indica en el propio título de este proyecto se han estudiado repuestos con mayor frecuencia de fallo o aquellos que no tengan tanta demanda, pero que sean esenciales para la operatividad de una unidad. Según la Jefatura de Apoyo Logístico (JAL) [22], un repuesto es "toda pieza que tiene en un Sistema/Equipo/Componente determinado y que se almacena en pañoles para reemplazar al idéntico instalado, en caso de avería de éste o durante los mantenimientos programados".

Para saber si un repuesto es demandado con frecuencia la JAL dice que "cuando un repuesto se consume a un ritmo superior a una unidad en el Periodo de Autonomía Logística, se denomina repuesto de gran demanda. Cuando el ritmo de consumo sea inferior a una unidad se denomina Repuesto de baja demanda. A los Repuestos de baja demanda que cumplan alguno de los siguientes requisitos se les llama Repuestos de seguridad:

- Ser esencial para la misión o función del BUI (Buque, Unidad o Instalación).

- Ser esencial para la seguridad de la dotación." [22]

En la siguiente tabla se presenta el coste por unidad, según los datos suministrados por el núcleo de lanchas y el "Tabarca" en la Escuela Naval Militar.

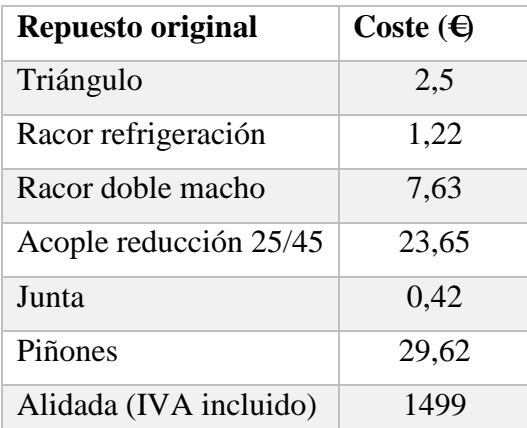

#### **Tabla 4-1 Coste por unidad original**

<span id="page-78-0"></span>Coste total de los repuestos: **1563,2 €.**

En la siguiente tabla se desglosa los precios de cada pieza impresa dependiendo de la masa empleada en cada repuesto.

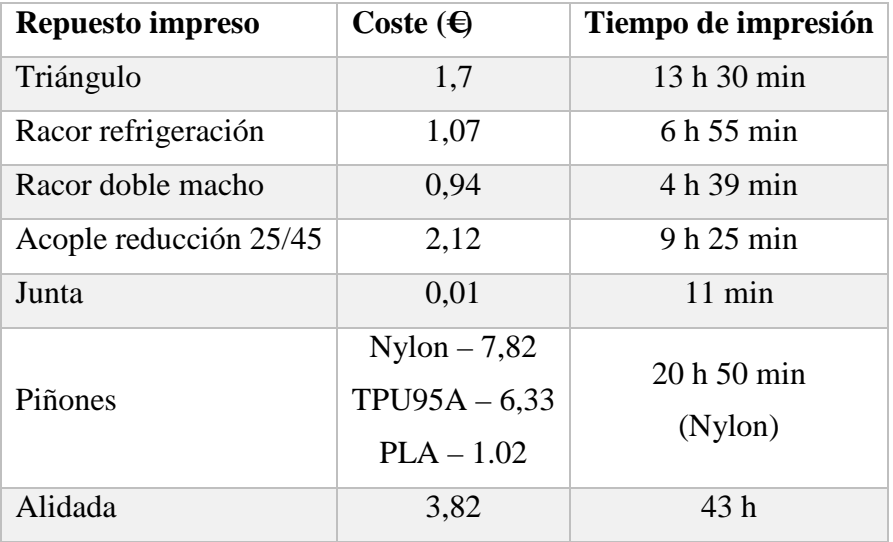

**Tabla 4-2 Coste por unidad impresa**

<span id="page-78-1"></span>Coste y tiempo total de los repuestos: **17,48€ y 98 horas 30 min.**

A continuación, se consideran los dos escenarios reales ocurridos en las unidades con base en la Escuela Naval como ejemplo, para el estudio de este apartado. Por un lado, el núcleo de lanchas manda 6 alidadas deterioradas al Instituto Hidrográfico de la Marina para su renovación y poder continuar con su uso en los periodos de adiestramiento a flote. Sin embargo, la IHM da de baja los instrumentos de navegación y se piden dos alidadas nuevas costando, según el presupuesto suministrado por el núcleo de lanchas **2998,09€** con IVA incluido. Teniendo en cuenta el consumo medio de la impresoras es de 284 W/h y que según la página web [23], el coste medio al día de la luz es de 0,071 €kWh y el tiempo de impresión calculado anteriormente es 98 h 50 min, el coste energético pasaría a ser de 1,54€.

Por tanto, el coste de la impresión final ha sido de 19,02€. Si se contara con la compra de la impresora Ultimaker3, que según la propia empresa [8], cuesta a día de hoy **2995€**, el coste final saldría a pagar **15,93€.** Para este análisis, habría que tener en cuenta que solamente se ha usado el caso de dos alidadas. Si se hubiesen requerido todas las solicitadas, más los repuestos señalados en la [Tabla](#page-78-0)  [4-1,](#page-78-0) el precio total a pagar se elevaría a **10947,78€**. Solamente con este pedido ya se hubiese amortizado la compra de una impresora tipo Ultimaker3 y ahorrado **7929,84€.**

Por otro lado, el patrullero "Tabarca" un día antes a una navegación establecida por Orden de Operaciones del COMARFER, rompe la junta del motor de arranque, que es fundamental para su funcionamiento y la unidad no tiene ningún repuesto a bordo. En esa misma tarde, el patrullero proporciona la pieza inutilizada para poder medir el repuesto y hacer un fácil modelado para exportarlo y poder imprimirlo. La impresión dura 11 minutos y con un coste señalado en la [Tabla 4-2.](#page-78-1) Gracias a ello el patrullero pudo salir a navegar y desde noviembre de 2019 la unidad sigue con la junta impresa montada en el motor de arranque. En este caso, a diferencia que el anterior, no existe un gran ahorro con respecto a la pieza original, pero sí interviene el factor de tiempo de pedido y llegada del repuesto, ya que el buque sin la ayuda de la impresión 3D no podría haber salido a navegar el día ordenado. En este caso el paquete de repuestos hubiese llegado entre 1-3 días laborales ya que se trataba de una simple junta, pero el barco al ser tan antiguo y tener repuestos obsoletos, que han dejado de ser suministrados, como la tórica del motor de arranque, entre otros, habría que mandar a que los fabricaran siendo la pieza más costosa que nunca y perdiendo demasiado tiempo.

## **4.4 Inconvenientes hallados durante la fabricación aditiva**

## *4.4.1 Material y propiedades de impresión*

Durante la impresión de las piezas seleccionadas, se ha contemplado que trabajar en ambientes húmedos repercute en el uso de los filamentos higroscópicos como el PVA causando:

- Degradación del filamento ya que absorben gran cantidad de agua debido a que ésta se une a las moléculas de los polímeros y puede llegar a causar micro-roturas que desgastan el filamento en sí. En este caso no ha afectado a las piezas en sí ya que este material se ha utilizado para los soportes.
- Muchas veces se ha tenido que desmontar el cabezal del extrusor ya que éste se atascaba. La humedad concentrada en el PVA al incrementar la temperatura en el HotEnd se evapora, generando cavidades en el filamento y convirtiéndose en una pasta que atasca la boquilla.

El valor ideal de la humedad en un filamento según la empresa *filament2print* [24] es de entre 10-13%, siendo Galicia una de las zonas del país con mayor porcentaje de humedad del 80% de media anual. Para solucionar este inconveniente se ha optado por almacenar las bobinas de PVA abiertas en un envase con sellado al vacío, pero al realizar impresiones largas los filamentos ya están expuestos al medio húmedo y no se garantiza que no se vean afectados en ese tiempo fuera de su almacenamiento.

Otro factor a tener en cuenta sería evitar diseñar piezas con partes demasiado finas como las mirillas de las alidadas, ya que se ha podido comprobar que el producto final no es completamente compacto y quedarían algunas cavidades e irregularidades como se comentó en el punto [3.5.](#page-61-0)

En cuanto a la simulación realizada del acople 25 en el punto [3.2.3,](#page-49-0) se ha destacado la imposibilidad de resistencia a las cargas a las que se encontraría sujeta durante su uso. Sin embargo, al ser un prototipo y estar impreso en PLA, existen muchos otros materiales como el Ultimaker PC que resistirían la carga solicitada y cumpliría los requisitos.

## *4.4.2 Generación por CAD*

Al medir las piezas manualmente con instrumentos de medida y posteriormente imprimirla se ha corroborado que ha habido errores de medición. Esta desventaja del método de obtención de geometrías puede deberse a distintos factores como: errores de fábrica sobre el instrumento de medición en sí, error del propio usuario y error de instrumentos no calibrados tras haber recibido posibles golpes o haya caducado la fecha de calibración. La pieza afectada en este caso ha sido el racor de doble macho, que además de haber realizado una medida de 0,25mm de error en la primera impresión, se ha tenido que tener en cuenta una tolerancia mínima para el correcto acople de los repuestos con rosca.

Por otra parte, el producto final de la alidada mejora con respecto a la original, la reducción de holgura con el repetidor rotando bien sobre la estructura mediante los pivotes de agarre para un uso más cómodo del usuario. En el proceso de montaje al haber añadido el ensamblaje macho-hembra, ha facilitado el guiado al sitio indicado, pero al ser tan fina la estructura y estar compuesta por tres secciones curvas, las tres piezas no quedaban totalmente unidas, sino que quedaban huecos con aire que dificultaban el trabajo del adhesivo instantáneo. Para conseguir unir las piezas finalmente se tuvo que utilizar el acelerador mostrado en la [Figura 4-11,](#page-80-0) de tal manera que permitiera el ensamble.

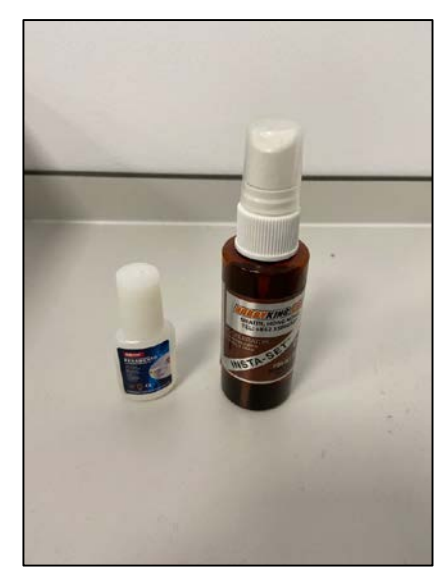

**Figura 4-11 Adhesivo y acelerador**

### <span id="page-80-0"></span>*4.4.3 Proceso escaneado*

Durante la obtención de sólidos mediante escáner en algunas piezas como los piñones y el racor de refrigeración resultó fallida, debido a que se crea un vacío en el visualizador 3D sin mostrar si quiera puntos ni mallas. Al probarlo con otras piezas como los acoples de CI 25/45 los resultados fueron óptimos.

Debido a estos resultados, se establece que no es compatible escanear objetos con características parecidas al teflón ya que ambos están fabricados en este material y podrían crear reflejos y vacíos que no concuerden con la pieza original. En este caso se ha optado por modelar las piezas por CAD ya que son piezas comerciales la mayoría y no presentan geometrías difíciles, a excepción del acople 25/45. Sin embargo, si hubiera sido una parte fundamental del trabajo el escaneo de esas piezas conflictivas, se debería haber recurrido al empleo de algún tratamiento para la superficie y que no creara alteraciones del objeto como polvos talco, espray mate o papel húmedo.

En cuanto al escaneo del acople CI se consigue un buen resultado como se enseñó en el punto [3.2.2,](#page-41-0) pero al importarlo en el software se tiene que simplificar la malla reduciendo el número de triángulos, dejando así un modelado más limitado del que se podría conseguir en CAD.

Considerando todos estos factores se recomienda usar el escáner Artec Space Spider solamente en casos en los que la medición de alguna pieza sea extremadamente complicada y poder conseguir un modelado a partir del cual se pueda trabajar. También se podría utilizar el escaneo como método de comprobación de medidas gracias a su precisión.

## **5 CONCLUSIONES Y LÍNEAS FUTURAS**

#### **5.1 Conclusiones y lecciones aprendidas**

Durante el proceso de este proyecto se han llevado a cabo diversas impresiones de los repuestos seleccionados y tras haber realizado el TFG utilizando el método de fabricación aditiva se pueden extraer y resaltar una serie de conclusiones.

En cuanto a la primera, es que las máquinas de impresión 3D de las que se disponen ofrecen un amplio abanico y posibilidades de fabricación de casi cualquier pieza que se proponga. Además, con las máquinas de la marca Ultimaker disponibles en el laboratorio ha sido posible imprimir desde una simple junta hasta unas piezas tan precisas como son los piñones del motor de arranque.

Se ha logrado generar modelos de los repuestos sin necesidad de tener los planos de las piezas con la medida de éstos con herramientas manuales o por escaneo consiguiendo un producto final válido en la mayoría de los casos. En cuanto a las piezas con rosca, se piensa que probablemente tenga problemas al realizar este tipo de impresiones, ya que se han medido las piezas y se han utilizado medidas normalizadas de planos sin conseguir el resultado requerido.

Por otro lado, se ha demostrado que el coste de las piezas impresas es considerablemente menor al de los repuestos originales. Además, la adquisición de éstas es mucho más eficaz imprimiéndolas que solicitándolas por apoyo logístico. Se ha comprobado que el tiempo de impresión es corto, tardando 10 minutos el repuesto más rápido, hasta 37 horas la pieza más lenta impresa. Otro factor a destacar es que la fabricación aditiva podría ser beneficiosa para repuestos de baja demanda o de casos puntuales muy caros o difíciles de conseguir como el caso de la alidada.

A pesar de haber encontrado algunos fallos o inconvenientes, en general las impresoras 3D son máquinas excepcionales que se están desarrollando a velocidad impresionante y cada vez serán capaces de solucionar nuevos hitos cambiando así el mundo.

### **5.2 Líneas futuras**

Una vez se han expuesto las conclusiones del presente TFG, se destacan algunas líneas de investigación futuras en la aplicación de la impresión 3D para repuestos en unidades de Defensa y el sector marítimo.

- Seguir las impresiones con repuestos propuestos posteriores a este trabajo o sugeridos ya casi en la finalización del proyecto tanto por parte del patrullero como el núcleo de lanchas.
- Mejorar los diseños de las alidadas para conseguir un producto final mejor y un proceso de impresión más eficiente, es decir, aumentar el grosor de la base, reforzar las miras e intentar que éstas y los pivotes queden de tal manera que se puedan montar y desmontar.

Mediante este cambio en el diseño, se podría imprimir las piezas apoyadas sobre la parte superior de la base sin necesidad de material de soporte ahorrando así PVA y disminuyendo considerablemente el tiempo de impresión.

- La manera de formar a personal de las unidades en el uso de este nuevo tipo de tecnología para no depender de empresas ajenas.
- Distribución de los ficheros STL requeridos entre unidades mediante la integración de éstos en SIGAPEA y qué impresora sería la más recomendable para cada unidad. La necesidad de integrar los sistemas actuales como GALIA, SIGMA-2, etc. en un sistema global con una única arquitectura y una única base de datos de referencia que garantice la unicidad de los datos empleados según la visión de la Armada 4.0 [25].
- La centralización de la producción de repuestos y la reducción del almacenamiento de inventario tanto en tierra como en las unidades para aprovechar los almacenes y compartimentos al máximo.
- El impacto de la impresión 3D en la cadena de suministro y la industria marítima.

## **5.3 Implantación de impresoras 3D en unidades de la Armada**

"Ante el reto de la transformación digital que tiene la Armada por delante, como el desarrollo de las capacidades de almacenamiento y el proceso de datos de los sistemas informáticos, han motivado la aparición de nuevas herramientas de gestión que permiten mejorar notablemente la eficiencia de las organizaciones, optimizando el empleo de los recursos financieros, materiales y humanos para mejorar significativamente la dirección, la administración, la logística y, sobre todo, la producción. Esta inexcusable transformación digital buscada por el AJEMA se ve promulgada en el nuevo término Armada 4.0 [25]."

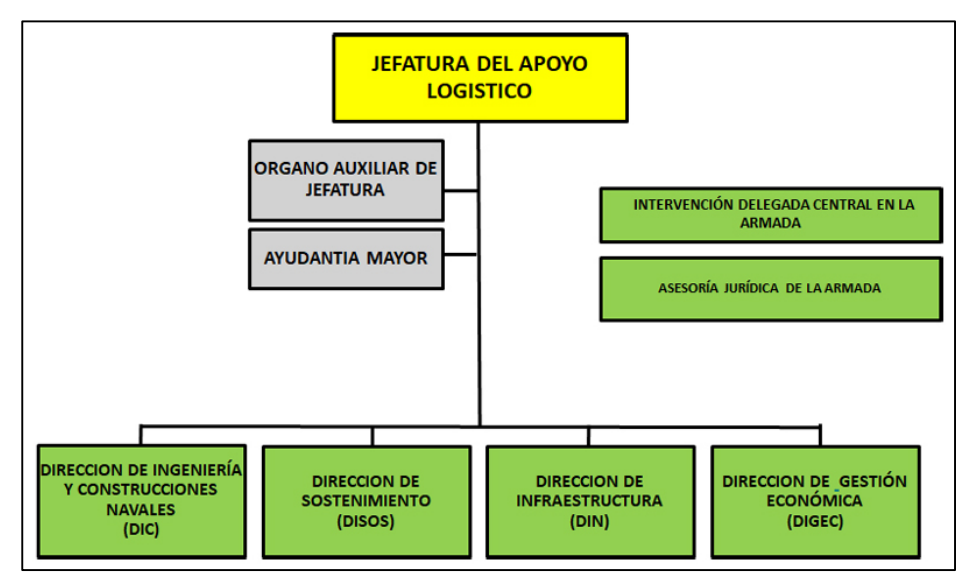

**Figura 5-1 Organigrama de la JAL [15]**

<span id="page-83-0"></span>"La Dirección de Abastecimiento y Transporte (DAT) de la Jefatura de Apoyo Logístico (JAL) es el organismo responsable dentro del ámbito de la gestión del material en la Armada de toda la catalogación y la gestión de Inventario. Lo componen el personal y medios que ayudan al AJAL en todo lo relacionado al apoyo logístico de las unidades [22]. En cambio, las direcciones que se están encargando de la transformación digital son DIC, que está orientada al futuro de la Armada y las actividades de ingeniería requeridas para obtención, construcción y modernización de las unidades. Este departamento se apoya junto a la otra rama del organigrama en la fase de servicio [\(Figura 5-1\)](#page-83-0), ya que orienta su actividad a asegurar la operatividad de los medios y sistemas con los que cuenta la Armada."

Durante el desarrollo de este proyecto y el tiempo de trabajado con las impresoras 3D, se puede concluir que este método de fabricación no está hecho para sustituir piezas tan críticas como las bielas de un motor o engranajes reductores, ya que la propia reparación a bordo es inimaginable. Estas máquinas están hechas para fabricar piezas que tengan un alto índice de fallo o repuestos como la alidada que no sufren excesiva demanda, o tramos de tuberías como los codos, incluso piezas del hardware de equipos electrónicos en el puente y el CIC.

Debido a esto, se expone la siguiente propuesta que tendría que integrarse con el programa GALIA usado en la Armada. Este software se usa en las unidades para cargar partes de mantenimiento y se puede encontrar el árbol de elementos configurados donde se localizan todas las piezas que puede tener un barco. En cambio, el precio de las piezas se encuentra en SIGAPEA, otra aplicación desde donde se puede pedir el objeto requerido si se encuentra en la sección de pertrechos. Una vez cargado el parte o solicitada la pieza el arsenal del que depende la unidad se lo proporcionará en puerto base o en la zona de operaciones donde se encuentre desplegado. Para evitar todo este trámite, se propone crear una librería por arsenal (ya que en cada uno suelen encontrarse barcos de la misma clase), con los ficheros STL de las piezas estudiadas que puedan ser más útiles o requeridas por las unidades. De esta manera, si se crea una pestaña nueva en el árbol de elementos configurado, todo aquel que tenga permiso para entrar podrá descargar el archivo y realizar la impresión tanto en puerto como si llevara la máquina a bordo. Aquí es donde la Dirección de Ingeniería y Construcciones Navales, pasaría a prestar su apoyo programando los sistemas actuales e integrando este nuevo complemento. Además, no solo quedaría a nivel Armada, ya que mediante la pasarela SIJE (programa utilizado como pasarela entre el sistema de mensajería de la Armada, SACOMAR, y los otros Ejércitos) que se utiliza para comunicarse con los Ejércitos del Aire y Tierra y el Battle Force Email, un sistema de mensajería entre países de la OTAN para la transmisión de ficheros, se podría implementar a nivel internacional para la colaboración entre Fuerzas Armadas y países.

Para comenzar esta nueva transformación digital de la Armada 4.0, se podría implantar un par de impresoras por arsenal de modo que cuando una unidad tenga que cumplir misiones de larga duración, se quede en la base una máquina y la otra vaya a bordo de la unidad para abordar los dos principales problemas que se han mencionado durante todo el proyecto: tiempo y coste.

## **6 BIBLIOGRAFÍA**

- [1] Á. A. Cabetas, «La arquitectura de la impresión 3D,» Madrid, 2018.
- [2] «Self-replicating rapid prototyping machine builds on its own success,» *Engineer live,*  2013.
- [3] E. K. &. N. Nikitakos, «Is It Time for the Maritime Industry to Embrace 3d Printed Spare Parts?,» *TransNav,* vol. 12, nº 3, 2018.
- [4] PierNext, «37% Of Container Traffic, At Risk Of Disappearing By 3D Printing,» *PierNext,* 2018.
- [5] D. D. M. FOND, «THE OPPORTUNITY SPACE OF 3D PRINT IN THE MARITIME INDUSTRY,» GREEN SHIP OF THE FUTURE, 2016.
- [6] «3Dlink,» [En línea]. Available: https://3dlink.me/category/tecnologias/page/2/. [Último acceso: 28 01 2020].
- [7] I. Ward y Hadley, «Una introducción a las propiedades mecánicas de los polímeros sólidos,» Wiley, 1993. [En línea]. Available: https://es.strephonsays.com/differencebetween-thermoplastic-and-thermosetting-plastic#. [Último acceso: 17 enero 2020].
- [8] «Ultimaker,» [En línea]. Available: https://ultimaker.com/es/materials. [Último acceso: 27 01 2020].
- [9] C. Scott, «Why the Maritime Industry Should Embrace 3D Printing for Spare Parts,» *3DPRINT,* 2017.
- [10] L. Cherdo, «ANIWAA,» 29 Noviembre 2019. [En línea]. Available: https://www.aniwaa.com/best-of/3d-printers/carbon-fiber-3dprinters/#Special\_mentions\_other\_continuous\_fiber\_printing\_technologies.
- [11] A. J. O. Pérez, «MODELADO E IMPRESIÓN EN 3D DE SISTEMAS DE TRANSMISIÓN. CÁLCULO Y REDISEÑO DEL SISTEMA DE ENGRANAJES DE UN WINCH,» 2019.
- [12] «TecSol3D,» [En línea]. Available: https://tecsol3d.com/es/servicios/ingenieriainversa/. [Último acceso: 27 01 2020].
- [13] «infodefensa.com,» 4 12 2018. [En línea]. Available: https://www.infodefensa.com/mundo/2018/12/04/noticia-impresion-defensa-aeroespacialcrecera.html.
- [14] IMPRIMALIA3D, «La Armada de EE UU salva un problema en un portaviones gracias a la impresión 3D,» 2016.
- [15] «Armada Española,» [En línea]. Available: http://armada.mde.es/ArmadaPortal/page/Portal/ArmadaEspannola/buquessuperficie/prefL ang-es/08patrulleros--04patrulleros-clase-anaga--04patrullero-tabarca-p-28. [Último acceso: 28 01 2020].
- [16] M. Friedrichshafen, Motor Diesel 16V956TB91 Descripción e Instrucciones de Servicio Nº 10395s.
- [17] «Tecnimacor,» [En línea]. Available: https://www.tecnimacor.es/propiedades-delteflon/. [Último acceso: 03 02 2020].
- [18] E. A. Fresno, «PLIEGO DE PRESCRIPCIONES TÉCNICAS PARA EL SUMINISTRO DE DIVERSO MATERIAL DE EXTINCIÓN PARA LA JEFATURA DEL CUERPO DE BOMBEROS DEL AYUNTAMIENTO DE MADRID,» 2018.
- [19] «Artec3D,» [En línea]. Available: https://www.artec3d.com/es/portable-3dscanners/artec-spider. [Último acceso: 07 02 2020].
- [20] formizable!, «Mega Tutorial de Cura: Profundizando en Cura 3D Slicer,» [En línea]. Available: https://formizable.com/mega-tutorial-de-cura-profundizando-en-cura-3d-slicer/. [Último acceso: 21 02 2020].
- [21] P. M. Truchaud, «USO DE TÉCNICAS DE IMPRESIÓN 3D PARA SUSTITUCIÓN DE PIEZAS EN EL FUSA HK G 36- E,» 2015-2016.
- [22] J. d. R. D. y. V. M. G. MILLÁN, APLICACIONES LOGÍSTICAS DE GESTIÓN DEL MATERIAL EN LA ARMADA, 2012.
- [23] R. E. d. España, «Tarifadeluz,» [En línea]. Available: https://tarifaluzhora.es/. [Último acceso: 01 03 2020].
- [24] filament2print, «filament2print,» [En línea]. Available: https://filament2print.comm/es/blog/45\_problemas-humedad-filamentos-3d.html. [Último acceso: 24 02 2020].
- [25] T. E. L. Calderón, «VISIÓN ARMADA 4.0 La inexcusable Transformación Digital,» 2019.
- [26] «R3ALD,» [En línea]. Available: http://www.r3ald.com/que-es-un-fichero-stl. [Último acceso: 18 02 2020].

# **ANEXO I: PLANOS**

En este anexo se adjuntan todos los planos de los repuestos seleccionados y medidos para su impresión.

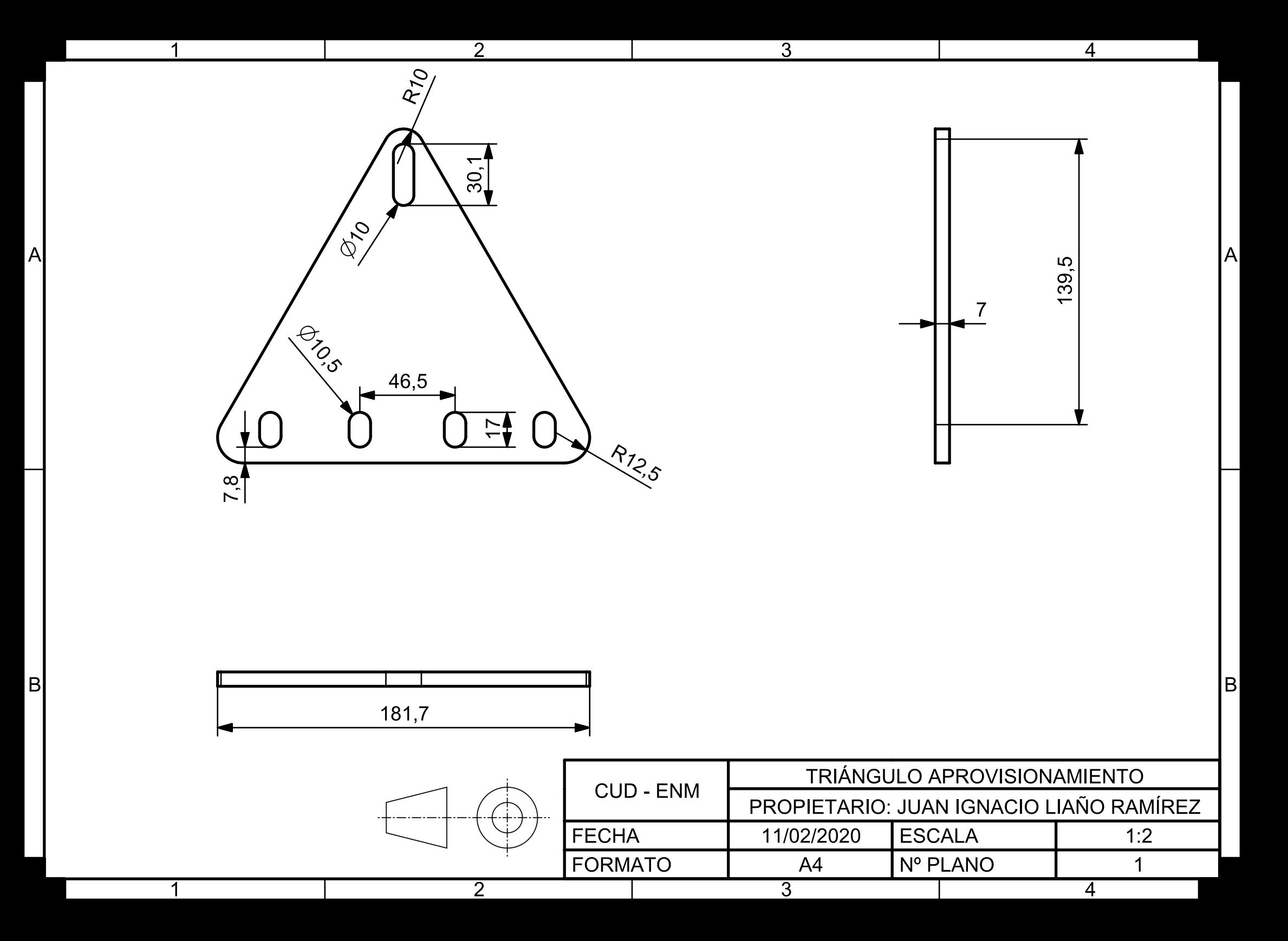

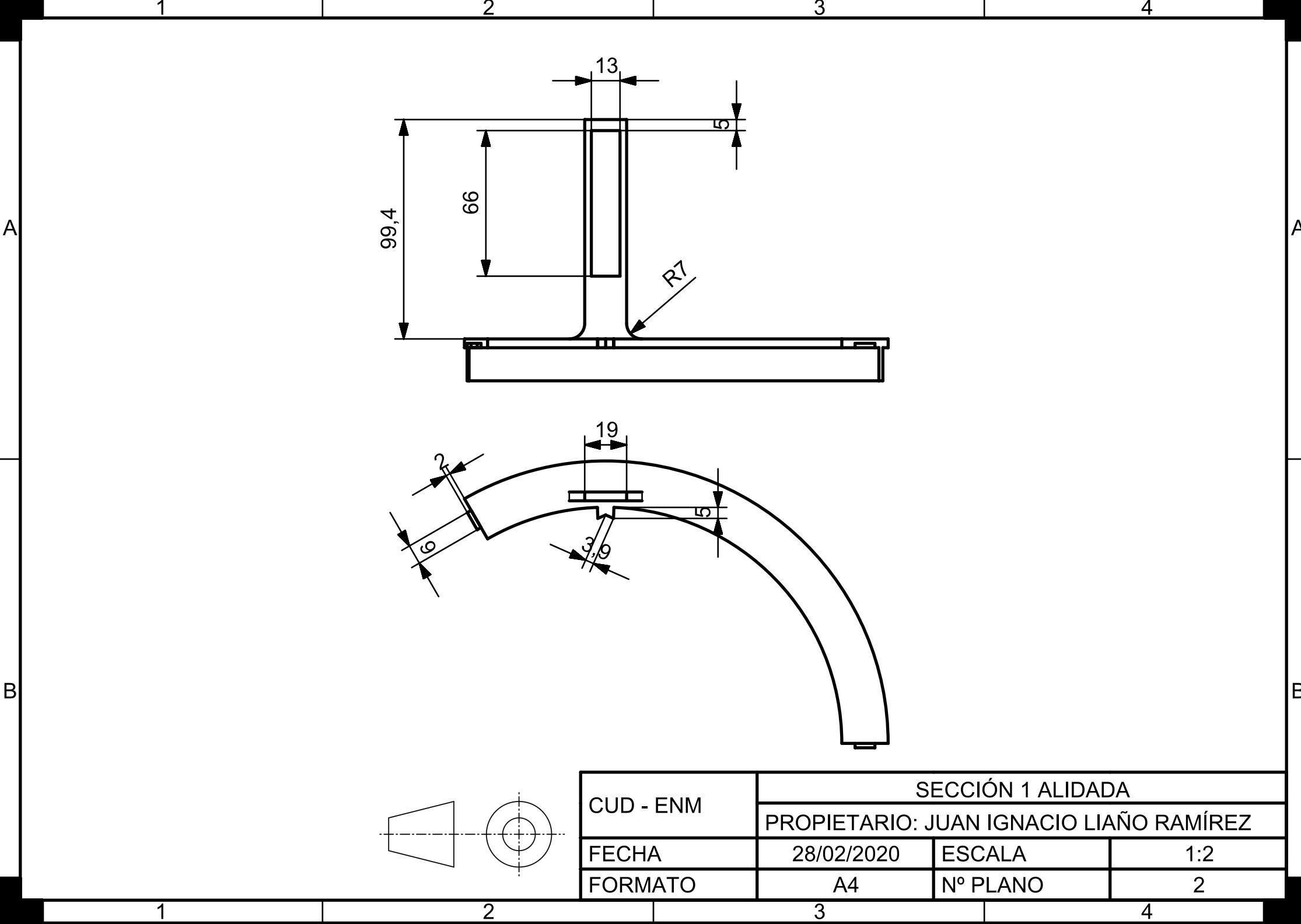

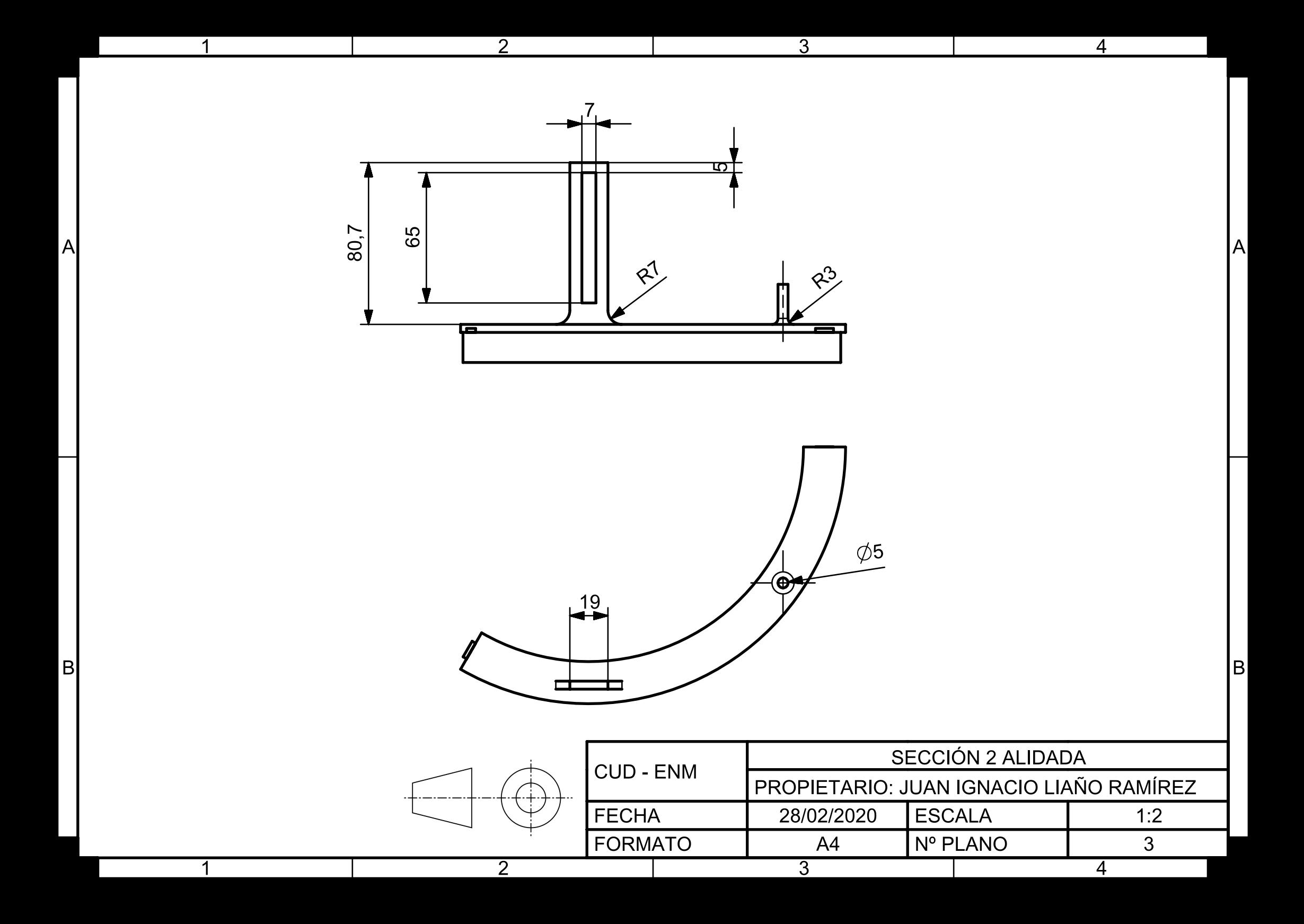

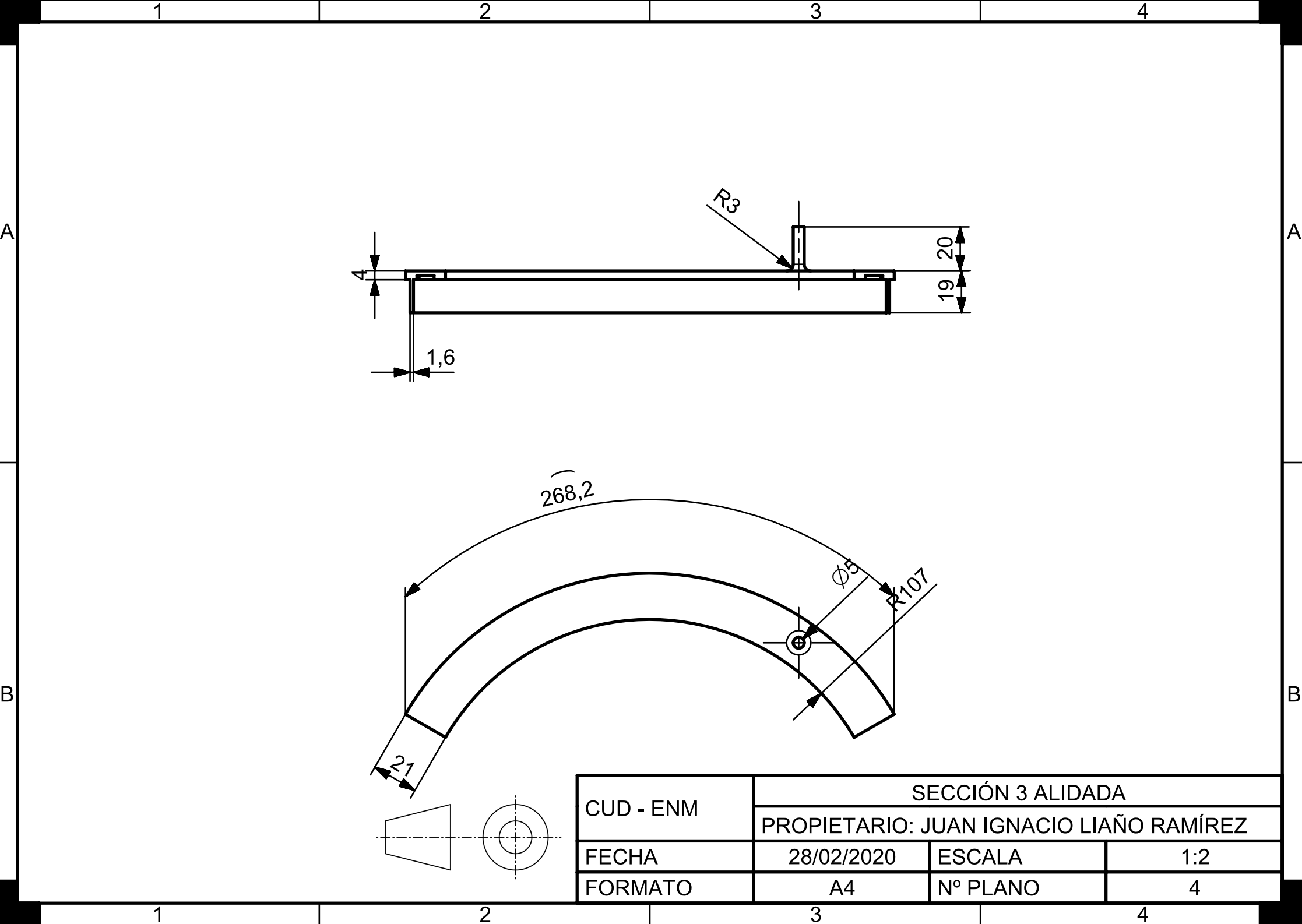

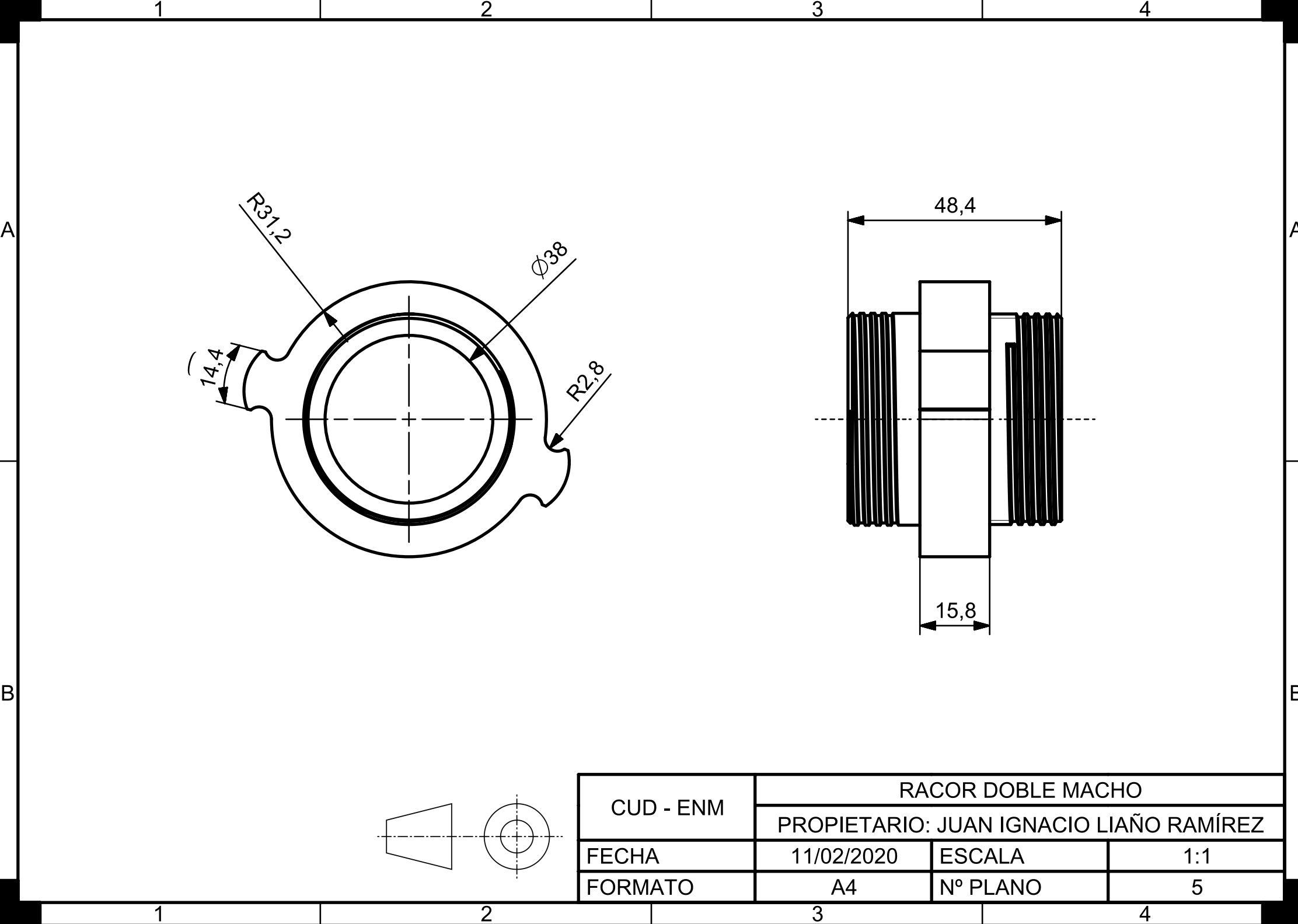

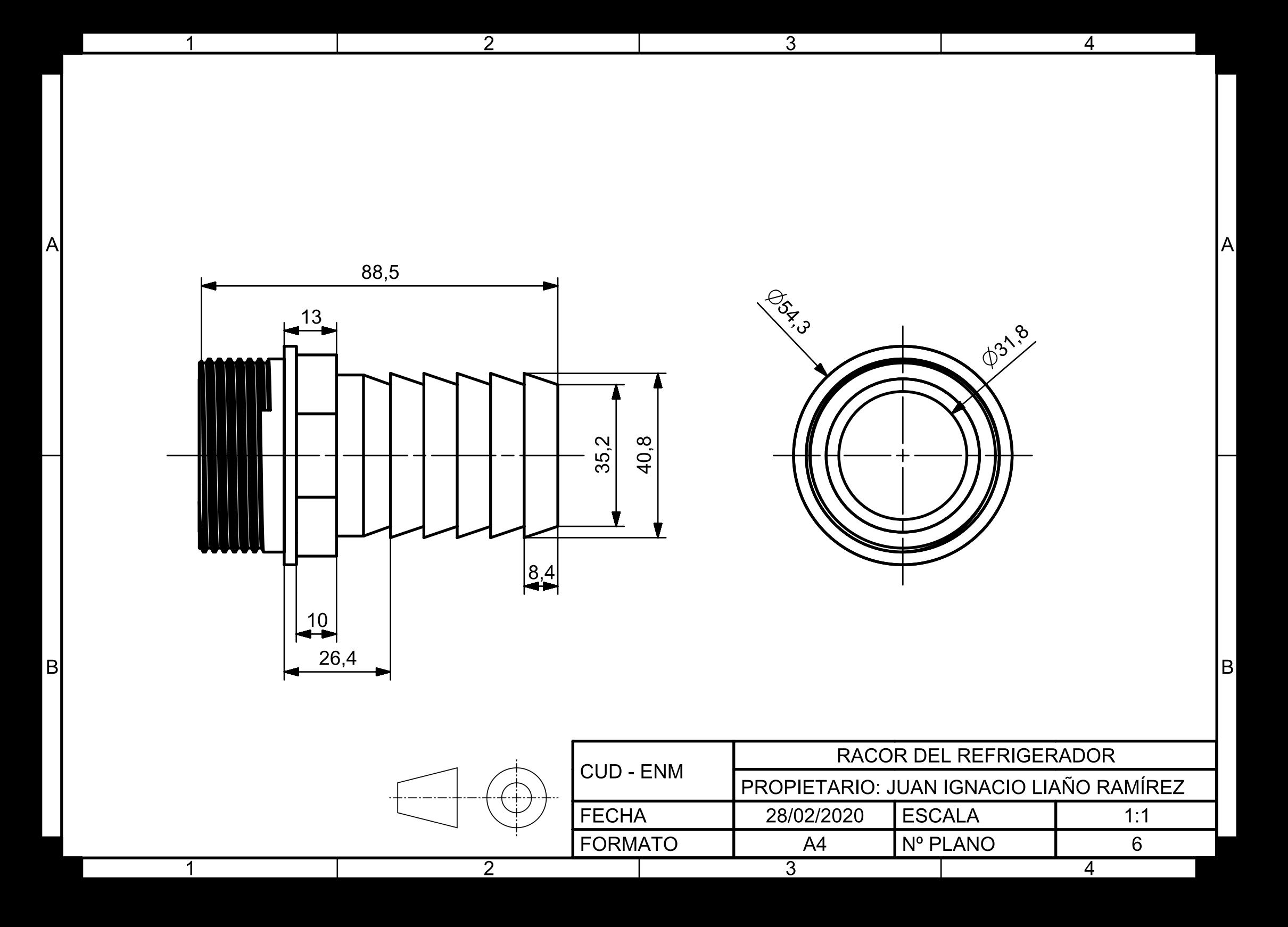

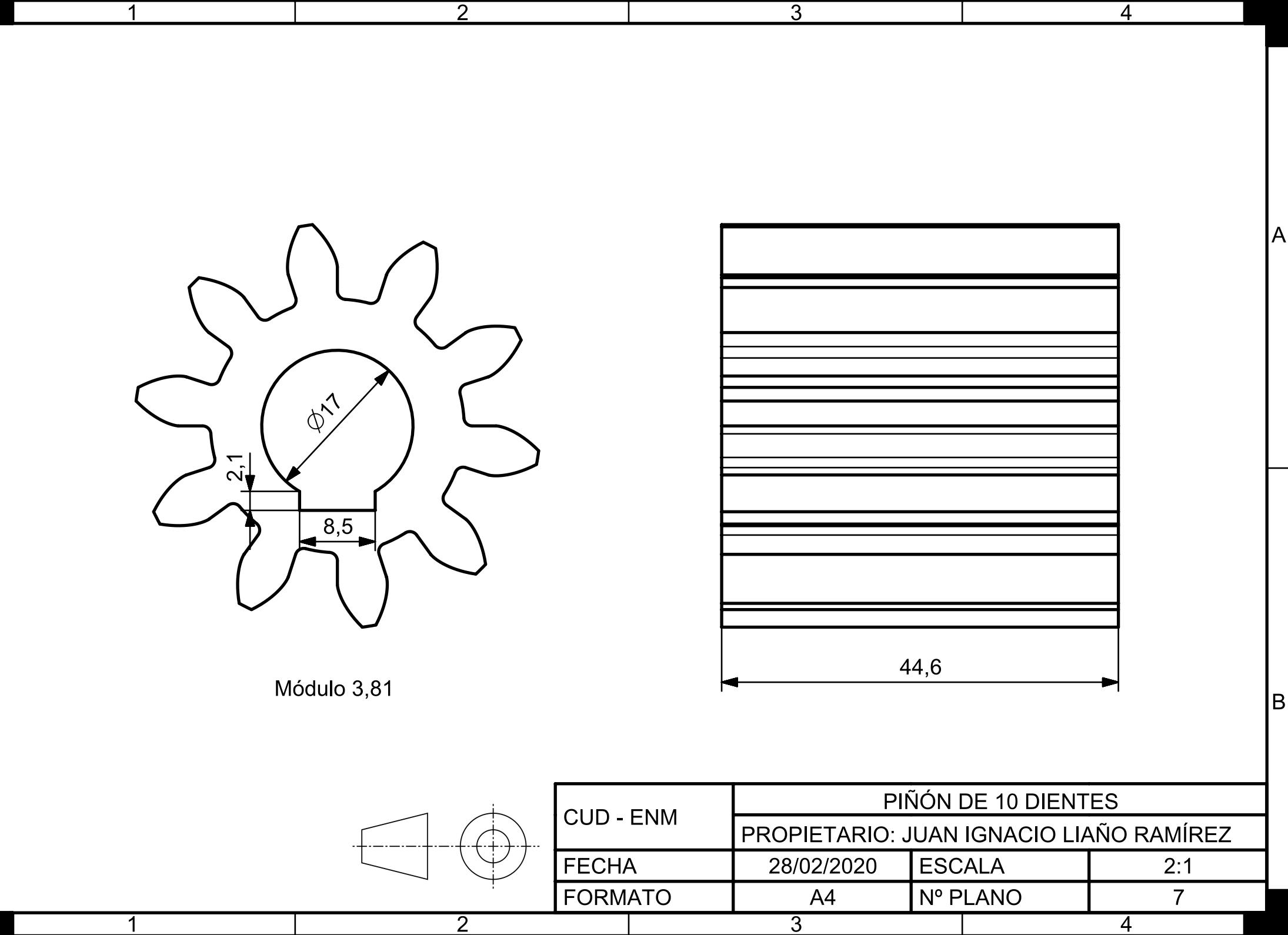

 $|A|$ 

 $\vert$ B $\vert$ 

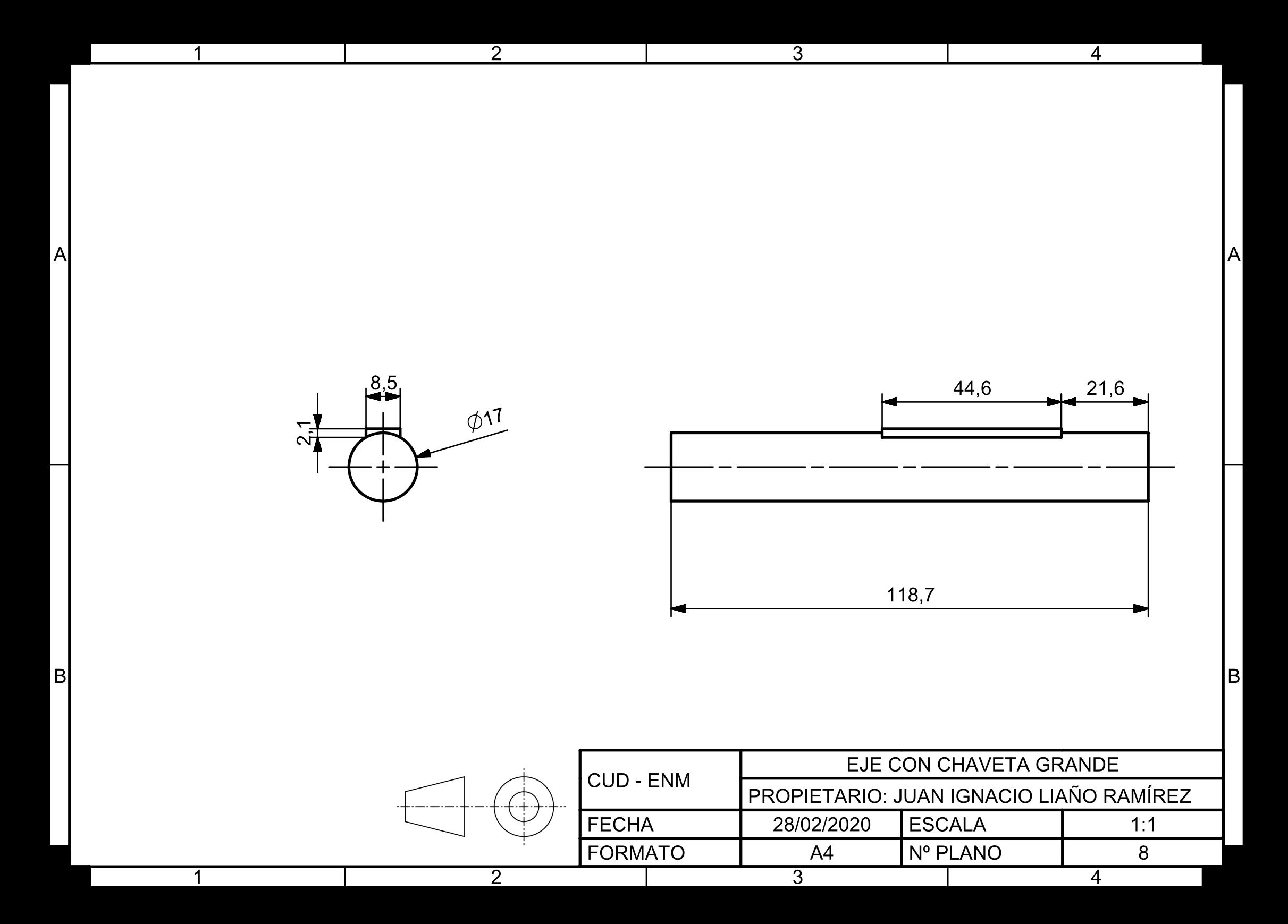

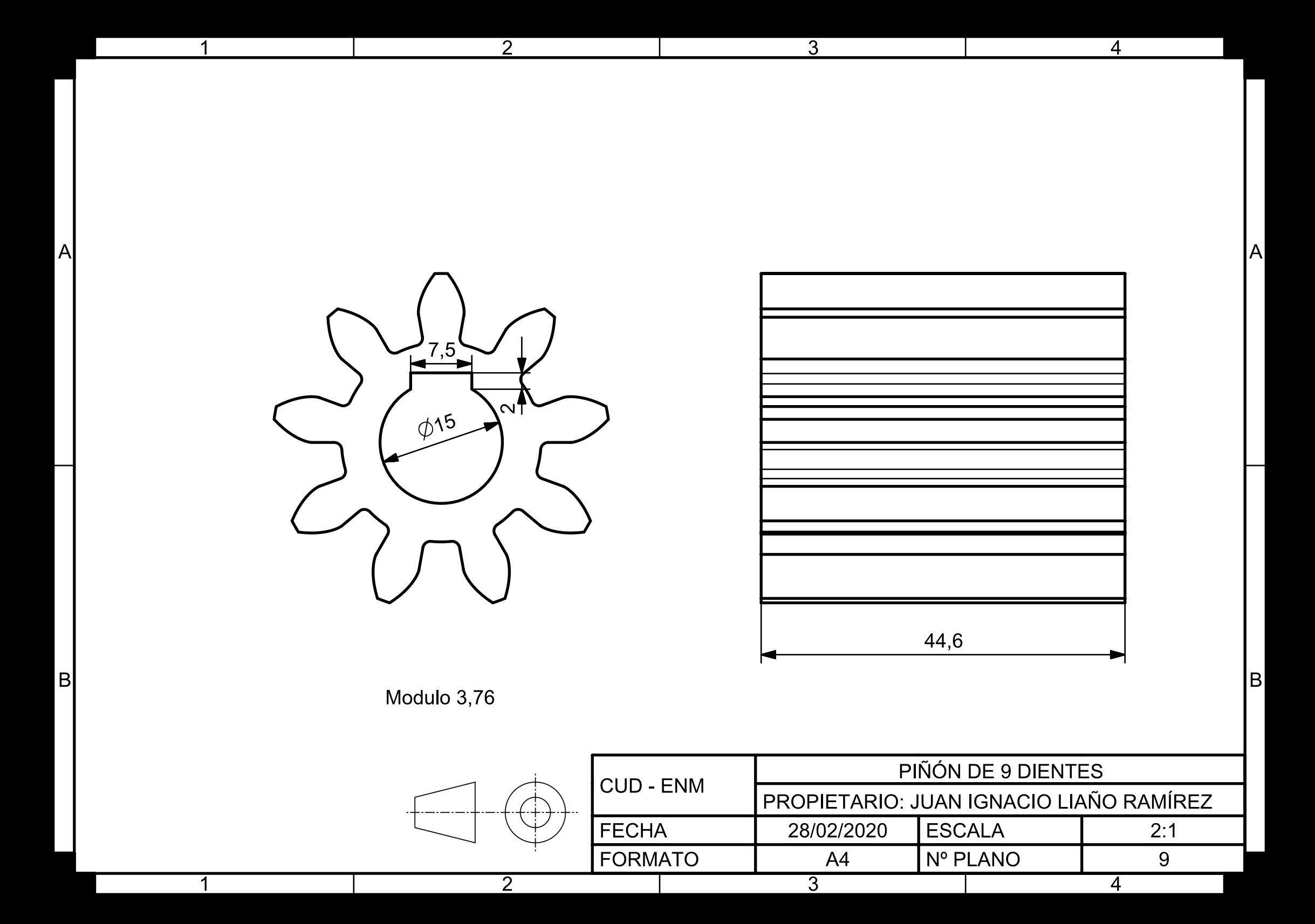
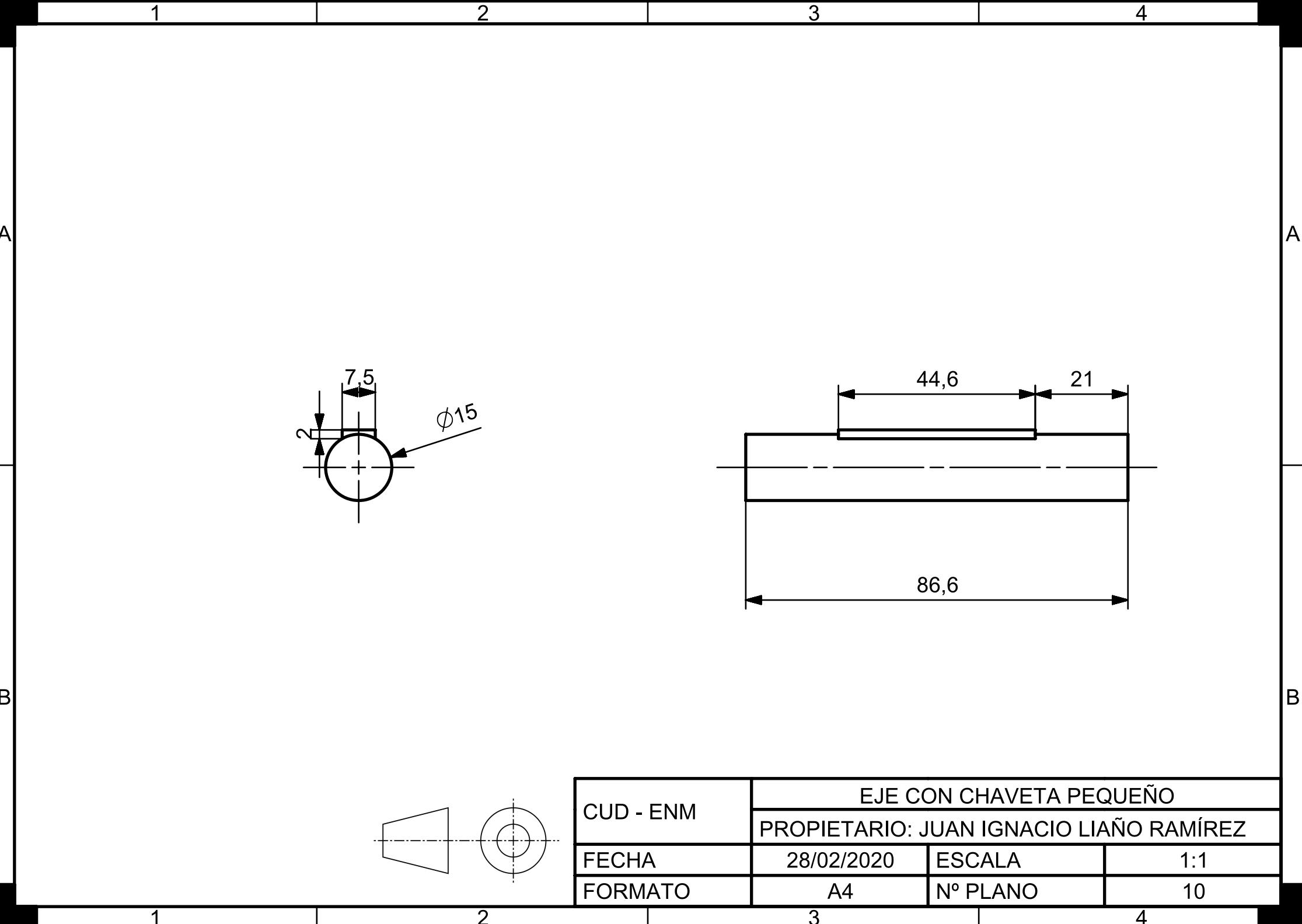

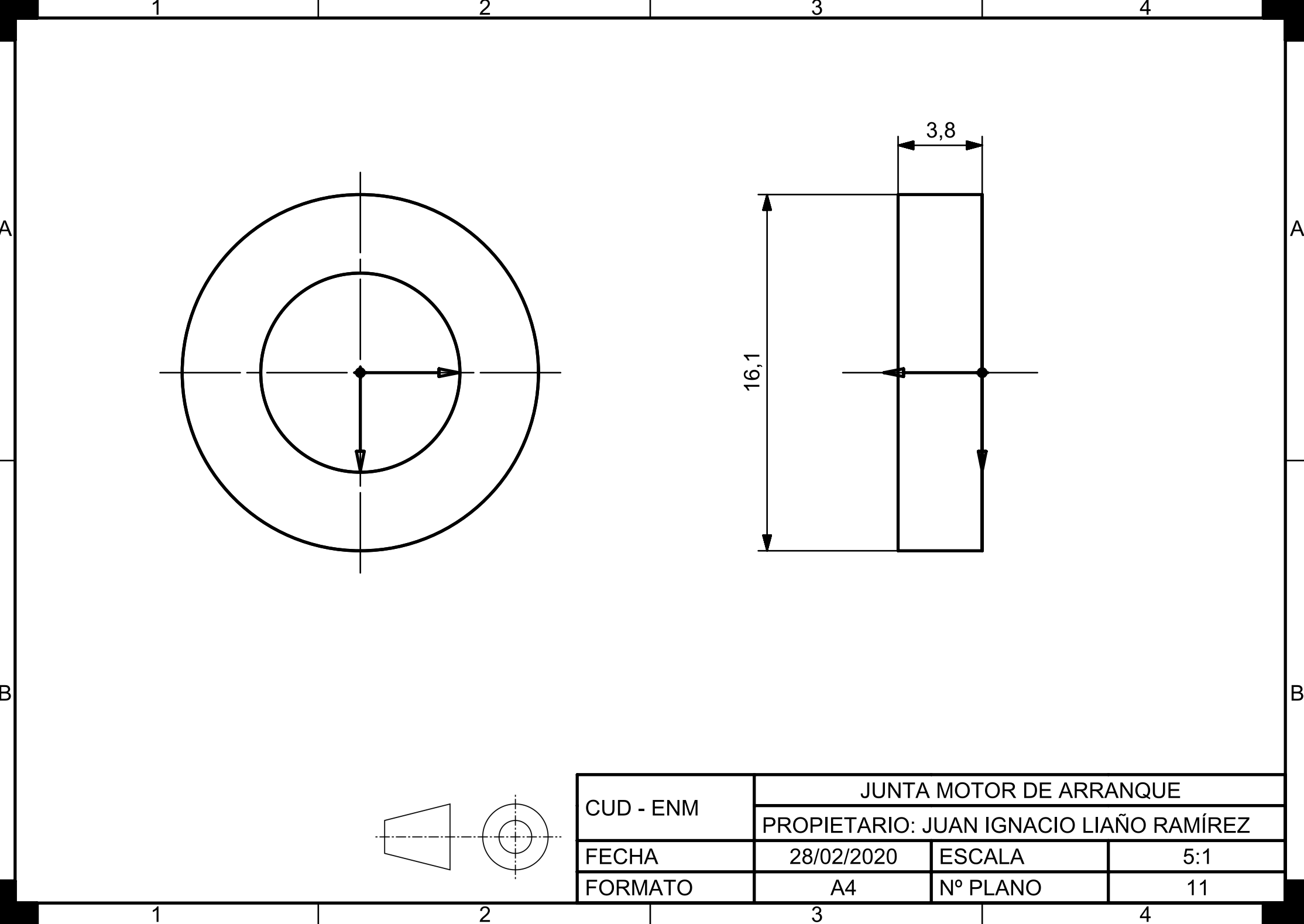

## **ANEXO II: CÁLCULO PIÑONES**

En el siguiente anexo se adjunta la tabla importada de Microsoft Excel en la que, a partir del número de dientes de los piñones y los diámetros exteriores se calcula el resto de datos necesarios para diseñar el engranaje.

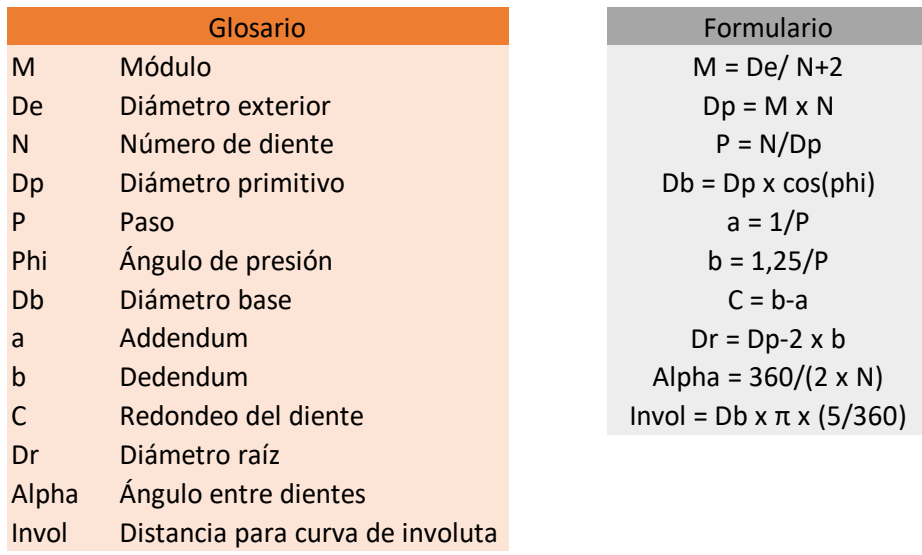

## **Tabla 0-1 Formulario engranaje recto**

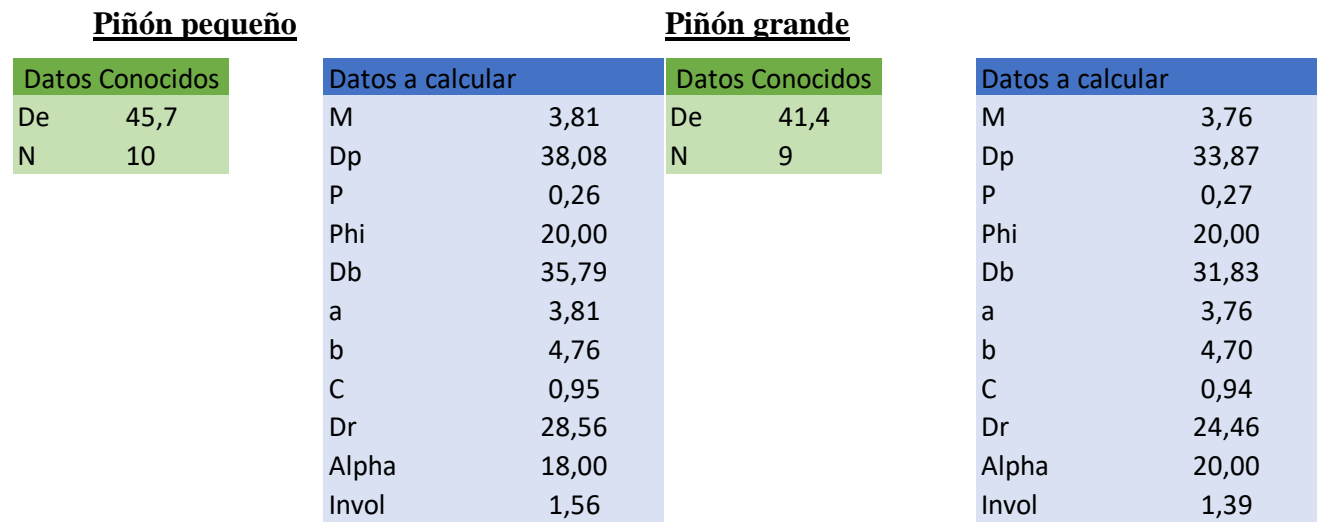